# **T.C. PAMUKKALE ÜNİVERSİTESİ FEN BİLİMLERİ ENSTİTÜSÜ İNŞAAT MÜHENDİSLİĞİ ANABİLİM DALI**

### **HELMAND BÖLGESİ AKARSULARININ AKIM KARAKTERİSTİKLERİNİN HAVZA FİZYOGRAFİK PARAMETRELERİ İLE BELİRLENMESİ**

**YÜKSEK LİSANS TEZİ**

**ROHULLAH RAHIMI**

**DENİZLİ, AĞUSTOS - 2021**

**T.C. PAMUKKALE ÜNİVERSİTESİ FEN BİLİMLERİ ENSTİTÜSÜ İNŞAAT MÜHENDİSLİĞİ ANABİLİM DALI**

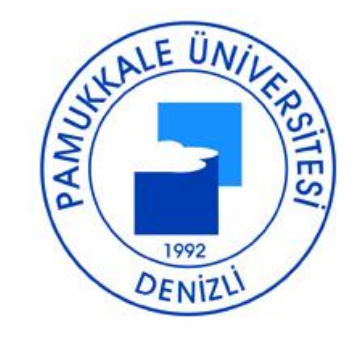

# **HELMAND BÖLGESİ AKARSULARININ AKIM KARAKTERİSTİKLERİNİN HAVZA FİZYOGRAFİK PARAMETRELERİ İLE BELİRLENMESİ**

**YÜKSEK LİSANS TEZİ**

**ROHULLAH RAHIMI**

**DENİZLİ, AĞUSTOS – 2021**

**Bu tezin tasarımı, hazırlanması, yürütülmesi, araştırmalarının yapılması ve bulgularının analizlerinde bilimsel etiğe ve akademik kurallara özenle riayet edildiğini; bu çalışmanın doğrudan birincil ürünü olmayan bulguların, verilerin ve materyallerin bilimsel etiğe uygun olarak kaynak gösterildiğini ve alıntı yapılan çalışmalara atfedildiğine beyan ederim.**

#### **ROHULLAH RAHIMI**

### ÖZET

#### HELMAND BÖLGESİ AKARSULARININ AKIM KARAKTERİSTİKLERİNİN HAVZA FİZYOGRAFİK PARAMETRELERİ İLE BELİRLENMESİ **YÜKSEK LİSANS TEZİ ROHULLAH RAHIMI** PAMUKKALE ÜNİVERSİTESİ FEN BİLİMLERİ ENSTİTÜSÜ İNSAAT MÜHENDİSLİĞİ ANABİLİM DALI (TEZ DANIŞMANI: DOÇ. DR. FATİH DİKBAŞ)

#### DENİZLİ, AĞUSTOS – 2021

Bu calısmada, Afganistan Helmand Bölgesi akarsuları için uzun dönem ortalama debi ve anlık maksimum debi değerlerini hesaplamak için doğrusal ilişkiler bulunması amaçlanmıştır. Sayısal Yükseklik Modeli (SYM)'inden elde edilen havza fizyografik parametrelerini içeren bu çalışmada lineer denklemler elde edilmistir. Calisma için Afganistan'ın batı bölgesinden 11 havza seçilmiş ve hepsi 30 metrelik (1 açısal saniye) SRTM SYM'den belirlenmiştir. Tez kapsamında seçilen 11 havza için alan, çevre, ortalama havza yüksekliği, ortalama havza eğimi, havza ağırlık merkezi ve havza çıkış noktası arası kuş uçuşu uzunluk, havza akım gözlem istasyonunun kotu, havza kot-rölyef oranı, havzaya ait SYM'nin minimum ve maksimum profil eğriliği, Strahler ve Shreve çatallanma miktarları, akarsu ana kol uzunluğu, akarsu ana kol kuş uçuşu uzunluğu, akarsu ana kol uzunluğunun akarsu ana kol kus ucusu uzunluğuna oranı (sinüzoite), havza ağırlık merkezinin X ve Y koordinatları, havza akım gözlem istasyonu kotu, havza akım gözlem istasyonunun X ve Y koordinatları ve havzaya ait bakı haritasından elde edilen oranları gibi 30 fizyografik parametre hesaplanmıştır. Akım karakteristikleri ile fizyografik parametreler arasındaki ilişki adım adım geriye doğru çoklu doğrusal regresyon yöntemi ile elde edilmiştir. Modellerin uyumlulukları, belirleme katsayısı, düzeltilmiş belirleme katsayısı ve tahmin standart hatası ile değerlendirilmiştir.

ANAHTAR KELİMELER: Helmand Bölgesi, Coğrafi Bilgi Sistemleri, Sayısal Yükseklik Modeli, Havza Fizyografik Parametreleri, Çoklu Doğrusal **Regresvon Analizi** 

#### **ABSTRACT**

#### <span id="page-4-0"></span>**DETERMINATION OF STREAM FLOW CHARACTERISTICS OF HELMAND REGION USING BASIN PHYSIOGRAPHIC PARAMETERS**

#### **MSC THESIS**

#### **ROHULLAH RAHIMI PAMUKKALE UNIVERSITY INSTITUTE OF SCIENCE CIVIL ENGINEERING (SUPERVISOR: ASSOC. PROF. FATİH DİKBAŞ)**

#### **DENİZLİ, AUGUST 2021**

This study aimed to find linear relationships to calculate the long term mean discharge and the maximum instantaneous discharge values for the Afghanistan Helmand Region Basin streams. Linear equations including the basin physiographic parameters obtained from the Digital Elevation Model (DEM) have been determined. For this study, 11 basins from the Afghanistan Helmand Region Basin were selected and all were contained from the 30 meters (1 angular second) SRTM DEM within the scope of this thesis. For each basin 30 physiographic parameters were calculated for 11 basins area, perimeter, average basin altitude, average basin slope, distance between basin center of gravity and basin exit point, elevation of basin flow observation station, basin elevation-relief ratio, minimum and maximum profile curvature of the extracted DEM of the basin, Strahler and Shreve bifurcation amounts, the length of the main stream, the straight length between the basin main stream starting point and the basin exit point, ratio between the length of the main stream and the straight length between the basin main stream starting point and the basin exit point (sinusoity), X and Y coordinates of basin center of gravity, basin flow observation station X and Y Coordinates with the ratios obtained from the aspect map of the basin elevation. By using the Backward Stepwise Multiple Linear Regression Method, relationship between the flow characteristics and physiographic parameters were obtained. Goodness of fit of the models was evaluated with determination coefficient, adjusted determination coefficient and standart error of estimate.

**KEYWORDS: Helmand Region, Georaphical Information Systems, Digital Elevation Model, Basin Physiographic Parameters, Multiple Linear Regression Analysis**

# **İÇİNDEKİLER**

<span id="page-5-0"></span>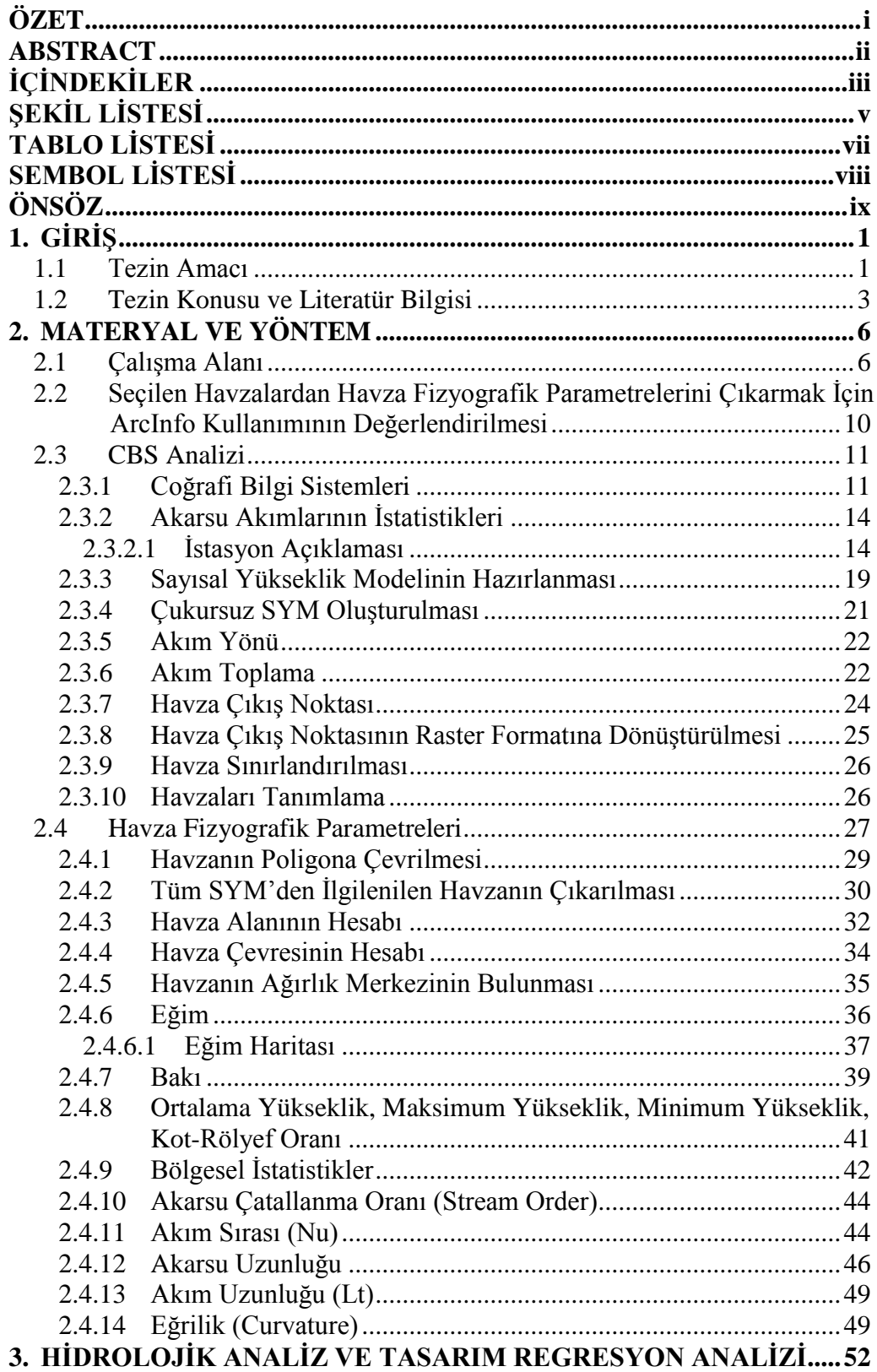

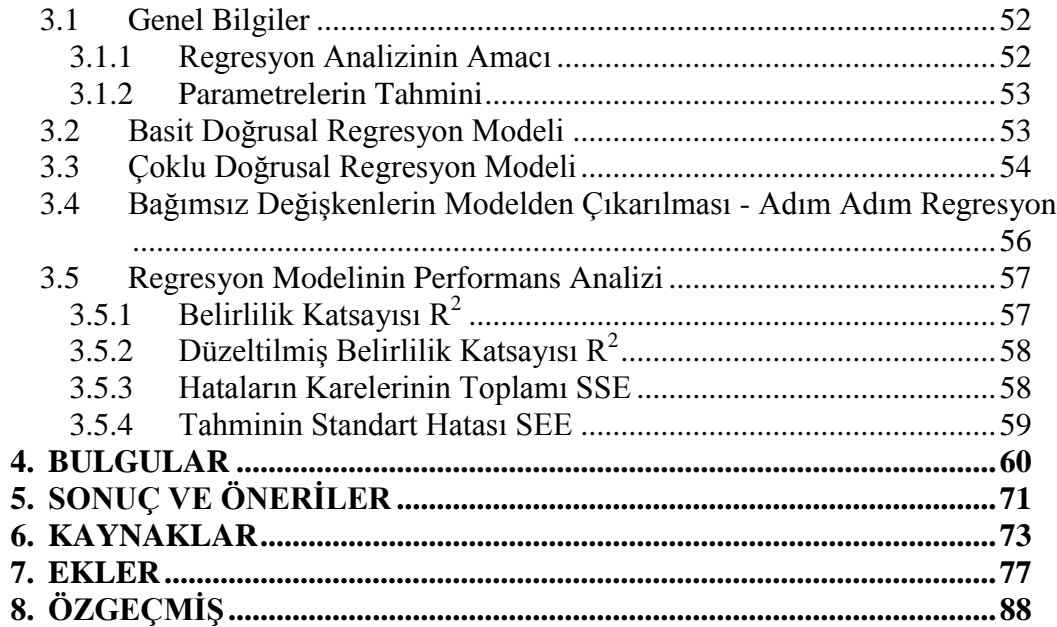

# **ŞEKİL LİSTESİ**

<span id="page-7-0"></span>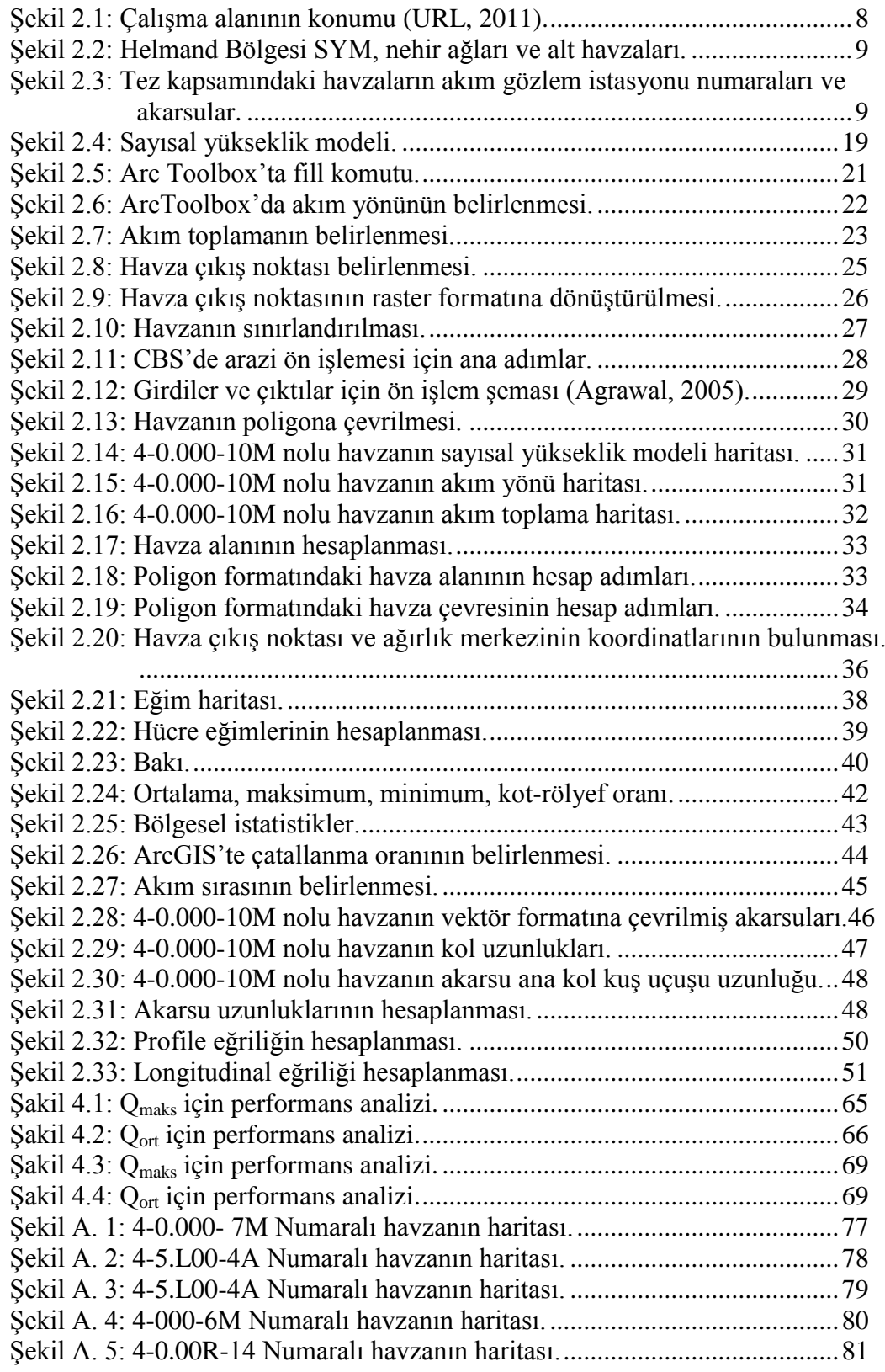

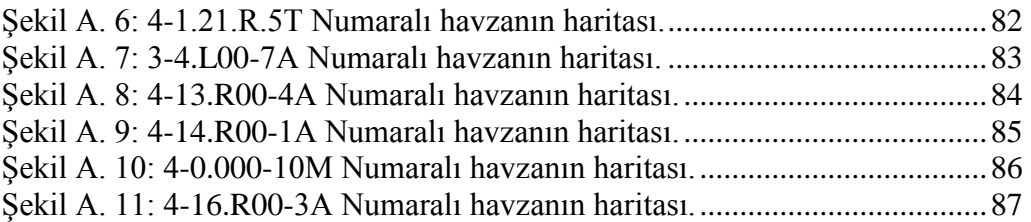

# **TABLO LİSTESİ**

### **Sayfa**

<span id="page-9-0"></span>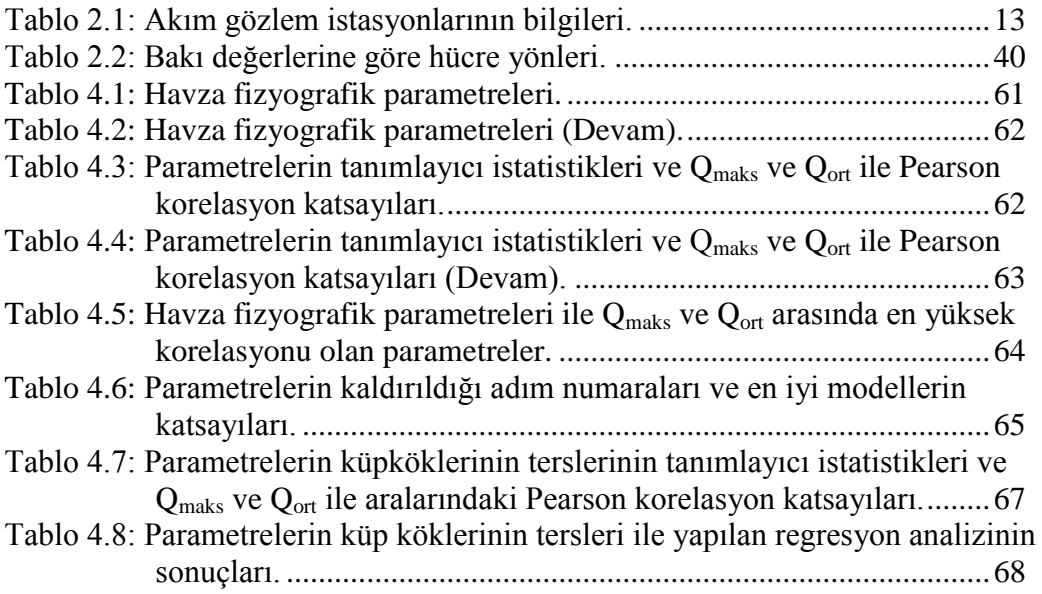

# **SEMBOL LİSTESİ**

<span id="page-10-0"></span>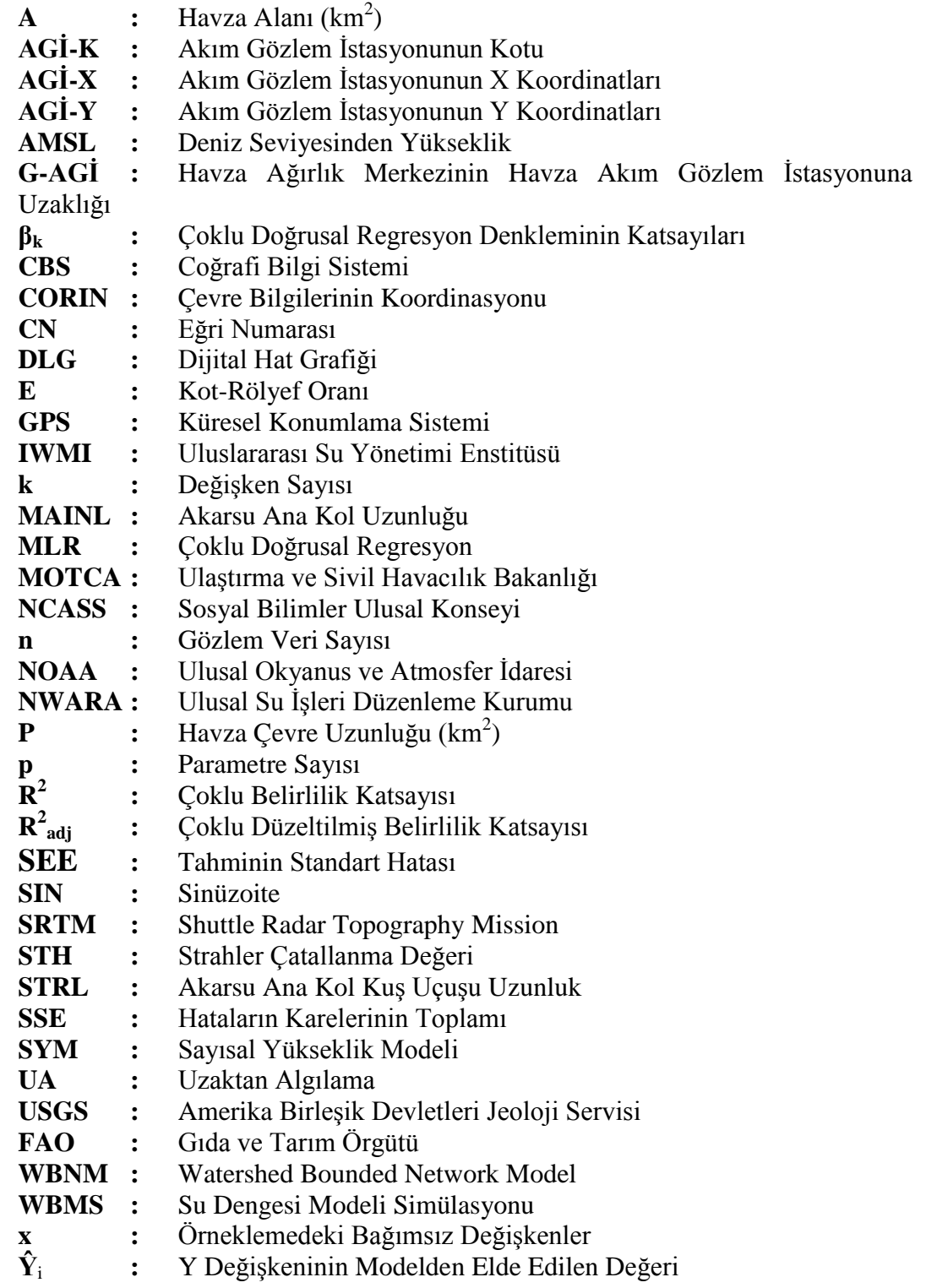

### **ÖNSÖZ**

<span id="page-11-0"></span>İnşaat Mühendisliği eğitiminde almış olduğum teorik ve pratik bilgilerinin, ayrıca mesleki becerilerimin sınanması ve değerlendirilmesi amacıyla tezim kapsamında Helmand bölgesi akarsularının akım karakteristiklerinin havza fizyografik parametreleri ile belirlenmesi analizinin yapılmasi ve sonuçlarının değerlendirilmesi yapılmıştır. Pamukkale Üniversitesi Mühendislik Fakültesi İnşaat Mühendisliği Bölümünde yapmış olduğum bu çalışmada çalışmalarımın yürütülmesi için bana her türlü desteği sağlayan değerli hocam sayın Doç. Dr. Fatih DİKBAŞ'a ve sağladıkları katkılardan dolayı jüri üyeleri Prof. Dr. Abdullah Cem KOÇ ve Doç. Dr. Ali GÜL'e çalışmalarım süresince göstermiş oldukları ilgi, destek ve yardımlarından dolayı teşekkür ederim.

### <span id="page-12-0"></span>**1. GİRİŞ**

#### **1.1 Tezin Amacı**

<span id="page-12-1"></span>Bu tez çalışmasında, Afganistan'nın Helmand Bölgesi akarsularının akım karakteristiklerinin havza fizyografik parametreleri ile belirlenmesi amaçlanmaktadır. ArcGIS'te kelimenin tam anlamıyla yüzlerce araç vardır ancak bunlara aşina olmamıza rağmen hepsiyle çalışmak mümkün değildir. Bu belge; ilerledikçe haritalar oluşturmak, coğrafi bilgiler aramak ve son olarak iyi düzenlenmiş bir harita yayınlamak için beceriler edinebileceğimiz veya sahip olduklarımızı geliştirebileceğimiz şekilde tasarlanmıştır.

Bu tezin amaçlarından birisi de, haritalama sürecinin tamamını içeren havza fizyografik parametrelerinin belirlenmesi ve geliştirilmesi için temel Coğrafi Bilgi Sistemi (CBS) kavramlarını tanıtmaktır. Su kaynakları mühendisliğinde ve havza yönetiminde CBS kullanımı 1970'lere kadar gitmektedir. Fizyografik analiz, ilgili bölgeden elde edilen fizyografik parametreleri, büyüklük ve dağılım açısından araştırmaktadır. Havzaların fizyografik parametreleri, bunların ayırt edici özellikleridir ve havza modelleme çalışmalarında diğer hidrolojik ve meteorolojik parametrelerle birlikte kullanılmaktadır. Helmand Bölgesindeki nehirler, yüksek dağlardan gelen akarsu akımının büyüklüğü ve zaman dağılımı bilgisi su yönetimi ve çevre planlamasının tüm yönleri için esastır.

Afganistan'ın yüzey suyu kaynaklarının geliştirilmesinden ve yönetiminden sorumlu makamların, her havzaya ait akarsu akım bilgileri güvenli bir şekilde ekonomik ve çevreye duyarlı su kaynakları planlaması için kullanılmıştır. Bu alanda sorumlu makamların gerekli akarsu akım bilgilerini sağlamak için ABD Uluslararası Kalkınma Ajansı ile işbirliği içinde ABD Jeolojik Araştırma birimiyle Helmand Bölgesi içindeki akım gözlem istasyonlarında toplanan veriler kullanılarak akarsu akımı istatistikleri hesaplanmıştır.

Bu çalışmanın diğer bir amacı, uzun vadeli sürekli akım kayıtlarına sahip havzalarda seçilen akım özelliklerindeki değişiklikleri tanımlamak için kapsamlı bir prosedür dizisi sunmaktır. Bu çalışmada 2001-2020 dönemi için Afganistan'ın üst Helmand Nehri'nden alınan akım verileri kullanılmıştır. Helmand Bölgesi için Kajaki Barajı'nın yukarısında akarsu akım yönündeki tüm tarihi gözlem istasyonları için akarsu akım özelliklerini özetleyen kapsamlı bilgiler sağlanması amçlanmıştır. Helmand Bölgesi'nden seçilen 11 havzanın ortalama ve maksimum debiler ile havzaların fizyografik parametreleri arasında çoklu doğrusal regresyon analizi yapılmıştır. Bölge havzalarının gözlem istasyonları Tablo 2.1'de listelenmiştir ve yerleri Şekil 2.1'de gösterilmiştir.

CBS, on yıllardır, arazi ve doğal kaynak yönetimi, çevre sorunlarına, askeri lojistiğe veya coğrafya, jeoloji vb. gibi yer bilimleriyle doğrudan bağlantılı bağlamlarda uygulanmaktadır. Ayrıca CBS, diğer nispeten araştırılmamış alanlar için potansiyel bir kullanım alanıdır. Özellikle insan ve sosyal bilimler ile ilgili araştırmalar ve disiplinlerde kullanılmıştır (Del Bosque González vd, 2018). CBS, sayısal bilgileri yakalamamıza, depolamamıza, yönetmemize ve analiz etmemize, ayrıca grafikler ve haritalar yapmamıza ve temsil etmemize olanak tanıyan donanım, yazılım, veriler ve bir dizi kullanıcılardan oluşan araçtır. Burrough'a (1994) göre CBS, belirli bilgi ihtiyaçlarını karşılamak, yani verilere ve haritalara dayalı olarak yararlı bilgiler oluşturmak, paylaşmak ve uygulamak için coğrafi gerçekliğin bir bilgisayar modeli olarak da görülebilir.

Bu çalışma, Helmand ili ile ülkenin en kalabalık bölgesini kapsamaktadır. Ülkenin en kalabalık ve en büyük bölgesi olan üst Helmand Nehir Bölgesi Afganistan'ın batı kesiminde yer almaktadır. Helmand Nehir Bölgesinin su kaynağı özellikleri ve aynı zamanda ülkenin en büyük havzası ve en büyük şehri Helmand gibi önemli şehirlerindeki su talebi ile ilgilidir. Ayrıca kısa orta ve uzun vadede evsel ve tarımsal amaçlı su sağlanması için havzanın akarsularının akım karakteristiklerinin belirlenmesi gerekmektedir.

2

#### **1.2 Tezin Konusu ve Literatür Bilgisi**

<span id="page-14-0"></span>Helmand Bölge sınırlandırması ve hidrolojik modellemesi için mevcut çalışma yoktur. Bir havza veya bölgenin fizyografik parametrelerinin kullanımı çeşitli amaçlar için olabilir. Havzaların morfolojik özellikleri sadece hidrolojik çalışmalarda değil, jeolojik çalışmalarda da kullanılır.

Miliaresis ve Iliopoulou, 2004 yılında, Zagros Ranges, İran'ın arazi sınıflandırma çalışmasında arazi modellemede, maksimum yükseklik, ortalama yükseklik, ortalama gradyan ve hipermetrik integral gibi jeomorfometrik parametreler kullanmıştır. Erdağ ve arkadaşları 2009 yılında bir alanın tektonik aktivitesinin seviyesini belirlemek için hipermetrik integral, dere uzunluğu - gradyan indeksi ve vadi taban genişliği ile vadi yükseklik oranı gibi jeomorfik indeksleri kullanmışlardır.

Shuttle Radar Topography Mission Digital Elevation Model (SRTM-DEM) tarafından elde edilen uydu tabanlı yükseklik veri seti, özellikle kentleşmemiş alanlarda havza parametrelerinin çıkarılması için güvenilir bir ana veri olarak kullanılabilir (Akbari ve ark., 2011).

CBS tabanlı hidrolojik modellemenin ana girdisi olarak yüksek çözünürlüğe sahip SYM, HEC-HMS modelleme girdi verisi üretimi için etkin bir şekilde kullanılabilir (Malekani ve ark., 2014). Tunus'ta SYM, ana girdi verisi olarak bir CBS ortamında ve Saadine havzasında yağış-akış için Kineros modellemesi yeraltı suyu besleme ve sızma alanları için kullanılmıştır (Ali ve ark., 2016).

CBS hidroloji aracı kullanılarak Türkiye'nin Konya Havza tanımlamasında ana veri olarak SYM kullanılmış, akım yönü, akım toplamı ve akım sırası tahmin edilmiştir (Al-qaysi, 2016). Toprak sınıflandırması ve ileri inceleme için büyük Konya Havzası için bir çalışma yürütülmüştür (De Meester, 1970).

CBS ile uzaktan algılama, Türkiye'deki Güney Marmara Havzası için SCS yüzey akımı CN'sini tanımlamak için kullanılmıştır (Öztürk ve Gül, 2011). Türkiye'de Havran nehri havzası SCS CN yağış-akış modellemesi için CBS ve uzaktan algılama kullanılarak yapılan bir çalışmada, yağış-akış analizlerinde sadece günlük yağış verileri kullanılmış olup, yağışların yanında kar erimeleri ve

kaynaklarla akıma dahil olan su hacmi uygulanmamış alt havzalar için iyi bir korelasyon göstermiştir (Özdemir, 2007).

Bazı hidrolojik modelleme çalışmalarında havzaların fiziksel özellikleri ve hidrolojik özellikleri birlikte kullanılmaktadır. Berger ve Entekhabi 2001 yılında, dağıtılmış fizyografik tanımlayıcılara ve iklime havza hidrolojik yanıt ilişkilerini incelemek için ABD'de 10 farklı havzanın jeomorfolojik parametresi olarak medyan eğim, rahatlama oranı ve drenaj yoğunluğunu kullanmışlardır.

Yağış akış simülasyonu; özellikle taşkın azaltma, sulama, drenaj ağı ve hidroelektrik enerji üretiminde su kaynakları yönetiminin çeşitli faaliyetlerinde çok önemlidir (Rawat ve Singh, 2017). Wadi Al Dawasir Suudi Arabistan kurak havzası için paleo-sel ve CBS teknikleri üzerine yapılan bir çalışma, çeşitli hidrolojik modeller, paleo-sel ölçümleri ve CBS arasındaki bağlantının, kurak havzaların hidrolojik davranışını araştırmak için yararlı bir araç olduğunu öne sürmüştür (Masoud ve ark., 2019).

Sanborn ve Bledsoe, 2006 yılında, bozulmamış akarsuların rejimlerini sınıflandıran bir metodoloji sunmuşlardır. ABD'nin üç eyaletinde 150 akım için çeşitli akım rejimi özelliklerini karakterize eden 84 akım metriği kullanmışlardır. 84 havza özelliğinden 20'si ortalama ve minimum yükseklik, drenaj yoğunluğu, ortalama eğim ve alan, göllerin yüzdesi, ortalama kanal eğimi, ortalama yönü ve farklı jeolojik tiplerin altında yatan havza yüzdesi gibi fizyografik özellikleri göstermektedir.

Türkiye'de Topaloğlu, 2002 yılında, Seyhan Nehri Havzası'ndaki anlık tepe akımlarını bölgesel regresyon prosedürlerini kullanarak incelemiştir. Çalışma için 13 gözlem bölgesi kullanılmıştır. Morfometrik özellikler havza alanı, akım uzunluğu, Benson eğimi, akarsu akım frekansı, havza çevresi, havza uzunluğu, çatallanma oranı ve maksimum havza rölyefi kağıt haritalardan elde edilmiştir.

Yağmur suyu hasadı öncelikli bölgeler ve ani sel tehlike uyarı bölgeleri için Masoud 2015 tarafından yapılan bir çalışmada, CBS'nin su kaynakları yönetimi ve planlamasında karar desteği için yararlı bir araç olarak kullanılabileceği bulunmuştur. Yarı kurak bir havzada, UA ve CBS kombinasyonu su kaynaklarının korunması ve arazi kullanımı önceliklendirmesi için kullanılırken, alt havzaların öncelik listesinin su kaynakları koruma projeleri için çok önemli olacağı görülmüştür (Khanday ve Javed, 2016). Tarım alanlarının önceliklendirilmesi için yarı kurak bölgelerde havzaların alt havzalara ayrılması CBS ve UA kullanılarak bu alt havzaların önceliklendirilmesi çok önemlidir (Makwana ve Tiwari, 2016).

#### <span id="page-17-0"></span>**2. MATERYAL VE YÖNTEM**

Bu tez kapsamında yararlanılan ve Helmand Bölgesi'ni kapsayan Sayısal Yükseklik Modelleri (SYM), (Veri kaynağı: USGS, hücre boyutu: 30 x 30 m), ortalama yıllık yağış verileri (Veri Kaynağı: NWARA ,IWMI ve NOAA), arazi örtüsü türleri haritası (Veri kaynağı: UN-FAO ve vektörleştirilmiş haritalar) bilgi ve verileri dikkate almanın mükemmel bir yoludur ve (SYM) farklı havza karakteristiklerini tanımlamak için kullanılabilir.

#### <span id="page-17-1"></span>**2.1 Çalışma Alanı**

Helmand Nehir Bölgesi Afganistan'nın batı bölgesinde yer almaktadır. Yüzölçümüne göre Helmand Nehir Bölgesi Afganistan'nın en büyük nehir havzalardan biridir. Helmand Nehir Bölgesi 32°19'17" - 34°34'28" K enlemleri ve  $65^{\circ}07'12''$  -  $68^{\circ}16'21''$  D boylamları arasında 46600 km<sup>2</sup>'lik bir alana sahiptir. Helmand Nehir Bölgesi 11 alt havzaya ayrılmıştır. Alanın yüksekliği ortalama deniz seviyesinden 965 m ile 5064 m arasında değişmektedir. Helmand Nehir Bölge alanı; büyük tepeler, kumlu vadiler ve çakıllı ovalar tarafından şekillendirilmiştir. Toprak yapısı siltli kil, kum ve çakıldan oluşmaktadır. Helmand Nehir Bölgesi Kabil ilinin yaklaşık 40 kilometre batısındaki Paghman ilçesinin yakınlarındaki Hindukuş dağ silsilesinin batıya doğru bir uzantısında ortaya çıkar ve güneybatı yönünde Kajaki barajının rezervuarına yaklaşık 590 kilometre boyunca uzanmaktadır. Helmand Nehir Bölgesi, Afganistan'nın batı iklimine sahiptir. Kışlar soğuk, yazlar sıcaktır. Yağışların çoğu ilkbaharda yağmur, kış mevsiminde kar olarak düşer. Nehir suyu akımı, çoğunlukla kış ve ilkbahar mevsimlerinde havzanın ortalama kotlarındaki yağışlardan ve 5064 metreye yükselen yüksek dağlardaki karların erimesinden kaynaklanmaktadır. Yıllık yağış yüksekliği 100 mm ile 400 mm arasında değişir ve çoğunlukla kış ve ilkbahar aylarında maksimum yağışa ulaşır. Dağlar birçok yerel değişime neden olur, ancak Helmand Nehir Bölgesi kuru bir karasal iklim tarafından kategorize edilir. Hava sıcaklığı kışın -10°C'den yazın +34°C'ye kadar değişmektedir. Çalışma yeri Şekil 2.1'de sunulmaktadır.

Bu çalışmada, Helmand Bölgesi'ndeki 11 drenaj havzası incelenmiştir. Helmand ili, Afganistan'in batı kesiminde yer almaktadır. İlin batı kısmı, yatay ve hafif eğimli tabakalardan aşınmış arazilerle karakterize edilen Kandahar ilinin sınırlarına kadar uzanmaktadır. Helmand ilinin doğu sınırı, deniz seviyesinden 3000 metreden yaklaşık 1000-2000 m yüksekliğe kadar ani düşüşlerle, büyük yamaçlar içermektedir. Helmand ilinin doğu kısmı, yaklaşık 3000 metreye kadar kabartmalı geniş sırt ve vadi topografyası ile karakterize edilen Yeni Bamyan ilinin sınırlarına kadar uzanmaktadır. Altta yatan jeolojik yapılar, çoğunlukla çeşitli yaşlardaki tortul kayalardan oluşan aşınmış kıvrımlardır.

Başlangıçta yaklaşık havza alanı 46600 km<sup>2</sup>'ye kadar 11 adet havza için 11 adet akarsu akım gözlem istasyonu seçilmiştir. Coğrafi bilgi sistemi ile SYM'lerden türetilen havza özellikleri ve yüzey akarsu akımına ilişkin bu çalışmanın sonuçları tez çalışması kapsamında regresyon analizinde kullanılmıştır.

Helmand Bölgesi analizi için USGS Earth Explorer tarafından sağlanan bir web sitesinden (https://earthexplorer.usgs.gov/) 24.000 SYM indirilmiştir. Havza büyüklüğünün artmasıyla, tamamen Batı Afganistan'da hapsolmuş havzaları bulmak gittikçe zorlaşmıştır. Birkaç kusurlu 24K SYM ve bazı eksik 24K SYM'ler, bu çalışmada kullanılan havza sayısını daha da azaltmıştır. Nihai veri seti, 155 km<sup>2</sup> ile 46600 km<sup>2</sup> arasında değişen 11 adet havza içermektedir ve Şekil 2.2'de gösterilmektedir.

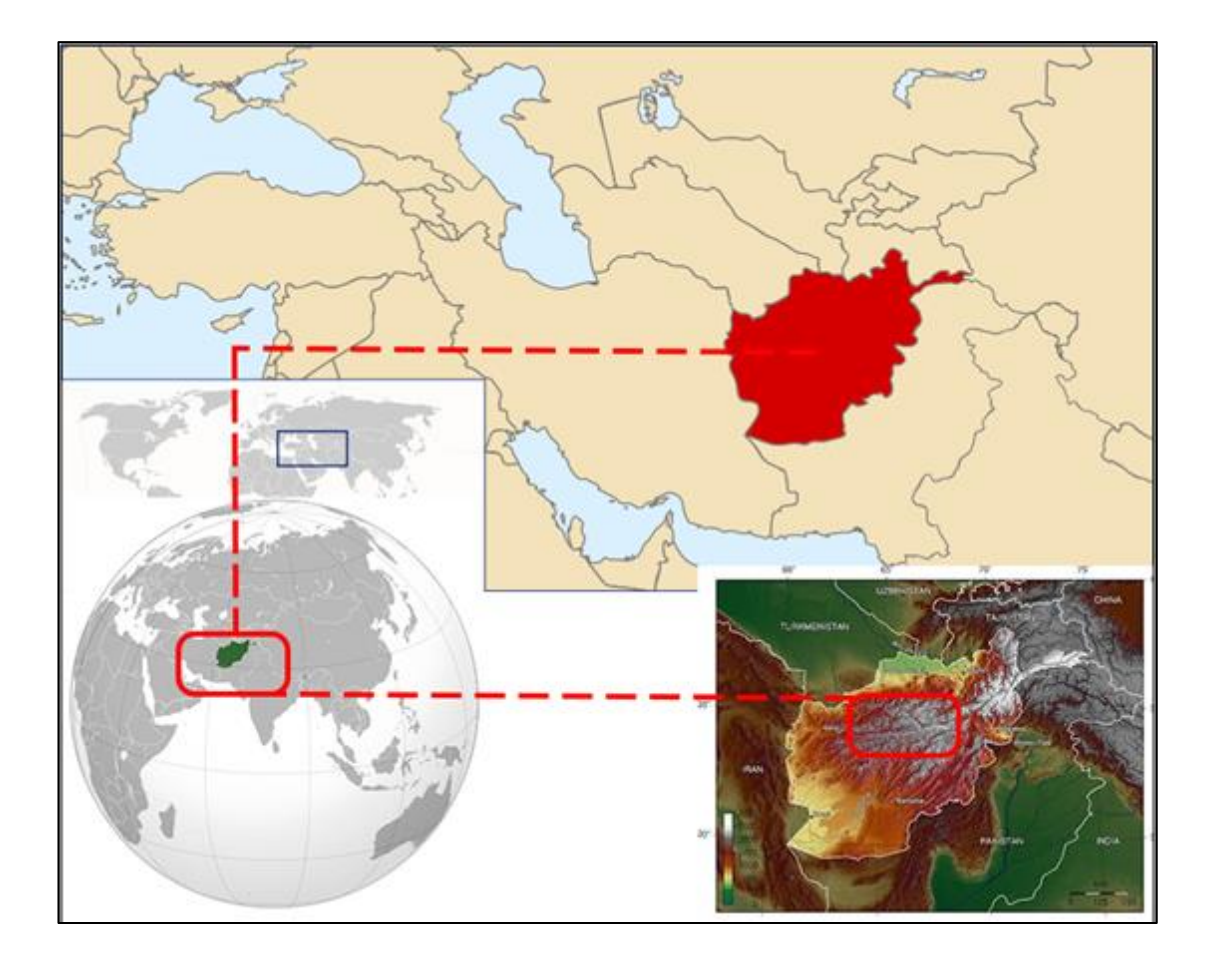

**Şekil 2.1:** Çalışma alanının konumu (FAO, 2012).

<span id="page-19-0"></span>Havza tanımlaması için SYM, 1 ark saniyelik global (yaklaşık 30\*30 m) çözünürlük ile SRTM'den elde edilmiştir. Çalışma alanı için öngörülen koordinat sistemi WGS\_1984\_UTM\_Zone\_42N olarak gösterilmektedir. Arazi örtüsü verileri, 2018'de CORINE (Cordination of Information on The Environment) Arazi Örtüsü verilerinden elde edilmiştir. Veriler su havzasına kırpılmış ve havzaya da yansıtılmıştır.

Helmand nehir bölgesi SYM, nehir ağları ve alt havzaları Şekil 2.2'de gösterilmektedir. Çalışma alanında en yüksek kot 5064 m ve en düşük kot 965 m'dir. SYM'in daha iyi gösterimi için QGIS 3.10 ortamında tepe gölgesi kullanılmıştır. Nehir ağları, CBS ortamında arazi işlemede Hydro Tools'dan alınmıştır. Su havzası ve alt havzalar arazi işleme ve havza işleme kombinasyonu ile elde edilmiştir, Alt havzalar birleştirilerek daha büyük havzalar oluşturulmaktadır.

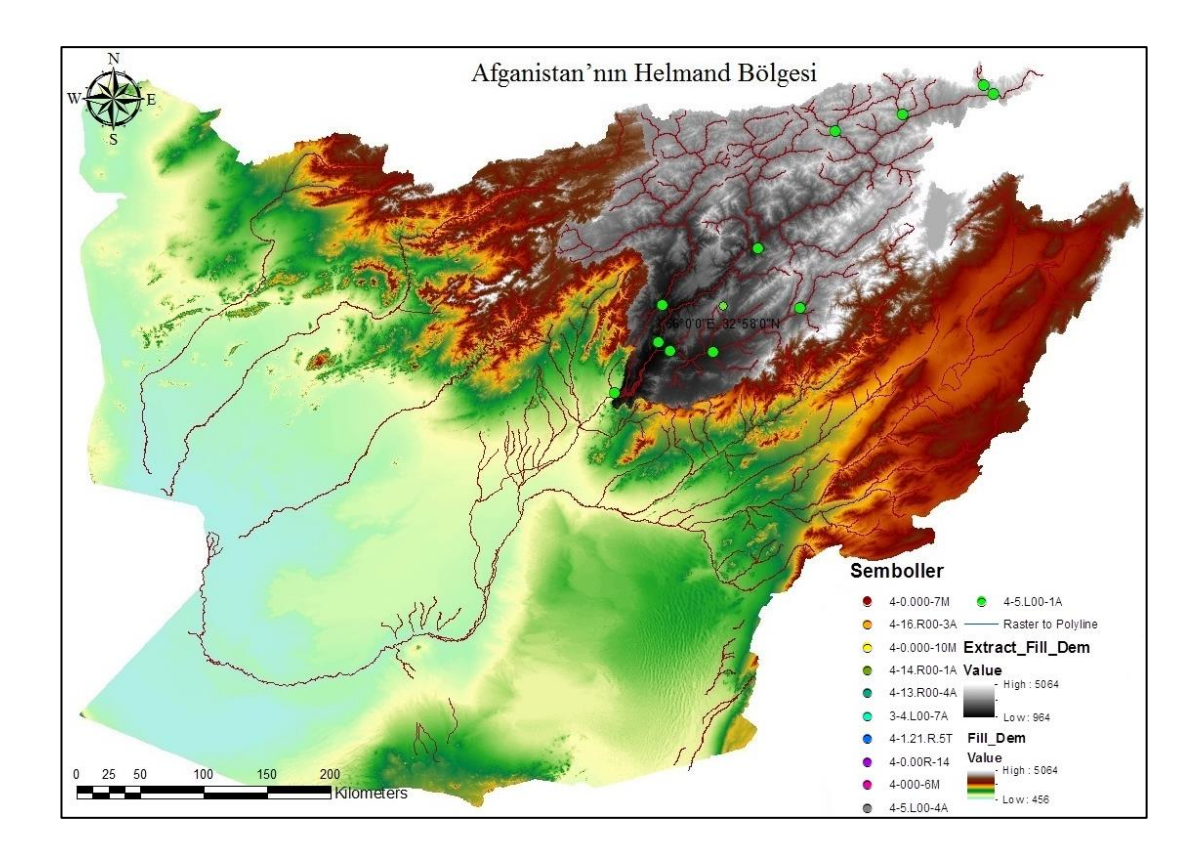

**Şekil 2.2:** Helmand Bölgesi SYM, nehir ağları ve alt havzaları.

<span id="page-20-0"></span>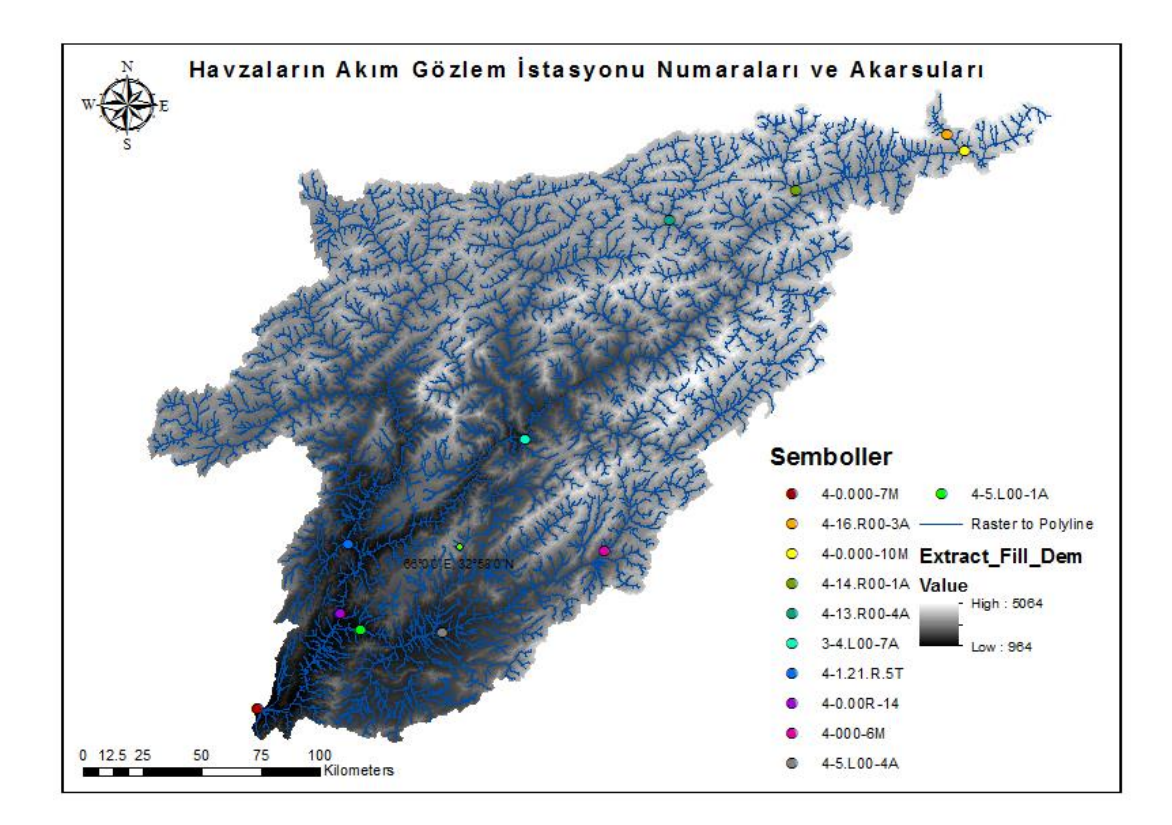

<span id="page-20-1"></span>**Şekil 2.3:** Tez kapsamındaki havzaların akım gözlem istasyonu numaraları ve akarsular.

### <span id="page-21-0"></span>**2.2 Seçilen Havzalardan Havza Fizyografik Parametrelerini Çıkarmak İçin ArcInfo Kullanımının Değerlendirilmesi**

Drenaj ağlarının özellikleri ve drenaj havzası fizyografik parametreleri hidrolojik hesaplama ve modellemede yaygın olarak kullanılmaktadır. Alt havza tanımlama, işleme ve manipülasyon yeteneğinin vurgusu esneklik, kullanım kolaylığı ve kullanıcı etkileşimi üzerinedir. Kullanıcı bir havzayı alt bölümlere ayırdığında veya birçok küçük alt havzayı bir araya getirdiğinde, işlemin sonuçları kullanıcının onayı için hemen görüntülenir. Alt havza işlemlerini etkileşimli olarak gerçekleştirme yeteneği güçlüdür çünkü sonuçlar, verileri yeniden işlemek yerine kullanıcının bir modelleme kararı vermesi için hızlı bir şekilde sunulur. Örneğin, kullanıcı bir akarsu akım profili, dere, yüzey akışı, drenaj alan boyutu hakkında bilgi elde edebilir ve önemli derecede, akarsu türlerini yan kolları sayılarına göre tanımlama ve sınıflandırma ayarlayabilir.

Alt havza işlemlerinde diğer araçlar, istenen çıkışların nokta konumlarını içeren bir veri seti sağlayarak kullanıcının toplu modda alt havzaları tanımlamasına izin verir. Fiziksel özelliklerin çıkarılmasına ek olarak kullanıcı çeşitli hidrolojik parametrelerin başlangıç değerlerini tahmin etme seçeneğine sahiptir. Eğri numarası gibi hidrolojik parametreler, toprak ve arazi kullanımı veritabanlarından havza ortalaması ve ızgara bazlı miktarlar olarak çıkarılabilir. Toplanma zamanı gibi diğer hidrolojik parametreler arazi ve yağış verilerini içeren çeşitli veri kümelerinden hesaplanır.

Otomatikleştirilmiş drenaj ağları üretimi, CBS kullanımı ve Sayısal Yükseklik Modellerinin kullanılabilirliği ile giderek daha popüler hale gelmiştir. Bu çalışma, ArcInfo'nun drenaj ağları oluşturma ve çeşitli drenaj havzası fizyografik parametrelerinin çıkarılmasındaki kabiliyetini keşfetme çabası sunmaktadır. Jeolojik olarak karmaşık bir bölge olan Batı Afganistan'da 150 km<sup>2</sup> ile 46600 km<sup>2</sup> arasında değişen 11 adet havza bu çalışmada incelenmiştir.

Bu çalışmada hidroloji ve jeomorfolojide yaygın olarak kullanılan havza parametreleri, drenaj yoğunluğu, dere frekansı, akarsu uzunluğu, rölyef oranları, sağlamlık sayısı ve eğimler dahil olmak üzere incelenmiştir. Bu çalışmanın amacı, küçük ve orta ölçekli havzalar için sayısal yükseklik modeller kullanmanın uygulanabilirliği ile seçilen havzaların fizyografik parametrelerini hidrolojik hesaplama ve modellemede değerlendirmektir.

Akarsu akımları yoksa dijital hat grafiğ (DLG) verilerinin gerçek birinci dereceden akımları içermediği kabul edilmektedir. Ancak, DLG'lerde temsil edilen bu akarsulara odaklanmak istiyoruz çünkü bunlar iyi tanımlanmış drenaj havzalarına ve vadilerine sahip olabilir (Xinhao Wang ve Zhi-Yong Yin,1997).

#### <span id="page-22-0"></span>**2.3 CBS Analizi**

#### **2.3.1 Coğrafi Bilgi Sistemleri**

<span id="page-22-1"></span>Hidrolojik analize yönelik CBS yaklaşımları, hidrolojik olarak düzeltilmiş bir arazi modeli gerektirir. Hidrolojik olarak düzeltilmiş bir SYM, tüm çöküntülerin doldurulduğu bir SYM'dir. CBS, suyun arazi boyunca en büyük yükseklik gradyanının yönüne göre hücreden hücreye aktığı 8 noktalı akma modelini uygulayarak çöküntüsüz arazi verilerini analiz eder. Analizdeki adımlar, çöküntüleri veya çukurları doldurmayı, akım yönünü ve akım toplama hesaplamayı, akımları bir birikim eşiğiyle tanımlamayı, akımları tanımlamayı, akımları bölümlere ayırmayı, havzaları tanımlamayı, havza poligonlarını işlemeyi, akımları işlemeyi ve havzaları birleştirmeyi içerir.

Devlet kurumları ve veri satıcıları aracılığıyla sağlanan CBS verilerinin miktarı yıllar içinde büyük ölçüde artmıştır. Bu verilerin bir kısmı ücretsiz olarak, diğerleri ise bir ücret karşılığında sağlanmaktadır. CBS, büyük miktarda veriyi yerleştirmek, almak ve analiz etmek için kullanılan bir teknolojidir (Singh ve Fiorentino 1996). Buradaki coğrafi bilgi terimi, bir koordinatta tanımlanan arazi yüzeylerinin x, y ve z koordinatları anlamına gelir. CBS bir veri işleme aracı olduğundan SYM, topografik araştırmalar, arazi kullanımı ve arazi örtüsü haritaları gibi bilgileri sağlayan veya kaydeden araçlar CBS ortamında ele alınabilmektedir.

Bu günlerde, Küresel Konumlandırma Sistemleri (KKS) ve CBS, daha eksiksiz bilgi sağlamak için birleştirilmiştir. CBS kullanımı, mekansal, mekansal olmayan ve yardımcı verilerin hidrolojik modellerin entegrasyonuna izin verir ve

böylece hidrolojik modelleme kapasitesini önemli ölçüde güçlendirir (Mujumdar ve Nagesh Kumar, 2012).

Harita belgesini ayarlamak ve su havzası tanımlama süreci boyunca kullanılacak çalışma dizinini oluşturmak için aşağıdaki adımları kullanılabiliriz:

- Hidroloji araç kutusundaki Doldurma aracı, dijital yükseklik modelindeki kusurları (çökmeleri) gidermek için kullanılır.
- Akım yönü ızgarası, akım yönünü belirtmek için her hücreye bir değer atar yani, manzaranın temelindeki topografyaya bağlı olarak suyun o hücreden akacağı yönü belirler.
- Akım toplama aracı, her aşağı eğim hücresine akan yukarı akım hücrelerini tanımlayarak her hücreye akımı hesaplar. Başka bir deyişle, her bir hücrenin akım toplama değeri, peyzaj topografyasına göre kendisine akan yukarı akım hücrelerinin sayısı ile belirlenir.
- Akma noktası yerleştirme, su havzası tanımlama sürecinde önemli bir adımdır. Belirli bir noktaya katkıda bulunan toplam su akımını hesaplamak için kullanıldığından yüksek akım toplamanın olduğu bir alanda bir akma noktası bulunmalıdır.
- Dökme noktasını yakalama aracı iki şeyi başarır; yerleştirme sırasındaki herhangi bir hatayı hesaba katmak için yaratılan akma noktasını en yakın yüksek akımlı hücreye yakalar ve su boşaltma noktasını Watershed aracına girdi için raster formatına dönüştürür.
- Akım yönü veri kümesi ve yakalanmış bir akım noktası hücresi ile bir su havzası oluşturabiliriz.

<span id="page-24-0"></span>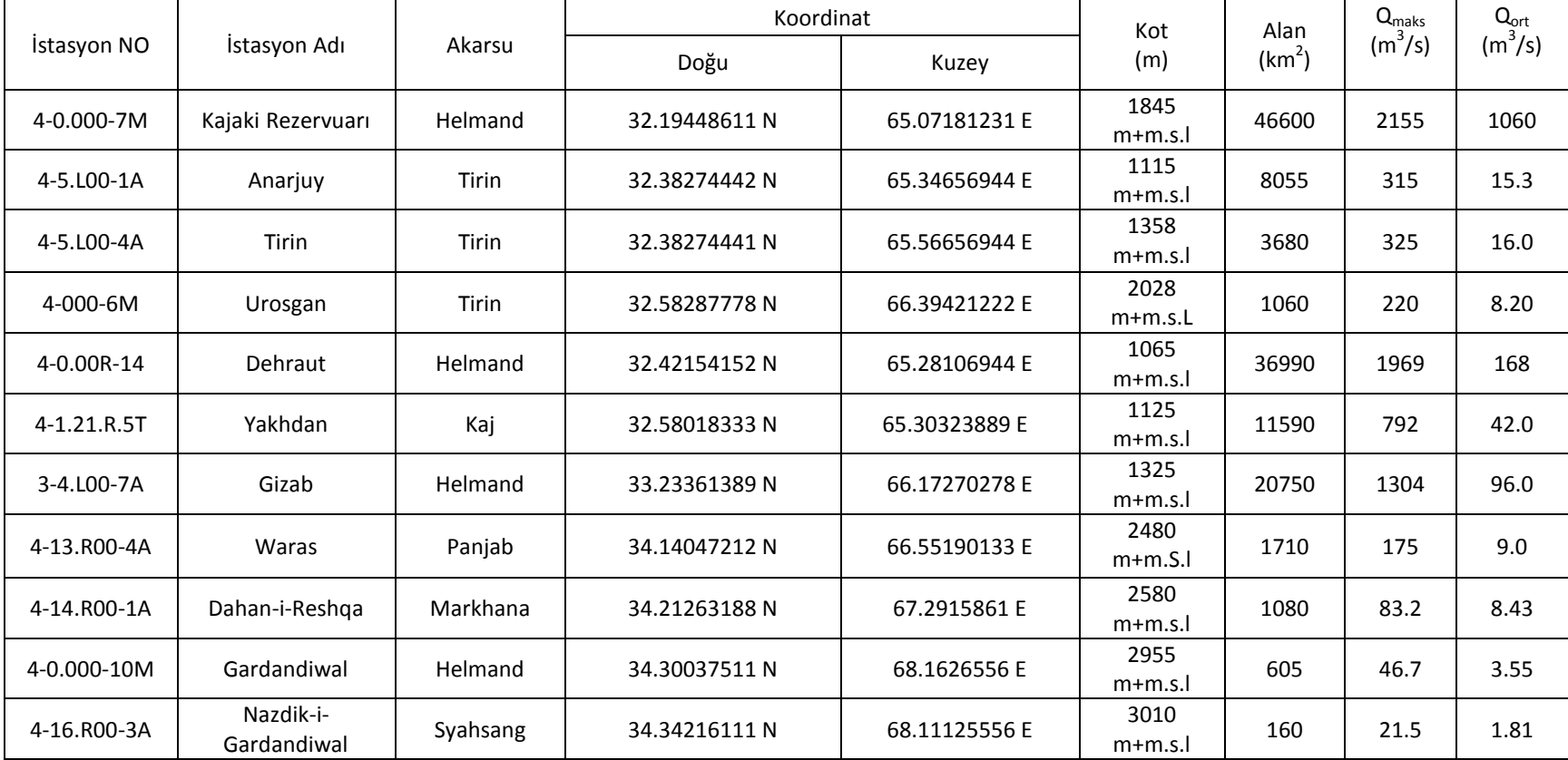

## **Tablo 2.1:** Akım gözlem istasyonlarının bilgileri.

#### <span id="page-25-0"></span>**2.3.2 Akarsu Akımlarının İstatistikleri**

#### **2.3.2.1 İstasyon Açıklaması**

<span id="page-25-1"></span>Bu tezde yer alan her bir akarsu akım gözlem istasyonu ile ilgili konum, drenaj alanı, kayıt süresi ve diğer mevcut bilgileri sunulmuştur. Bu bilgiler, Afganistan Demokratik Cumhuriyeti Enerji ve Su Bakanlığı tarafından tutulan kayıtlardan bilgilerdir. Aşağıdaki yorumlar, istasyonlar ile ilgili çeşitli başlıklar altında sunulan bilgileri açıklamaktadır.

Konum: Gözlem istasyonu konumuyla ilgili bilgiler öncelikle enlem ve boylamla sınırlıdır. Mevcut olduğunda, gözlem istasyonunun çevresindeki kültürel ve fiziksel özellikler ve gözlem istasyonu adında yer alan topluluk veya yer işareti ile ilgili daha fazla bilgi sağlanır.

Drenaj Alanı: Drenaj alanı ile ilgili Hindistan'nın araştırma haritaları kullanılarak ölçülür.

Yükseklik: Ortalama deniz seviyesi referans alınarak ölçülen referans noktasıdır.

Kayıt Dönemi: Gözlem istasyonu veya eşdeğer bir gözlem istasyonu için yayınlanmış kayıtların bulunduğu süredir. Eşdeğer bir gözlem istasyonu söz konusu gözlem istasyonundan önce çalışmakta olan ve konumu, ondan gelen kayıtların söz konusu gözlem istasyonundan gelen kayıtlarla makul olarak eşdeğer kabul edilebileceği şekilde olan bir gözlem istasyonudur. Bu durum, bir gözlem istasyonu yukarı veya aşağı yönde yeniden konumlandırıldığında ve yeni bir gözlem istasyonu numarası ve adı verildiğinde ortaya çıkar, ancak drenaj alanı ve diğer havza özelliklerindeki değişiklikler önemli ölçüde farklılık göstermemektedir.

Ölçü: Veri toplamak için kullanılan veya kullanılan ölçüm cihazı veya kayıt cihaz türüdür. Önceki ölçü aletlerinin tipleri, yerleri ve datalarının yoğunlaştırılmış bir geçmişi, mevcut olduğunda bu başlık altında verilmiştir.

İstasyonlara ait detaylı bilgiler aşağıda sunulmuştur:

#### **4-0.000-7M Nolu İstasyon: Helmand Nehri, Kajaki İlçesi Yakınında**

(Devlet Su İşleri Genel Müdürlüğü Jeolojik Araştırma Kimlik Numarası: 321900065060000)

Konum: Enlem 32°19'N, Boylam 65°06'E, Kajaki Barajının 1 km doğusunda, Kajaki Barajının 2 km aşağısında ve Arghandab Nehrinin 123 km yukarısında yer almaktadır.

Akarsu Havza Alanı: 46600 km<sup>2</sup>.

Rakım: 1845 metre (ortalama deniz seviyesine göre).

Kayıt Dönemi: 18 Temmuz 2001'den 30 Nisan 2020'ye kadar.

Ölçü: Su akımları gözlem ve ölçümleri kaydedici.

#### **4-5.L00-1A Nolu İstasyon: Tirin Nehri, Anarjuy İlçesi Yakınında**

(Devlet Su İşleri Genel Müdürlüğü Jeolojik Araştırma Kimlik Numarası: 323800065340000)

Konum: Enlem 32°38'N, Boylam 65°34'E, Sol kolu olan Dahraman, Helmand Nehrinin 6 km yukarısında ve Kajaki Barajının 65 km yukarısında yer almaktadır.

Akarsu Havza Alanı: 8055 km<sup>2</sup>.

Rakım: 1115 metre (ortalama deniz seviyesine göre).

Kayıt Dönemi: 18 Temmuz 2001'den 30 Nisan 2020'ye kadar.

Ölçü: Su akımları gözlem ve ölçümleri kaydedici.

#### **4-5.L00-4A Nolu İstasyon: Tirin Nehri, Tirin İlçesi Yakınında**

(Devlet Su İşleri Genel Müdürlüğü Jeolojik Araştırma Kimlik Numarası: 323800065560000)

Konum: Enlem 32°38'N, Boylam 65°56'E, arasında yer almaktadır.

Akarsu Havza Alanı: 3680 km<sup>2</sup>.

Rakım: 1358 metre (ortalama deniz seviyesine göre).

Kayıt Dönemi: 18 Temmuz 2001'den 30 Nisan 30 2020'ye kadar.

Ölçü: Su akımları gözlem ve ölçümleri kaydedici.

#### **4-5.L00-8A Nolu İstasyon: Tirin Nehri, Urosgan İli Yakınında**

(Devlet Su İşleri Genel Müdürlüğü Jeolojik Araştırma Kimlik Numarası: 335800066390000)

Konum: Enlem 32°58'N, Boylam 66°39'E, arasında yer almaktadır.

Akarsu Havza Alanı: 1060 km<sup>2</sup>.

Rakım: 2028 metre (ortalama deniz seviyesine göre).

Kayıt Dönemi: 18 Temmuz 2001'den 30 Nisan 2020'ye kadar.

Ölçü: Su akımları gözlem ve ölçümleri kaydedici.

#### **4-0.000-8M Nolu İstasyon: Helmand Nehri, Dehraut İilçesi Yakınında**

(Devlet Su işleri Genel Müdürlüğü Jeolojik Araştırma Kimlik Numarası: 324200065280000)

Konum: Enlem 32°42'N, Boylam 65°28'E, Sağ tarafta Dehraut ilçesinin 10 km yukarısında, Tirin Nehrinin 15 km yukarısında, Kajaki Barajının 70 km yukarısında, ve Kandahar ilinin 120 km kuzeyinde yer almaktadır.

Akarsu Havza Alanı: 36990 km<sup>2</sup>.

Rakım: 1065 metre (ortalama deniz seviyesine göre).

Kayıt Dönemi: 18 Temmuz 2001'den 30 Nisan 2020'ye kadar.

Ölçü: Su akımları gözlem ve ölçümleri kaydedici.

#### **4-6.R00-1A Nolu İstasyon: Kaj Nehri, Ghor İli Yakınında**

(Devlet Su İşleri Genel Müdürlüğü Jeolojik Araştırma Kimlik Numarası: 32580006530000)

Konum: Enlem 32°58'N, Boylam 65° 30'E, arasında yer almaktadır.

Akarsu Havza Alanı: 11590 km<sup>2</sup>.

Rakım: 1125 metre (ortalama deniz seviyesine göre).

Kayıt Dönemi: 18 Temmuz 2001'den 30 Nisan 2020.

Ölçü: Su akımları gözlem ve ölçümleri kaydedici.

#### **4-0.000-9 1A Nolu İstasyon: Helmand Nehri, Gizab İlçesi Yakınında**

(Devlet Su İşleri Genel Müdürlüğü Jeolojik Araştırma Kimlik Numarası: 332300066170000)

Konum: Enlem 33°23'N, Boylam 66°17'E, arasında yer almaktadır.

Akarsu Havza Alanı: 20750 km<sup>2</sup>.

Rakım: 1325 metre (ortalama deniz seviyesine göre).

Kayıt Dönemi: 18 Temmuz 2001'den 30 Nisan 2020'ye kadar.

Ölçü: Su akımları gözlem ve ölçümleri kaydedici.

#### **4-13.R00-4A Nolu İstasyon: Punjab Nehri, Waras İlçesi Yakınında**

(Devlet Su İşleri Genel Müdürlüğü Jeolojik Araştırma Kimlik Numarası: 341400066550000)

Konum: Enlem 34°14'N, Boylam 66°55'E, arasında yer almaktadır.

Akarsu Havza Alanı: 1710 km<sup>2</sup>.

Rakım: 2480 metre ortalama deniz seviyesine göre.

Kayıt Dönemi: 18 Temmuz 2001'den 30 Nisan 2020'ye kadar.

Ölçü: Su akımları gözlem ve ölçümleri kaydedici.

#### **4-14.R00-1A Nolu İstasyon: Markhana Nehri, Dahane Rishqa İlçesi Yakınında**

(Devlet Su İşleri Genel Müdürlüğü Jeolojik Araştırma Kimlik Numarası: 34210006729000)

Konum: Enlem 34°21'N, Boylam 67°29'E, arasında yer almaktadır.

Akarsu Havza Alanı: 1080 km<sup>2</sup>.

Rakım: 2580 metre (ortalama deniz seviyesine göre).

Kayıt Dönemi: 18 Temmuz 2001'den 30 Nisan 2020'ye kadar.

Ölçü: Su akımları gözlem ve ölçümleri kaydedici.

#### **3-0.000-7M Nolu İstasyon: Helmand Nehri, Gardandewal İlçesi Yakınında**

(Devlet Su İşleri Genel Müdürlüğü Jeolojik Araştırma Kimlik Numarası: 343000068160000)

KONUM: Enlem 34°30'N, Boylam 68°16'E, arasında yer almaktadır.

Akarsu Havza Alanı: 605 km<sup>2</sup>.

Rakım: 2955 metre (ortalama deniz seviyesine göre).

Kayıt Dönemi: 18 Temmuz 2001'den 30 Nisan 2020ye kadar.

Ölçü: Su akımları gözlem ve ölçümleri kaydedici.

#### **4-16.R00-3A Nolu İstasyon: Syahsang Nehri, Gardandewal İlçesi Yakınında**

(Devlet Su İşleri Genel Müdürlüğü Jeolojik Araştırma Kimlik Numarası: 343400068110000)

Konum: Enlem 34°34'N, Boylam 68°11'E, arasında yer almaktadır.

Akarsu Havza Alanı: 160 km<sup>2</sup>.

Rakım: 3010 metre (ortalama deniz seviyesine göre).

Kayıt Dönemi: 18 Temmuz 2001'den 30 Nisan 2020'ye kadar.

Ölçü: Su akımları gözlem ve ölçümleri kaydedici.

#### **2.3.3 Sayısal Yükseklik Modelinin Hazırlanması**

<span id="page-30-0"></span>Bir SYM, sürekli bir yüzeyin raster gösterimidir. Genellikle X, Y ve Z değerleri bilinen ve rastgele bir koordinat sisteminde tanımlanan bir dizi nokta kullanarak dünyanın yüzeyini ifade eder. Sayısal yükseklik modellerinden türetilebilen bilgilerin yanı sıra hidroloji, risk analizi, şehir planlama gibi farklı alanlarda uygulanabilir. Bir SYM'den elde edilebilecek ana ürünlere (eğim haritaları, konturlar, kabartma haritaları, görünürlük haritaları, yön haritaları, su havzaları, görüş alanı vb.) ulaşılabilir.

SYM'ler tipik olarak Amerika Birleşik Devletleri Jeoloji Araştırmaları Kurumu (USGS) haritalarından oluşturulur ve birden fazla çözünürlük için kullanılabilir. Sayısal yükseklik model verileri USGS Ulusal Yükseklik Veri Kümesi (NED) programından toplanabilir. Genellikle araziyi modellemek için 30\*30 metre çözünürlükte sayısal yükseklik modelleri yaygın olarak kullanılabilir (USACE, 2009).

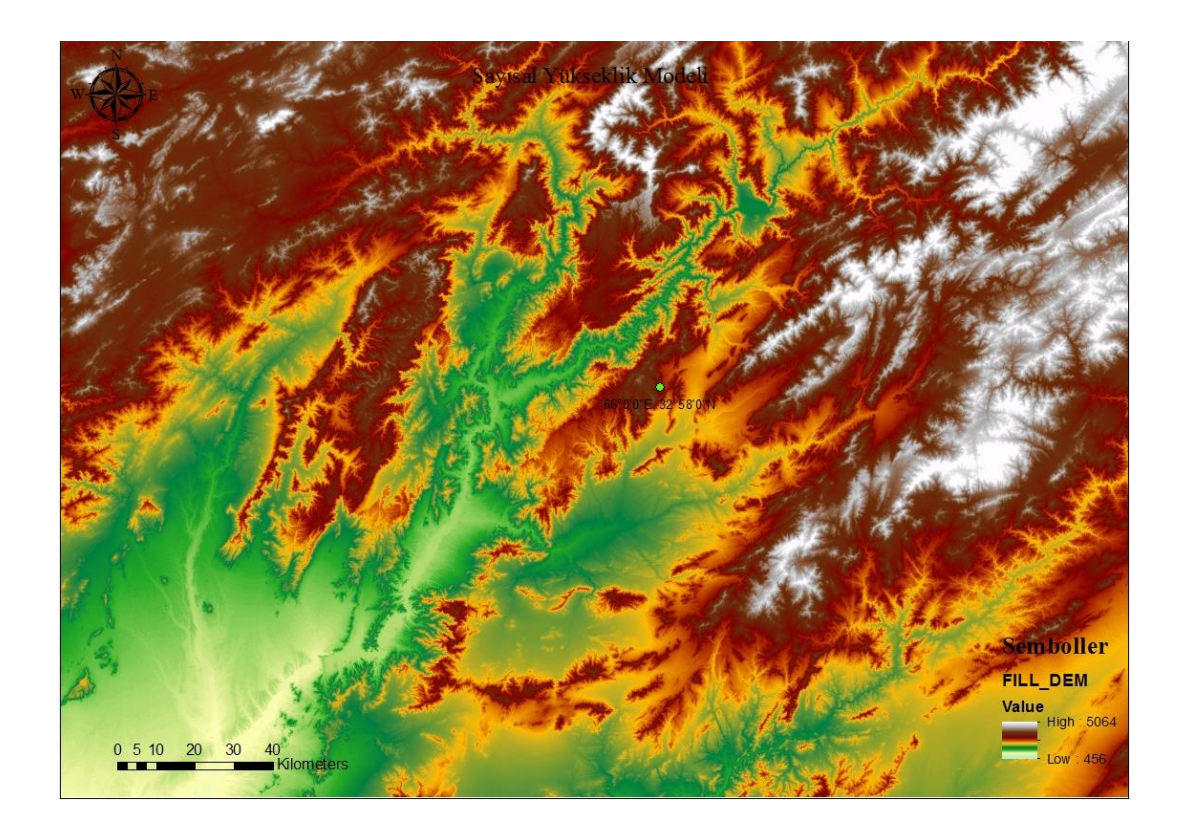

**Şekil 2.4:** Sayısal yükseklik modeli.

<span id="page-30-1"></span>Arazi verilerini girdi olarak kullanan arazi ön işlemesi, drenaj ağını oluşturmak için bir dizi işlemler olarak tanımlanmaktadır. Tanımlanan işlemler, akım yönünün, akım toplamanın, akım tanımının ve su havzasının tanımlanmasından oluşmaktadır. Bu işlemler adım adım veya toplu olarak yapılabilir. Bu veri kümeleri geliştirildikten sonra, alt havza ve su akım tanımlamak için sonraki işlemlerde kullanılırlar. Arazi ön işleme aşamalarının, su havzası ve akarsu akımı tanımalama, drenaj ağını belirleme ve ön hazırlık olduğunu bilmek gerekmektedir. Bir sonraki işlemde havuz işlemede kullanıcı havuzları proje özelliklerine göre betimleme ve düzenleme yeteneğine sahiptir. Bu çalışmada arazi ön işlemesi, CBS ortamında Hydro Tools tarafından yapılan havza tanımlama işlemi aşağıda verilmiştir. Arc Hydro araç çubuğu, geniş bir kullanım alanı için tasarlanmıştır.

Arazi ön işleme analizi için ilişkin ana adımlar aşağıdaki gibidir:

- DEM Manipulations (SYM Manipülasyonları)  $\rightarrow$  Fill sinks (Boşlukların doldurulması)
- Flow direction (Akım yönü)
- Flow accumulation (Akım toplama)
- Stream definition (Akım tanımı)
- Stream segmentation (Akım segmentasyonu)
- Catchment grid delineation (Havza ızgara tanımlaması)
- Catchment polygon processing (Havza poligon isleme)
- Drainage line processing (Drenaj hattı işleme)
- Adjoint catchment processing (Ortak havza işleme)
- Drainage point processing (Drenaj noktası işleme)
- Use pore point (Create Batch Point at the outlet of the catchment).[(Gözenek noktası kullanın (Havzanın çıkışında Toplanma Noktası Oluşturun)].
- Watershed Processing (Havza İşleme)
- Batch watershed delineation (Toplanma havzası tanımlama)
- Flow path tracing- select this tool and then click on the end of each drainage line. (Akım yolu izleme, bu aracı seçin ve ardından her bir drenaj hattının sonuna tıklayın.)
- Terrain preprocessing (Arazi ön işleme)
- Slope (Eğim)
- Characteristic (Karakteristik)
- River length (Nehir uzunluğu)
- River slope (Nehir eğimi)
- Basin slope (Input RawDem in 'Input slope grid') (Havza eğimi ("Girdi eğimi ızgarasında" Giriş Raw DEM))
- Longest Flow Path (En uzun akım yolu)
- Basin Centroid (Havza ağırlık merkezi)
- Centroid Elevation (Centroid yükselti)
- <span id="page-32-0"></span>Centroid Longest Flow Path (Centroid en uzun akım yolu)

#### **2.3.4 Çukursuz SYM Oluşturulması**

ArcToolbox > Fill (Spatial Analyst Tools) komutu ile verilerdeki tüm kusurları gidermek için bir yüzey taramasında havuzları doldurur.

Hidroloji araç kutusundaki doldurma aracı, sayısal yükseklik modelindeki kusurları (çukurları) gidermek için kullanılır. Bir çukur, ilişkili bir drenaj değerine sahip olmayan bir hücredir. Drenaj değerleri suyun hücreden dışarı akacağı yönü gösterir ve peyzaj için bir akım yönü ızgarası oluşturma işlemi sırasında atanır ve ortaya çıkan drenaj ağını bulmaya yarar.

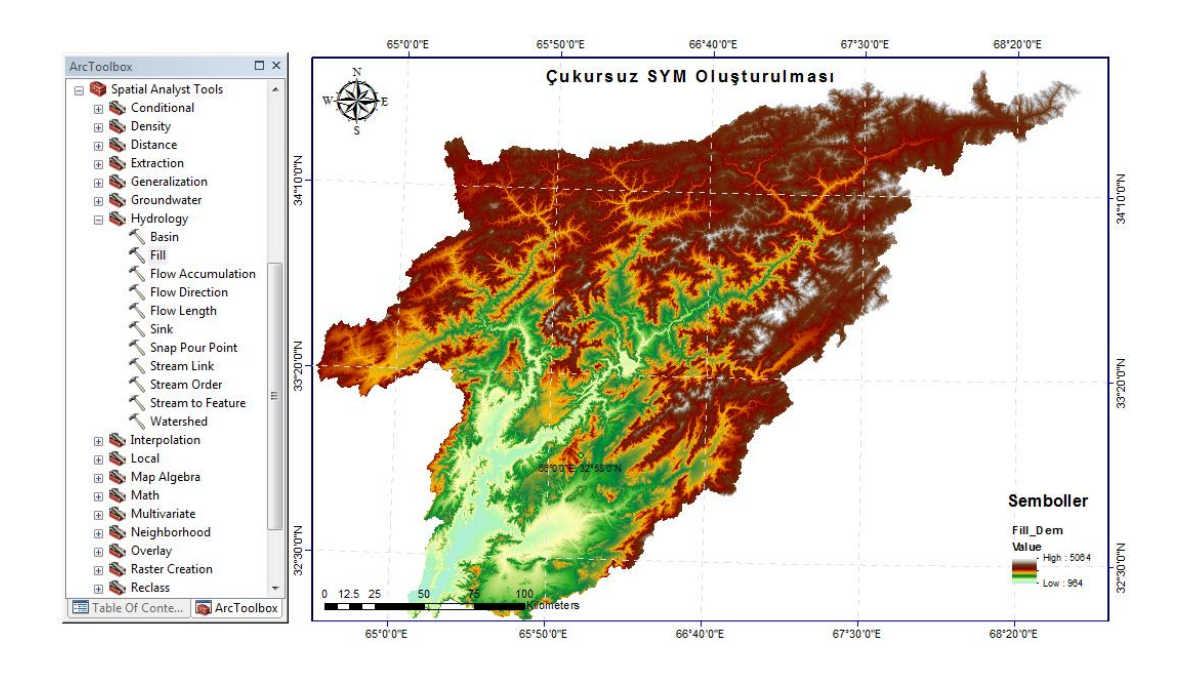

<span id="page-32-1"></span>**Şekil 2.5:** Arc Toolbox'ta fill komutu.

#### **2.3.5 Akım Yönü**

<span id="page-33-0"></span>ArcToolbox > Flow Direction (Spatial Analyst Tools) komutu, her hücreden aşağı eğimli komşu hücreye veya komşu hücrelerine doğru bir akım yönü çizgisi oluşturmaktadır.

Akım yönü ızgarası, akım yönünü belirtmek için her hücreye bir değer ekleyerek arazinin temelindeki topografyaya bağlı olarak suyun o hücreden akacağı yönü göstermektedir. Bu hidrolojik modellemede çok önemli bir adımdır, çünkü akım yönünü ve kara yüzeyinden akan suyun son hedefini belirleyecektir.

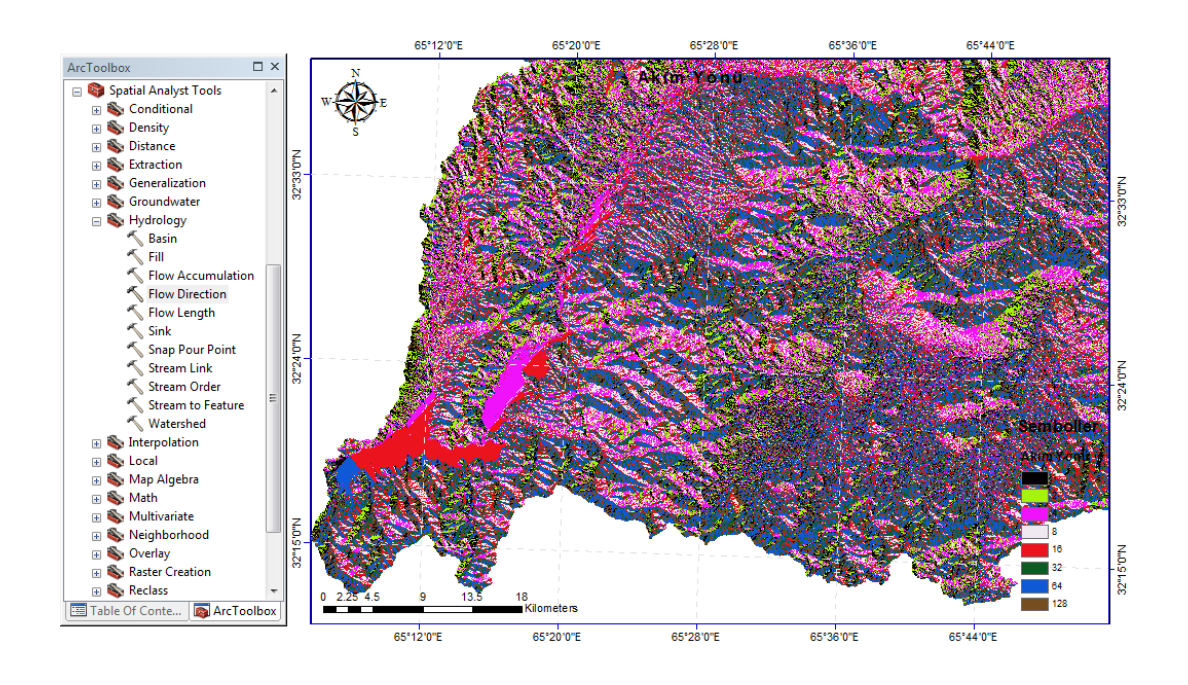

**Şekil 2.6:** ArcToolbox'da akım yönünün belirlenmesi.

#### <span id="page-33-2"></span><span id="page-33-1"></span>**2.3.6 Akım Toplama**

ArcToolbox > Flow Accumulation (Spatial Analyst Tools) komutu ile her hücreye birikmiş akarsu akımı oluşturulur. İsteğe bağlı olarak bir ağırlık faktörü uygulanabilir.

 Akım toplama aracı, çıktı rasterdeki her aşağı eğim hücresine akan suyun tüm hücrelerin toplanmış ağırlığı olarak toplanmış akımı hesaplar. Ağırlık raster sağlanmadıysa, her hücreye 1 ağırlık uygulanır ve çıktı rasterdeki hücrelerin değeri her hücreye akan hücrelerin sayısıdır.

- Akım toplama aracı, her aşağı eğim hücresine akan yukarı akım hücrelerini tanımlayarak her hücreye akımı hesaplar. Diğer bir deyişle, her bir hücrenin akım toplama değeri, peyzaj topografyasına dayalı olarak kendisine akan yukarı akım hücrelerinin sayısı ile belirlenir.
- Izgaradaki her hücre, o belirli hücreden yukarı akımdaki hücrelerin sayısını temsil eden bir değer içerir. Daha yüksek akım toplama değerlerine sahip hücreler, suyun aktığı vadiler veya drenaj kanalları gibi daha düşük kotlu alanlarda konumlandırılmalıdır.
- Akım toplamanın sonucu, her aşağı eğim hücresine akan tüm hücrelerin ağırlığının toplanmasıyla belirlendiği üzere, her hücreye toplanmış akımın bir rasteridir.
- Yüksek akım toplamına sahip çıkış hücreleri, toplanma akım alanlarıdır ve akım kanallarını tanımlamak için kullanılabilir.
- Sıfır akım toplamına sahip çıktı hücreleri, yerel topografik zirvelerdir ve sırtları tanımlamak için kullanılabilir.

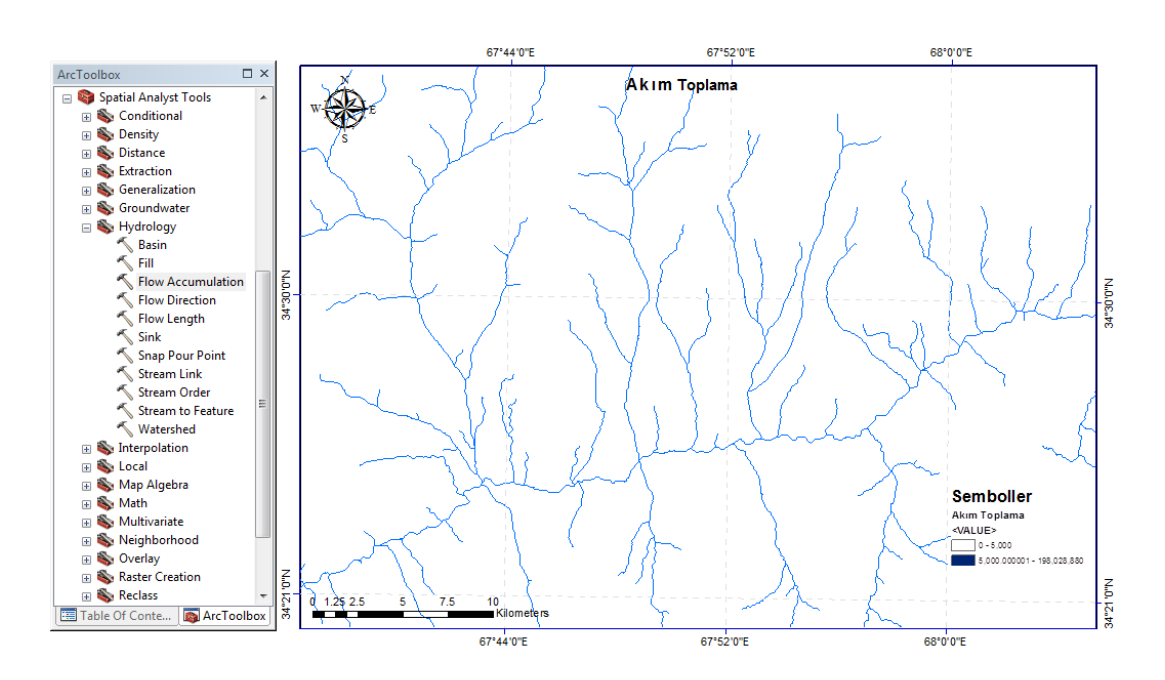

<span id="page-34-0"></span>**Şekil 2.7:** Akım toplamanın belirlenmesi.

#### **2.3.7 Havza Çıkış Noktası**

<span id="page-35-0"></span>Bu aşamada Catalog komutu kullanılarak nokta vektör formatında bir shapefile dosyası oluşturulur. Bir havza bölümünden gelen yüzeysel suların toplanarak havzayı terk ettiği akarsu kesitine, suyun bir alandan dışarı aktığı yüzeydeki çıkış noktası veya su havzasının sınırı boyunca en alçak noktasına havzanın çıkış noktası denilir.

Akım toplama önemlidir, çünkü akımların ve kanalların beklendiği yerlerde yüksek akımlı hücreleri bulmamıza izin verir. Her hücrenin, suyun hücreden doğal olarak akacağı yeri gösteren akma noktası adı verilen bir çıkış noktası vardır. Akarsu akımı toplama noktaları, yüksek kümülatif akıma sahip hücrelerde bulunmalıdır, aksi takdirde belirtilen su havzaları çok küçük alanları kapsayacaktır.

Bu aşamada tez kapsamında incelenen Helmand Bölgesi üzerinde bulunan 11 adet alt havzadan 4-0.000-10M nolu havzanın sınırlarından yararlanarak havzanın sayısal yükseklik modeli, akım yönü, akım toplama tabakalarından çıkartılarak elde edilen tabakalar sırasıyla aşağıdaki şekillerde gösterilmektedir. Geri kalan 10 adet havza ekte gösterilmiştir.

Akma noktası yerleştirme, su havzası tanımlama sürecinde önemli bir adımdır. Belirli bir noktaya katkıda bulunan toplam su akımını hesaplamak için kullanıldığından, yüksek akım birikiminin olduğu bir alanda bir akma noktası bulunmalıdır. Çoğu durumda, örnekleme sahaları, hidrometrik istasyonlar veya başka bir veri kaynağı olsun, akma noktalarımızın konumlarını içeren bir dosyamız zaten olacaktır. Ancak bazı durumlarda, akma noktalarının manuel olarak oluşturulması gerekli olabilir veya tercih edilebilir.
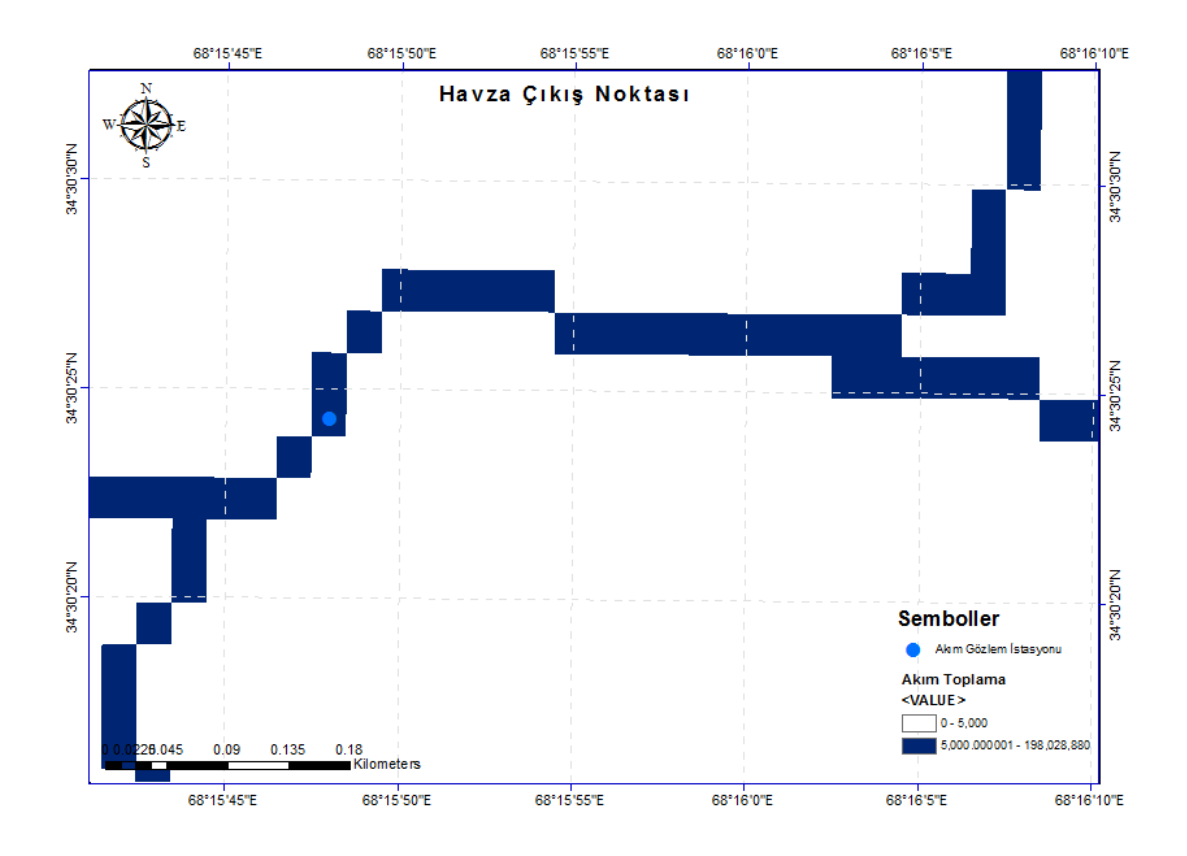

**Şekil 2.8:** Havza çıkış noktası belirlenmesi.

# **2.3.8 Havza Çıkış Noktasının Raster Formatına Dönüştürülmesi**

ArcToolbox > Snap Pour Point (Spatial Analyst Tools) komutu ile havzanın çıkış noktası raster formatına dönüştürür.

Akma noktasını yakalama aracı iki şeyi başarır; yerleştirme sırasındaki herhangi bir hatayı hesaba katmak için yaratılan akma noktasını / noktalarını en yakın yüksek akımlı hücreye bağlar ve su boşaltma noktalarını havza aracına girdi için raster formatına dönüştürür.

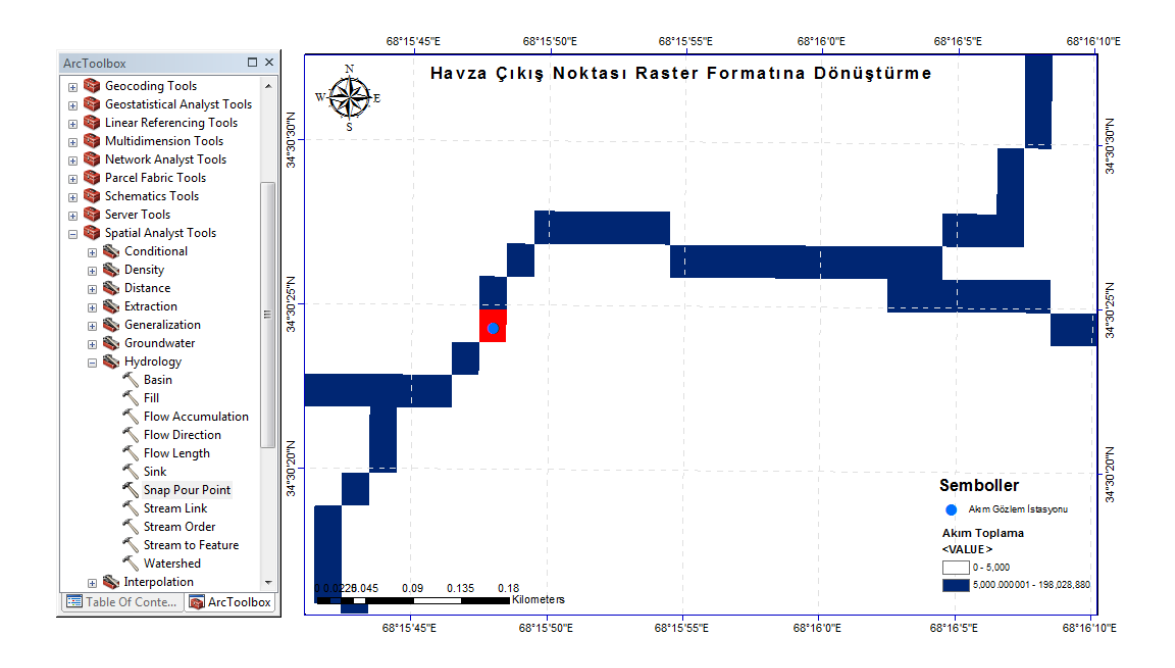

**Şekil 2.9:** Havza çıkış noktasının raster formatına dönüştürülmesi.

## **2.3.9 Havza Sınırlandırılması**

ArcToolbox > Watershed (Spatial Analyst Tools) komutu ile iki komşu havzayı ayıran çizgi havza sınırı veya su ayrım çizgisi olarak adlandırılır. Bu adım, her akım birleştiğinde yukarı havza alt havzalarını toplar. Bu gerekli bir adımdır ve havza modelleme için gerçekleştirilir.

Su havzası, yoğun drenaj olarak ortak bir çıkışta su akımına katkıda bulunan yukarı eğimli alandır. Daha büyük bir havzanın parçası olabilir ve ayrıca alt havzalar adı verilen daha küçük havzalar da içerebilir. Su havzaları arasındaki sınırlar, drenaj bölmeleri olarak adlandırılır. Çıkış veya akma noktası, suyun bir alandan dışarı aktığı yüzeydeki su havzasının sınırı boyunca en alçak noktadır.

#### **2.3.10 Havzaları Tanımlama**

- Akarsuyun sularını toplayan alana akarsu havzası (drenaj alanı, su toplama havzası, yağış alanı) denir.
- Havzalar, akım yönü belirtilerek ve bu havza aracında kullanılarak bir SYM'den tanımlanabilir.
- Katkıda bulunan alanı belirlemek için, önce akım yönü aracıyla akım yönünü temsil eden bir raster oluşturulmalıdır. Daha sonra, havza alanını belirlemek için istediğiniz yerleri sağlamanız gerekecektir.
- Kaynak konumları, katkıda bulunan alanın özelliklerini belirlemek istediğimiz, barajlar veya dere göstergeleri gibi özellikler olabilir. Eğimli bir havzayı tanımlamak için kullanıldığında, havza için akma noktaları, akım birikiminden türetilen bir akarsu ağının bağlantıları olacaktır. Bu nedenle, bir akımı oluşturan minimum hücre sayısının (eğim değeri) yanı sıra bir akım toplamı rasterde belirtilmelidir.
- Her havzanın değeri, girdi raster veya havza özellikleri akma noktası verilerindeki kaynağın değerinden alınacaktır. Akma noktası bir tarama veri kümesi olduğunda, hücre değerleri kullanılacaktır. Ayrıca akma noktası bir nokta özelliği veri kümesi olduğunda, değerler belirtilen alandan gelecektir.

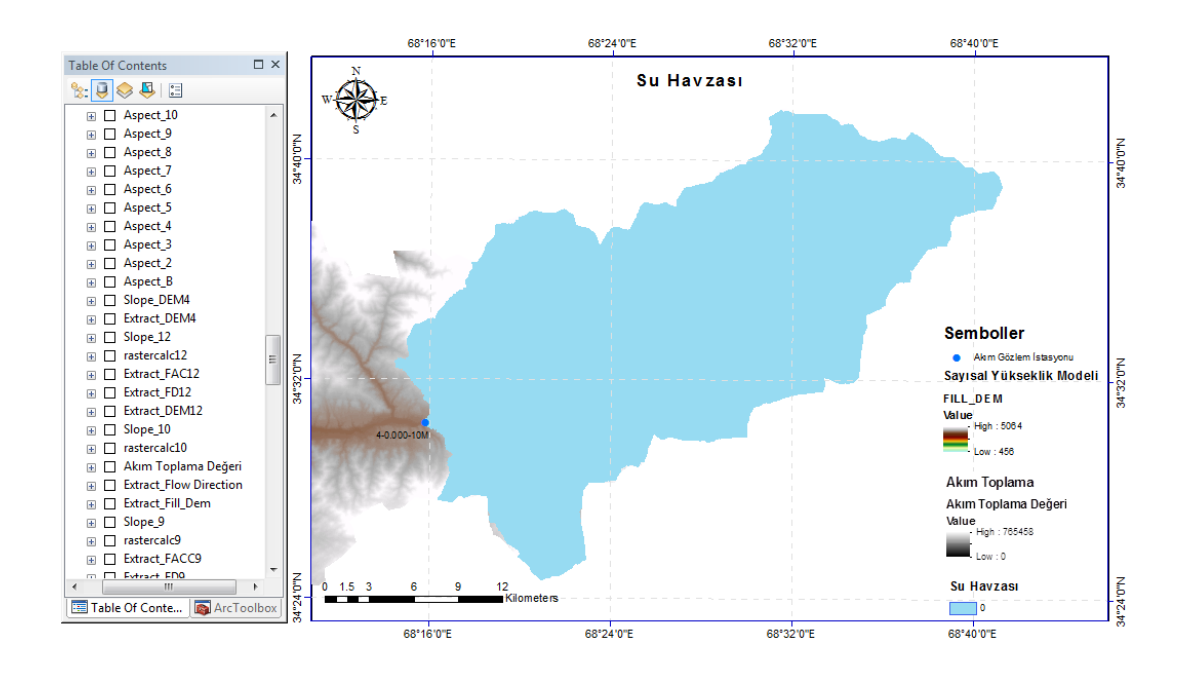

**Şekil 2.10:** Havzanın sınırlandırılması.

#### **2.4 Havza Fizyografik Parametreleri**

Su havzalarının biçim ve süreçlerini değerlendirmek için drenaj morfometrik parametrelerinin değerlendirilmesinde SRTM-DEM ve CBS Hydro Tools yaklaşımı ve bunların hidrolojik özellikler üzerindeki etkileri, geleneksel yöntemlere göre daha uygundur (Sreedevi ve ark., 2013).

CBS ile Hydro Tools, su havzası hidrolojik ve hidrolik modelleme için bir CBS ortamında etkili bir şekilde kullanılabilir (Patel, 2009).

Bu çalışmada, CBS Hydro Tools ve uzaktan algılama (UA) kombinasyonu, Afganistan'ın Helmand Nehir Bölgesinin analizinde kullanılmıştır. Ön işleme için ana giriş verisi olarak yaklaşık 30\*30 m yatay çözünürlüklü SYM kullanılmıştır.

CBS'deki Hydro Tools, temel olarak arazi ön işleme, arazi morfolojisi, havza işleme, nitelik araçları ve ağ araçlarından oluşur. SYM'den gelen su havzası tanımlama işlemlerinin çoğu arazi ön işleme ile yapılabilir. CBS ortamında arazi ön işlemesi için ana adımlardan bazıları Şekil 2.11'de gösterilmektedir.

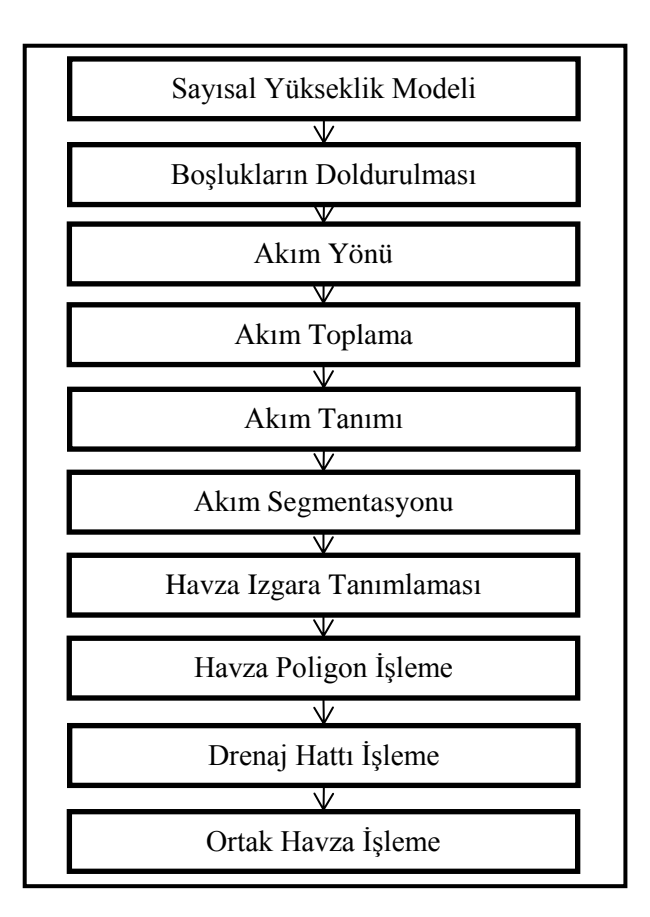

**Şekil 2.11:** CBS'de arazi ön işlemesi için ana adımlar.

Arc Hydro Tools uzantılarını kullanarak, istenen su havzasını tanımlamak çok pratiktir. CBS, su kaynakları yönetim ve planlanma çalışmalarında, su kaynakları alanında karşılaşılan problemleri noktasal ve lokal boyuttan çıkarıp bölgesel ölçeğe dönüştürür. SYM, su havzası tanımlaması için bir ana girdi verisi olarak kullanılabilir. Akarsu ağları, arazi ön işlemesi ile oluşturulmaktadır.

CBS, su havzası tanımlaması için güçlü bir araç olarak kullanılabilir. CBS yardımıyla havza fizyografik parametrelerinin analizi, havzanın hidrolojik davranışını karakterize etmek için uygun bir yöntem olarak ortaya çıkmaktadır. Analiz SYM ile yapılabilir. SYM Amerika Birleşik Devletleri Jeoloji Servisi (USGS) web sitesinden ediilebilir (USGS, 2004).

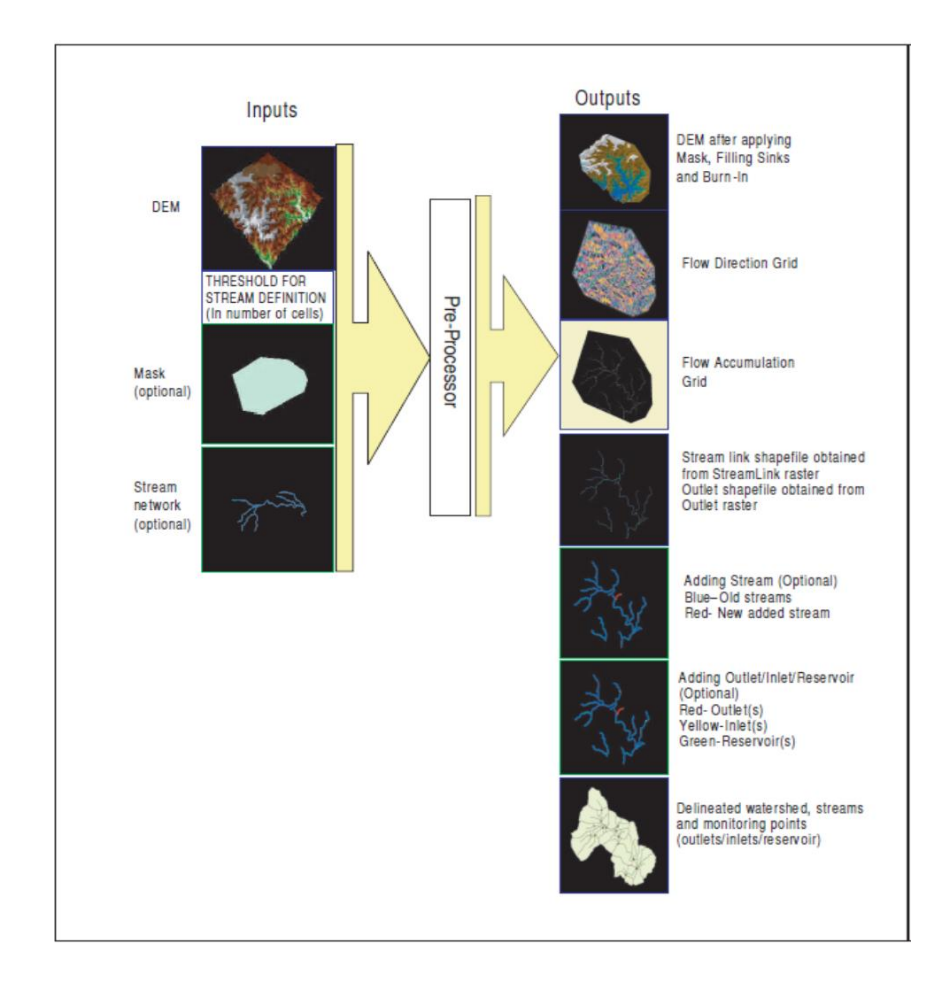

**Şekil 2.12:** Girdiler ve çıktılar için ön işlem şeması (Agrawal, 2005).

#### **2.4.1 Havzanın Poligona Çevrilmesi**

ArcToolbox > Conversion Tools > From Raster > Raster To Polygon komut dizisi ile bir raster veri kümesi çokgen unsurlarına dönüştürülür.

Raster, ArcGIS Raster to Polygon aracı kullanılarak bir çokgen özellik sınıfına dönüştürülecektir. Bu araç yalnızca tam sayı rasterleri çokgenlere dönüştürebilir. Eğer girdi raster bir kayan noktalı raster ise, onu bir tamsayı rasterine dönüştürmek için Map Algebra Expression parametresini kullanmamız gerekir.

Girdi taraması herhangi bir hücre boyutuna sahip olabilir; bunun için geçerli bir tamsayı tarama veri kümesi olmalıdır. Alan parametresi, girdi tarama veri kümesinin hangi öznitelik alanının çıktı özelliği sınıfında bir öznitelik haline geleceğini seçmemize olanak tanır. Bir alan belirtilmezse, giriş rasterinin (değer alanı) hücre değerleri, çıkış özelliği sınıfının öznitelik tablosundaki Kılavuz kodu başlığına sahip bir sütun haline gelecektir

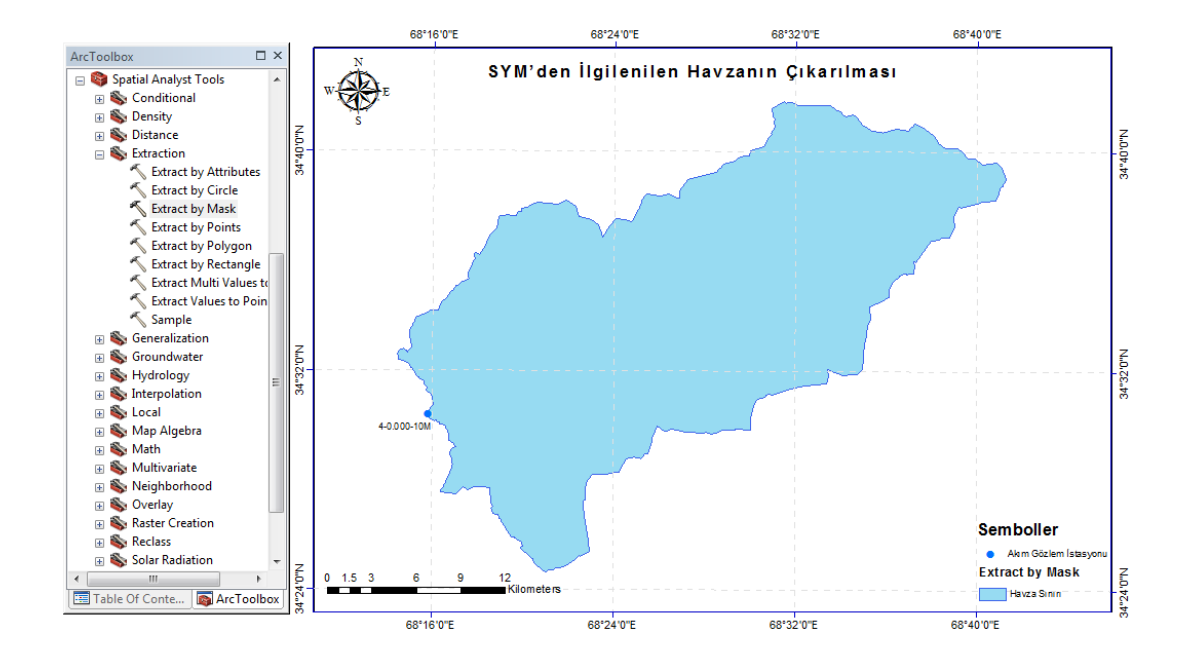

**Şekil 2.13:** Havzanın poligona çevrilmesi.

#### **2.4.2 Tüm SYM'den İlgilenilen Havzanın Çıkarılması**

 $ArcToolbox > Spatial$  Analyst  $Tools > Extraction > Extract$  by Mask komut dizisi ile tanımlanan alanlara karşılık gelen bir rasterin hücreleri ayıklanır.

Uzantısı çıktı rasterinin kapsamını sınırlayan bir şablon olarak başka bir katmanı (raster veya varlık) kullanarak bir rasterin belirli bir alanını seçmek mümkündür. Varsa, girdi taramasından gelen ek öznitelikler çıktı tarama öznitelik tablosuna olduğu gibi taşınacaktır. Çıktı raster, kabul ettirmek ettiğimiz uzantıya bağlı olarak öznitelik tablosunu koruyacaktır. Sayısal yükseklik modelinden 4-0.000- 10M nolu havzanın sınırlarından yararlanarak havzanın sayısal yükseklik modeli, akım yönü, akım toplama tabakalarından çıkartılarak elde edilen tabakalar sırasıyla aşağıdaki şekillerde gösterilmektedir.

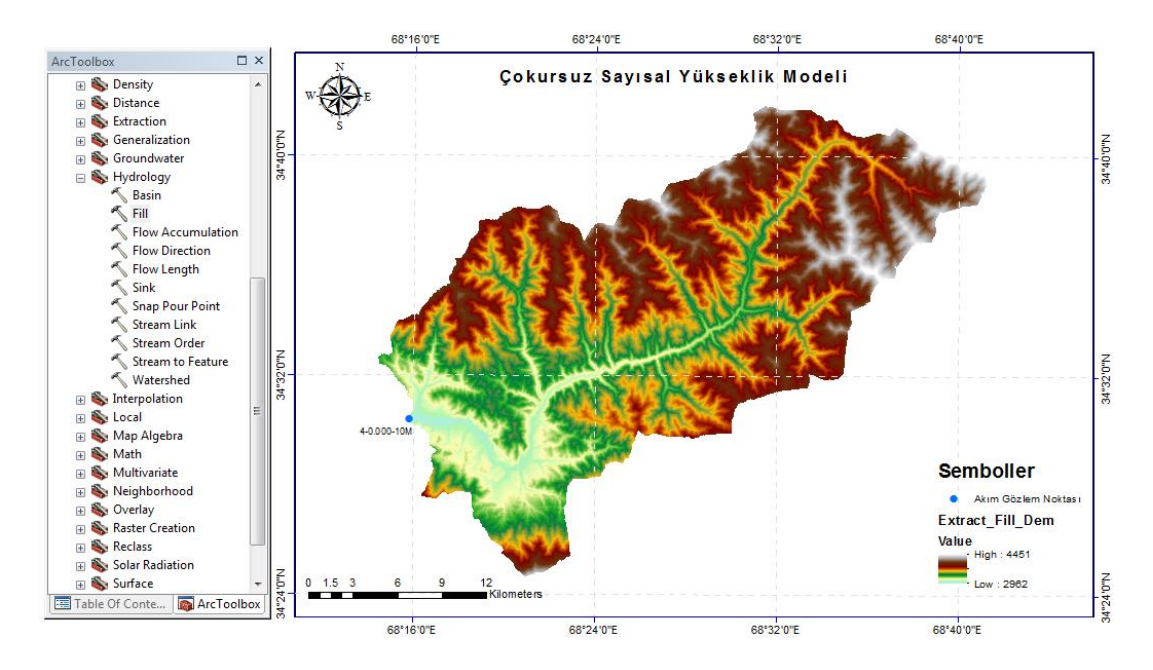

**Şekil 2.14:** 4-0.000-10M nolu havzanın sayısal yükseklik modeli haritası.

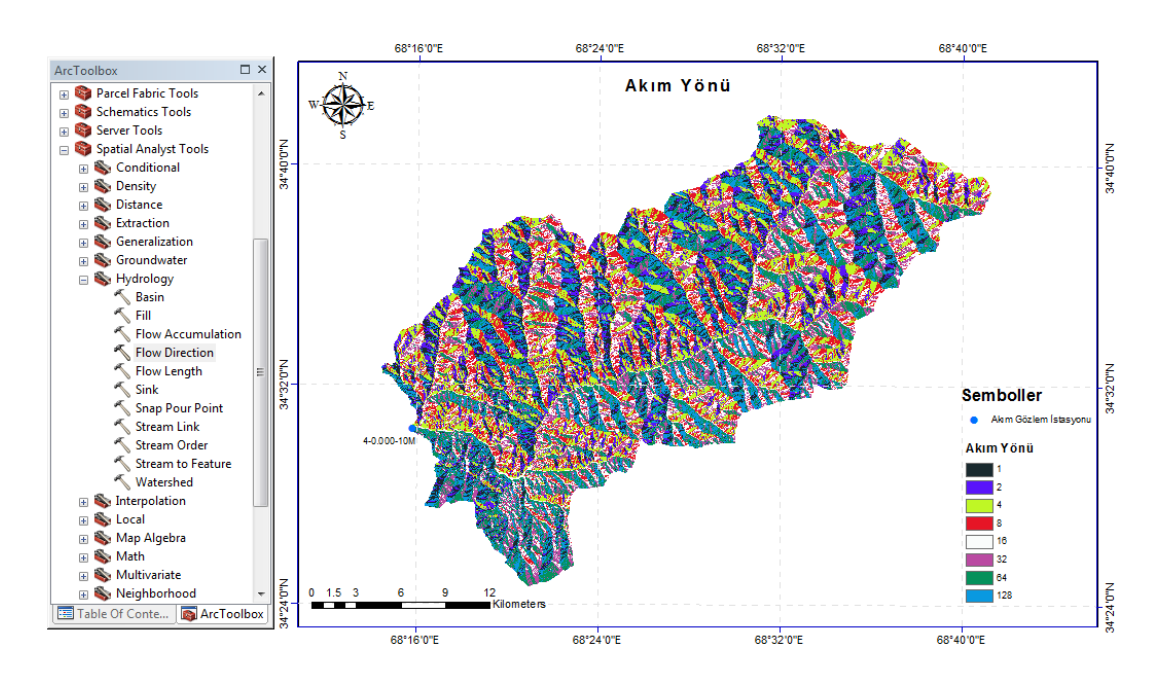

**Şekil 2.15:** 4-0.000-10M nolu havzanın akım yönü haritası.

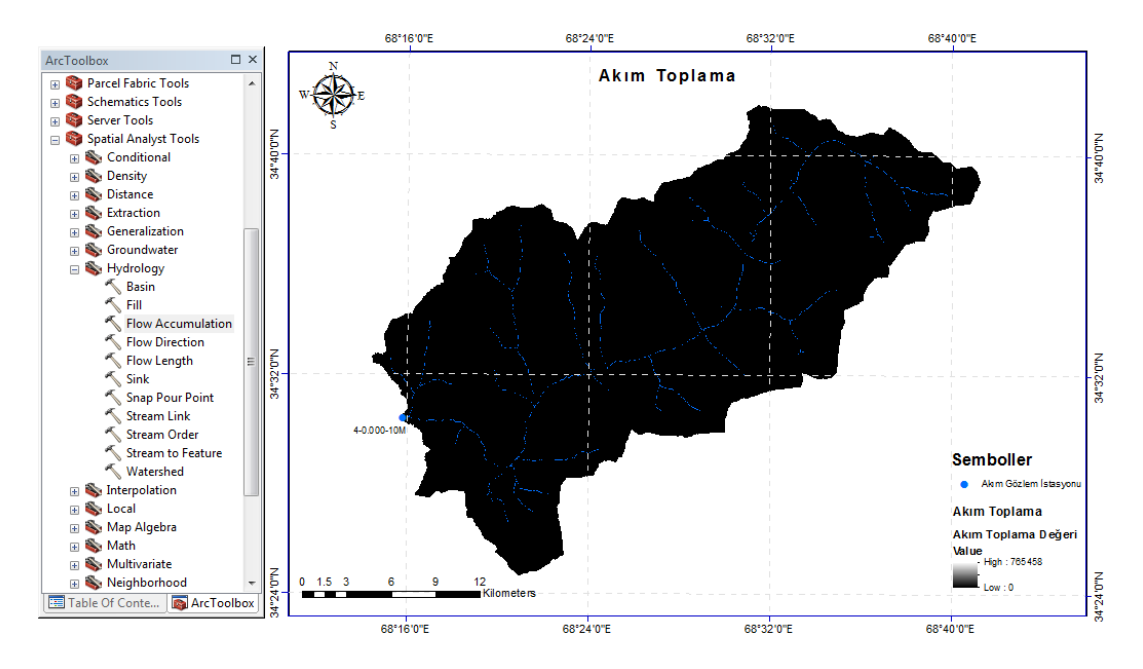

**Şekil 2.16:** 4-0.000-10M nolu havzanın akım toplama haritası.

#### **2.4.3 Havza Alanının Hesabı**

Farklı varlıkların alanını, çevresini veya uzunluğunu hesaplamak için her katmanın geometrisini hesaba katmak gerekir. Geometri hesapla komutu ile seçilen havzanın, alan, çevre ve uzunluk alanlarındaki değişiklikler otomatik olarak güncellenmez. Her değişiklikten sonra mevcut değerleri yeniden Geometri hesapla komutu çalıştırarak hesaplamak gerekir.

Özellikler tablosunda, Tablo Seçeneklerinde > Alan Ekle seçeneğiyle alan sütün eklenir. Alan sütün üst kısmı sağ tıklanarak ve geometriyi hesapla seçilir. Geometriyi hesapla iletişim kutusundan, özellikler açılır menüsünden alan seçilir. Tamam tıklandığında havzanın alan değerleri otomatik olarak hesaplanır.

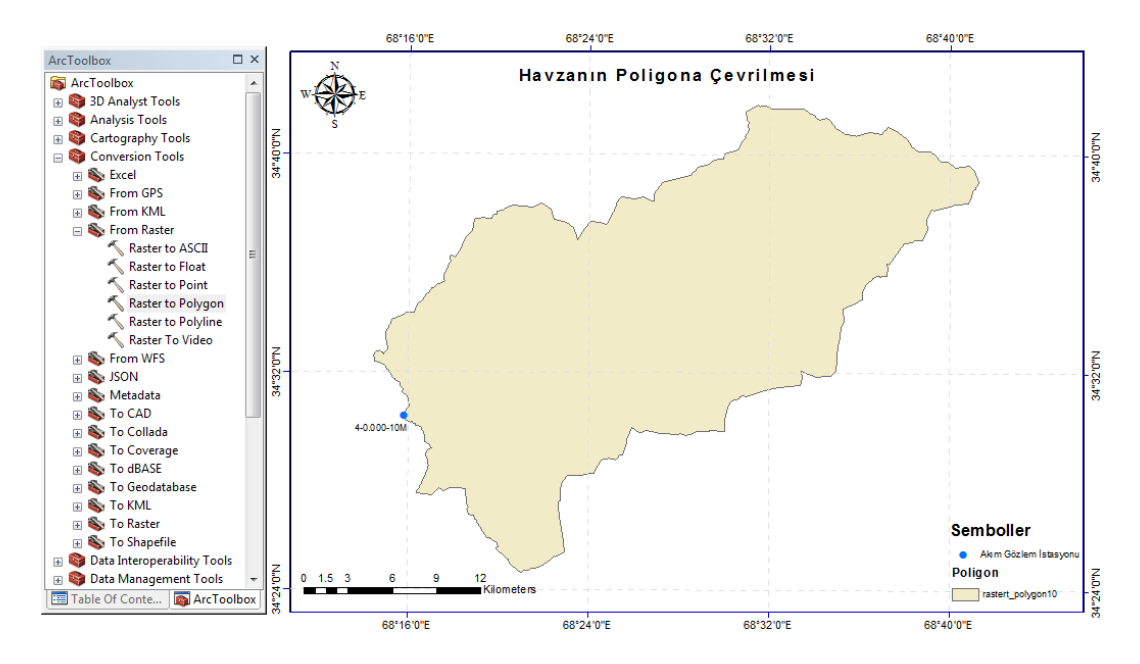

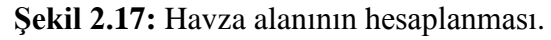

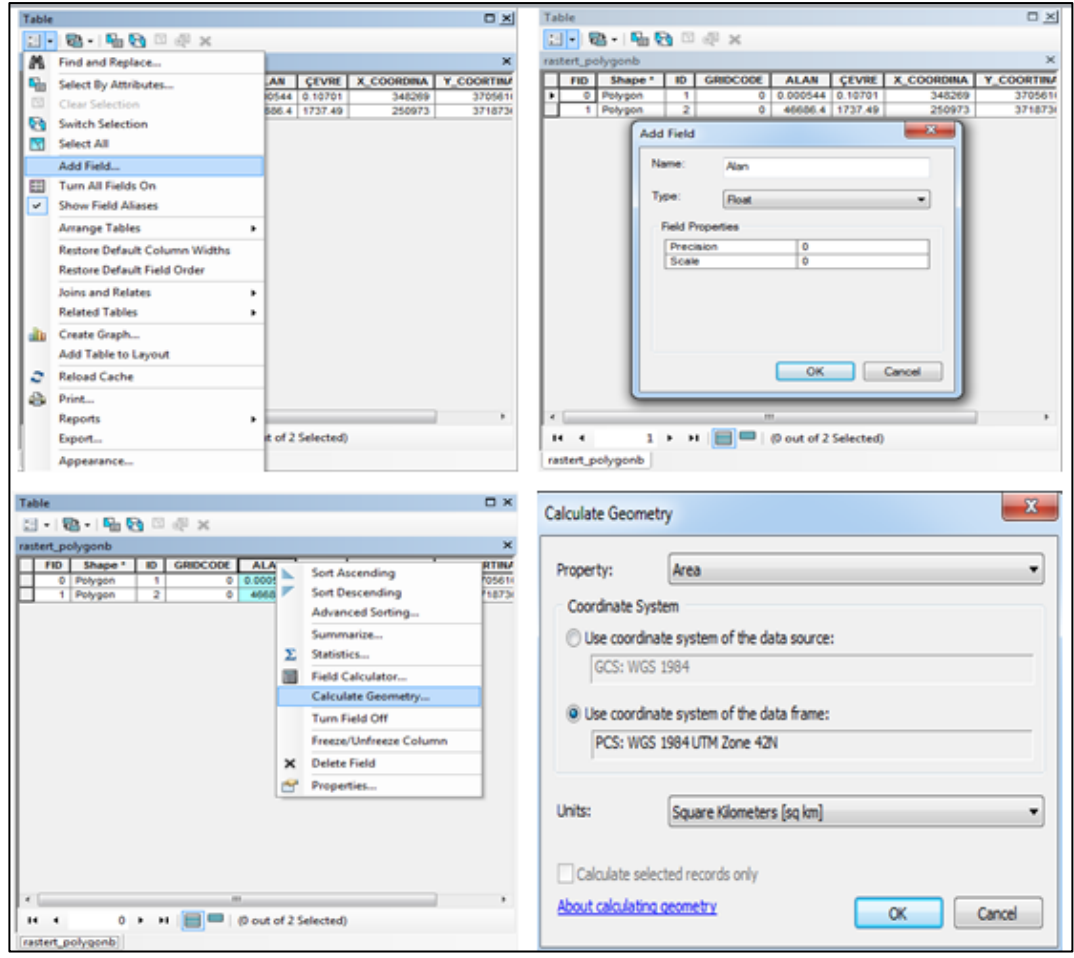

**Şekil 2.18:** Poligon formatındaki havza alanının hesap adımları.

#### **2.4.4 Havza Çevresinin Hesabı**

Farklı varlıkların alanını, çevresini veya uzunluğunu hesaplamak için her katmanın geometrisini hesaba katmak gerekir.

Özellikler tablosunda, Tablo Seçeneklerinde > Alan Ekle seçeneğiyle çevre sütünu eklenir. Çevre sütün üst kısmı sağ tıklanır ve geometri hesapla seçilir Geometriyi hesapla iletişim kutusundan, Özellikler açılır menüsünden çevre seçilir. Tamam tıklandığında havzanın çevre değerleri otomatik olarak hesaplanır.

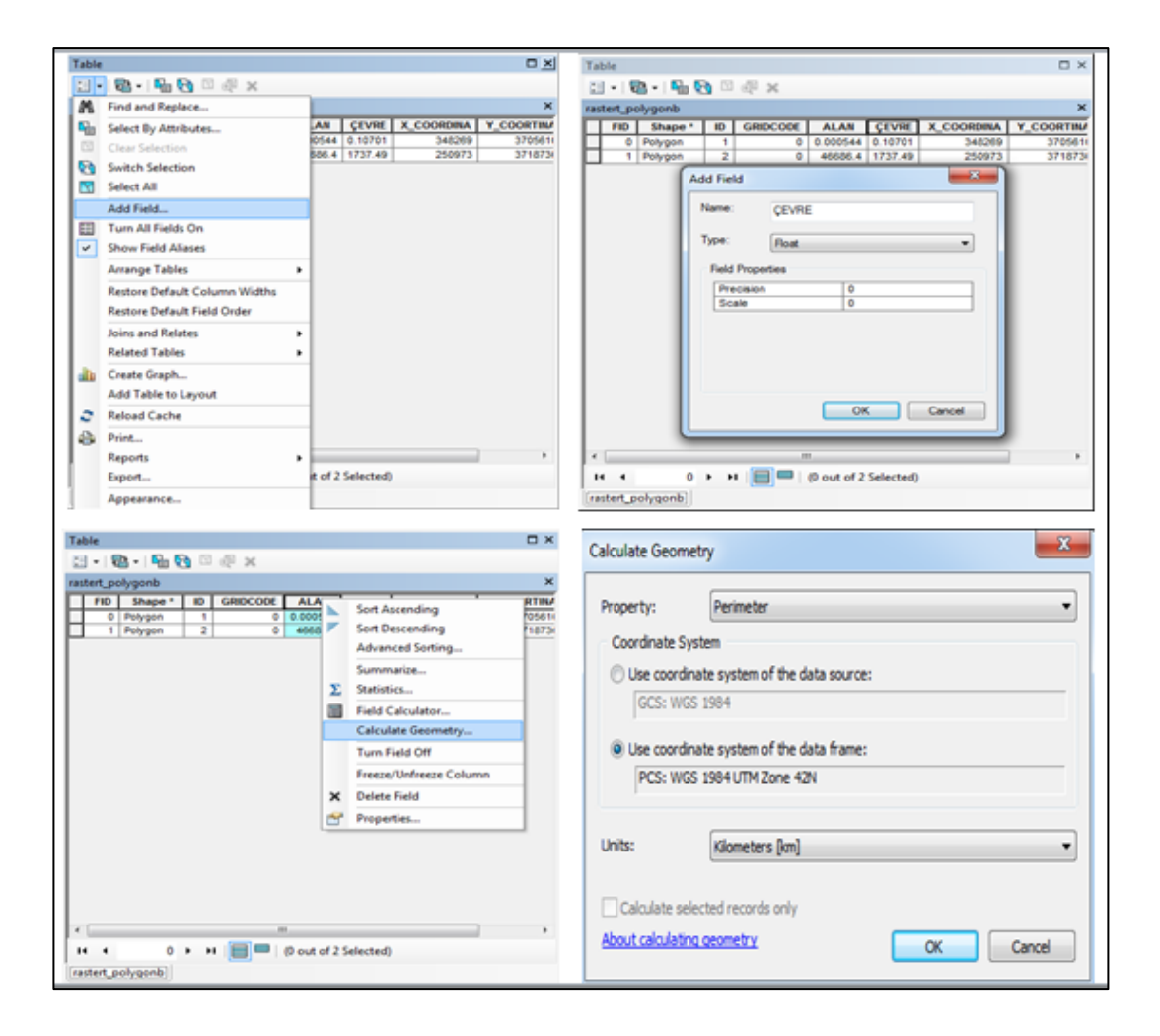

**Şekil 2.19:** Poligon formatındaki havza çevresinin hesap adımları.

#### **2.4.5 Havzanın Ağırlık Merkezinin Bulunması**

Bu yöntem, ağırlık merkezlerinin enlemini (merkezin Y koordinatı) ve boylamını (X koordinatı) bulmak için geometri hesapla işlevini kullanır ve bunları görüntülemek için bir X, Y olay katmanı oluşturur.

Farklı varlıkların alanını, çevresini veya uzunluğunu hesaplamak için her katmanın geometrisini hesaba katmak gerekir.

- Özellikler tablosunda, tablo seçeneklerinde > alan ekle seçeneği ile Gx ve Gy olmak üzere iki yeni sütün eklenir biri Boylam ve diğeri Enlem olarak adlandırılır.
- Boylam alanına sağ tıklayarak ve calculate geometriyi hesapla seçeneği seçilir.
- Geometriyi hesapla iletişim kutusunda, özellikler açılır menüsünden X koordinat merkezini seçilir tamamı tıkladığınızda X koordinat otomatik olarak hesaplanır.
- Enlem alanına sağ tıklayıp geometriyi hesapla seçilir.
- Geometriyi hesapla iletişim kutusunda, özellik açılır menüsünden Y koordinat merkezi seçilir, Tamam tıklanır ve Y koordinatı otomatik olarak hesaplanır.

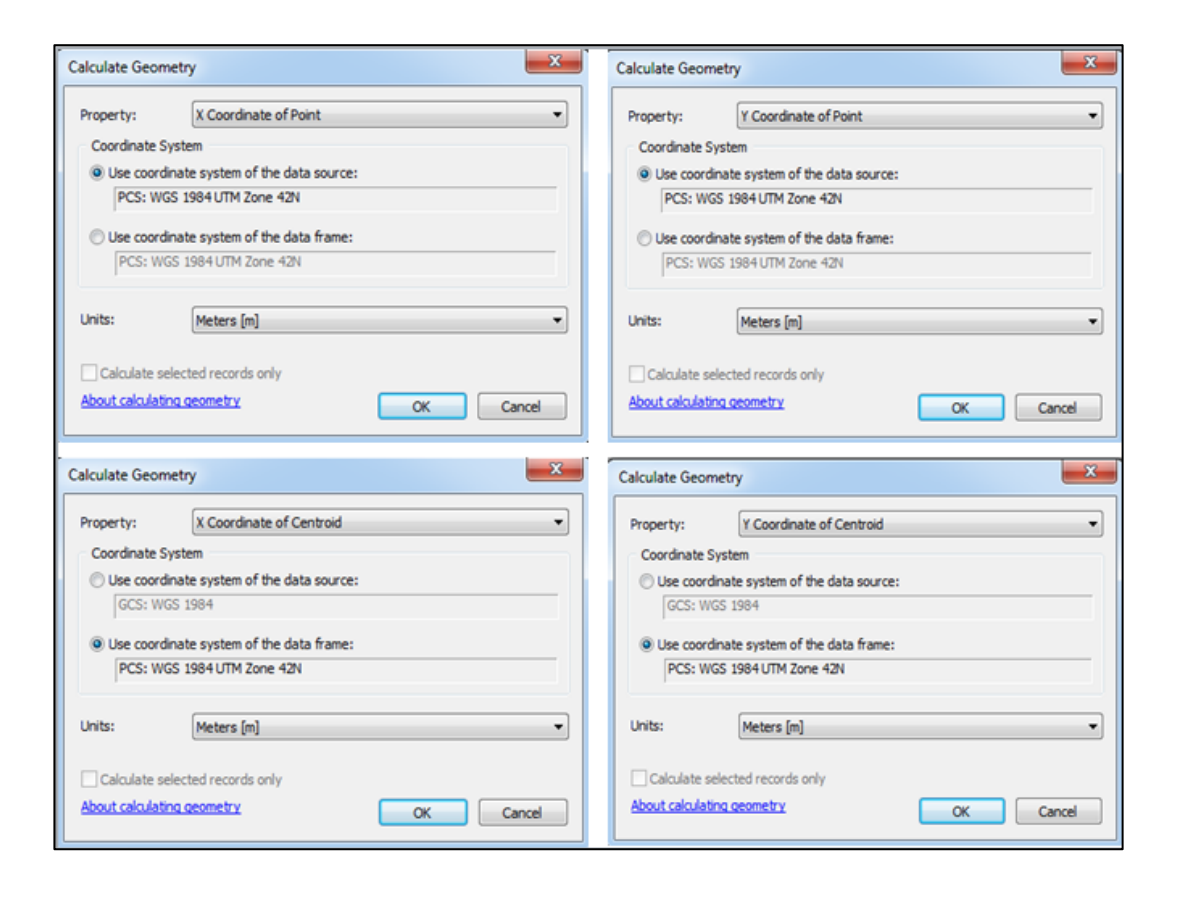

**Şekil 2.20:** Havza çıkış noktası ve ağırlık merkezinin koordinatlarının bulunması.

#### **2.4.6 Eğim**

ArcToolbox > Spatial Analyst Tools > Surface > Slope komut dizisi ile tanımlanan alanlarda eğim haritaları oluşturulur.

Eğim, bir havzanın en yüksek ve en alçak noktalarını belirleyen ve farklılaştıran ana faktördür. Farklı yüksekliklere sahip iki nokta verildiğinde, arazinin eğiminin, yükseklik farkı ile yükseklik farkı arasındaki orantılı ilişki tarafından belirlenen matematiksel oran olduğu anlaşılır.

Eğim, yüzde veya altmışlık dereceler olarak ifade edilebilir. Bir eğim raster oluşturmak için, girdi bilgisi olarak bir SYM gereklidir ve Slope aracı konumda bulunan eğim rasterini oluşturmak için kullanılır. Havzanın eğimi, farklı dirence sahip havza alanının kaya türüne bağlıdır. Eğim unsurları, suyun akımıyla büyük ölçüde ilişkilidir bu nedenle yağmur suyunun nehir havzasının ağını oluşturan nehir yataklarına girmesi için gereken süreyi etkiler.

#### **2.4.6.1 Eğim Haritası**

Eğim, uzaklığa göre yüzey değerindeki değişimin ölçüsüdür; derece veya yüzde olarak ifade edilebilir. Bir raster formatında, Sayısal Yükseklik Modeli (SYM), her hücrenin ortak bir veriye referans verilen bir değer olduğu bir ızgaradır. Uzaktan algılamada yükseklik çıkarımı için özel yazılım paketleri gereklidir ancak çoğu GIS paketinin nokta veya kontur çizgisi interpolasyonu için rutinleri vardır. Izgara üzerindeki herhangi iki nokta ile bir eğimi tespit etmek yeterli olacaktır. Eğimler hesaplandıktan sonra, maksimum fark bulunabilir ve eğim belirlenebilir (Burrough ve McDonnell, 1998, Maathuis, 2006, Jha ve diğerleri, 2007).

Bu çalışmada havza alanı için topografik yükseklik haritası, Mekik Radar Topografya Görevi (SRTM) verilerinden çıkarılan SYM ile geliştirilmiştir. Bunun için SYM, iki yönlü gradyan filtresine (biri x yönünde diğeri y yönünde) tabi tutuldu. Ortaya çıkan haritalar, ArcGIS Spatial Analyst araçları kullanılarak çalışma alanının bir eğim haritasını oluşturmak için kullanılır.

En yüksek topografik yükseltiler (5064 m ve en düşük 964 m AMSL), en yüksek yüzey akımına ve dolayısıyla daha az yağış sızması olasılığına neden olan bölgenin batı ve kuzeybatı kısımlarında mevcuttur. Çalışma alanının eğim haritası derece olarak beş sınıfa ayrılmıştır. 1–3° (Yumuşak), 3–5° (Orta), 5–10° (Dik), 10– 35° (Çok Dik) ve > 35° (Çok Çok Dik) (Şekil 2.21).

Bir raster hücresinin eğim değeri 3\*3'lük hücre penceresinin batı-doğu ve kuzey-güney yönündeki kot farkı değerleri ile hesaplanmıştır. Batı-doğu eğimi (G) ve kuzey-güney eğimi (H) ile Şekil 2.21'de 3\*3'lük hücre penceresinden kotu Z5 olan 5 numaralı hücre eğimi hesaplanmıştır. Daha büyük pencere boyutları, arazi yüzey süreçlerini uygun bir ölçekte yakalamak için yüksek çözünürlüklü yükseklik verileriyle kullanılmaktadır. Yüzey parametreleri ayrıca arazinin yerel değişkenliğini değerlendiren ve her hücre için en uygun komşuluk boyutunu tanımlayan uyarlanabilir bir pencere seçeneği sunar. Batı-doğu eğimi (G) ve kuzey-güney eğimi (H) Denklem 2.1 ve Denklem 2.2'de gösterilmektedir.

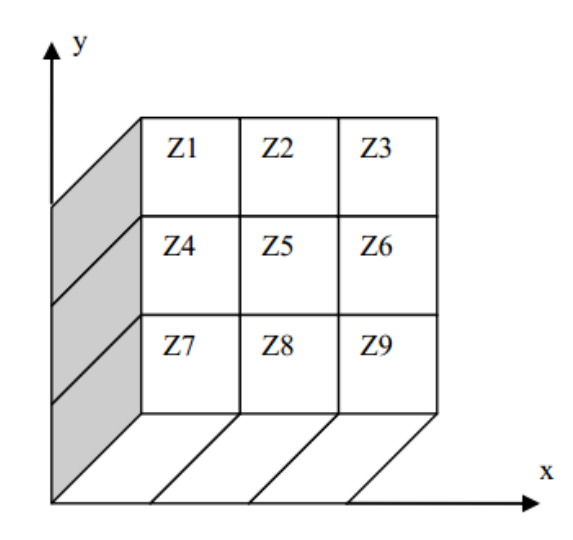

**Şekil 2.21:** Eğim haritası.

$$
G = \frac{[(Z_3 + 2Z_3 + Z_9) - (Z_3 + (Z_1 + 2Z_4 + Z_7))]}{8\Delta x}
$$
(2.1)

$$
H = \frac{[(Z_1 + 2Z_2 + Z_3) - (Z_7 + (Z_1 + 2Z_8 + Z_9))]}{8\Delta y}
$$
(2.2)

Denklem 2.1 ve Denklem 2.2'de Z hücre yüksekliği, Δx hücre genişliği, Δy hücre yüksekliğini göstermektedir.

Denklem 2.3'te gösterildiği gibi, eğim derece cinsinden hesaplanmaktadır.

$$
E\ddot{g}im = \frac{\pi\sqrt{G^2 + H^2}}{180}
$$
\n
$$
(2.3)
$$

Hücre eğimlerinin hesaplanması havzanın doldurulmuş (fill) SYM'si kullanılmıştır Şekil 2.23'te göstermektedir.

ArcToolbox > Spatial Analyst Tools > Surface > Slope komutları ile eğim hesaplanmıştır.

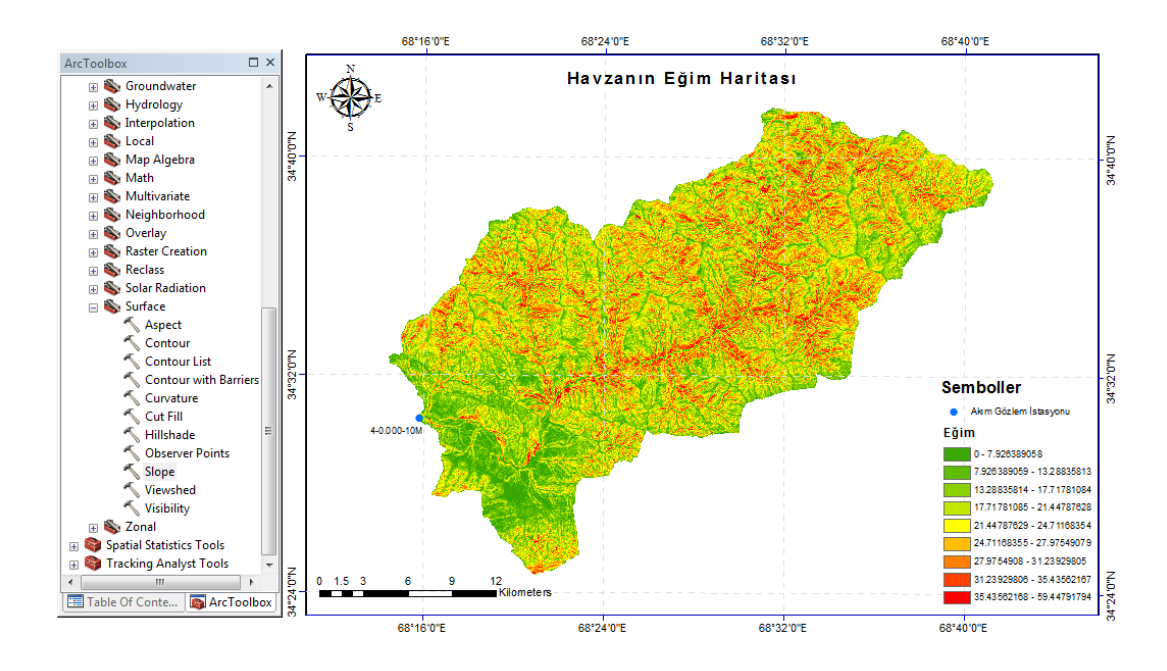

**Şekil 2.22:** Hücre eğimlerinin hesaplanması.

## **2.4.7 Bakı**

Arc Toolbox > Spatial Analyst Tools > Surface Analyst > Aspect komut dizisi ile havzanın bakı değerleri tanımlanır.

Yeniden sınıflandırma aracı, bir raster değerinin yeniden sınıflandırılmasına olanak tanır. Yani her bir hücrenin mevcut değerlerini yeni bilgilerle değiştirir. Veriler, içinde depolanan herhangi bir değişkeni yeniden sınıflandırabilir.

$$
Y\ddot{\sigma}n = 2\tan^{-1}\frac{-G}{\sqrt{H^2 + G^2} + H} \left(\frac{180}{\pi}\right) \tag{2.4}
$$

**EĞER** Yön > 90° **İSE** Bakı = (450-Yön) **DEĞİLSE** Bakı = (90-Yön) (Şekil 2.23) göstermektedir

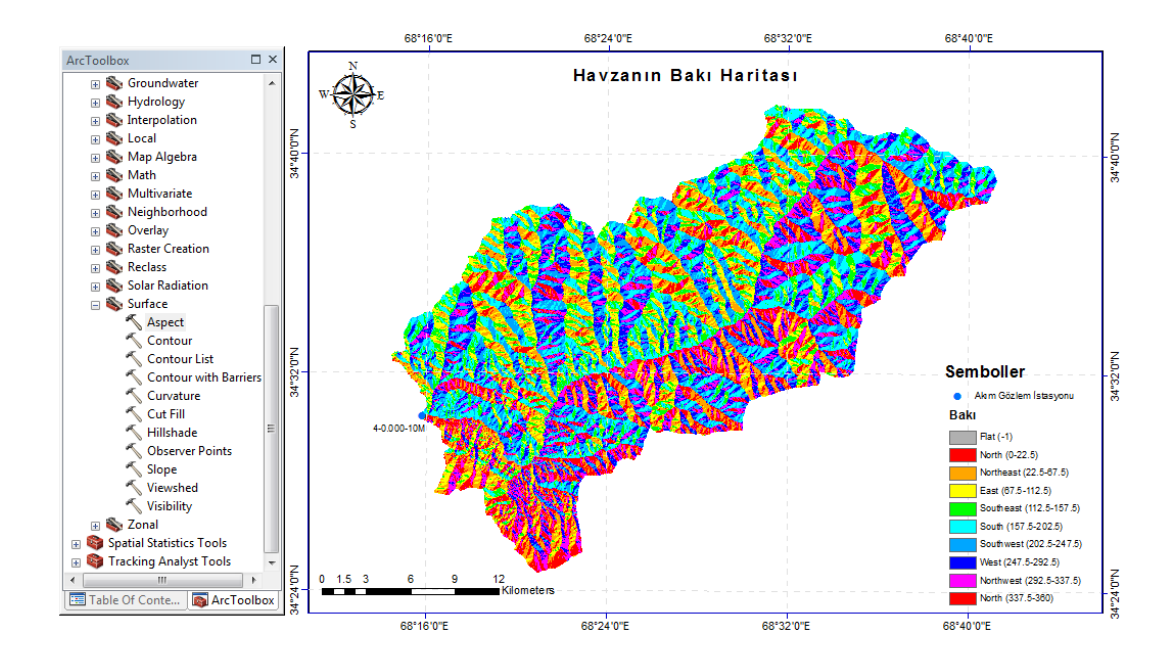

**Şekil 2.23:** Bakı.

Bakı değerlerine göre hücre yönleri Tablo 2.2'de verilmiştir. ArcGIS'te Kuzey yönü 0 derece olarak kabul edilerek bakı açısı (derece) saat yönünde artmaktadır.

| Bakı Açısı (Derece) | Yön              | Kisaltma        |  |
|---------------------|------------------|-----------------|--|
| $-1$                | Düz              | <b>BAKI_DÜZ</b> |  |
| 338-22              | Kuzey            | <b>BAKI K</b>   |  |
| $23 - 67$           | Kuzeydoğu        | <b>BAKI_KD</b>  |  |
| 68-112              | Doğu             | <b>BAKI_D</b>   |  |
| 113-157             | Güneydoğu        | <b>BAKI GD</b>  |  |
| 158-202             | Güney            | <b>BAKI G</b>   |  |
| 203-247             | Güneybatı        | <b>BAKI_GB</b>  |  |
| 248-292             | Bat <sub>1</sub> | <b>BAKI B</b>   |  |
| 293-337             | Kuzeybatı        | <b>BAKI KB</b>  |  |

**Tablo 2.2:** Bakı değerlerine göre hücre yönleri.

# **2.4.8 Ortalama Yükseklik, Maksimum Yükseklik, Minimum Yükseklik, Kot-Rölyef Oranı**

Kot-Rölyef oranı (E), SYM raster tabakaları ortalama yükseklik ile minimum yükseklik arasındaki farkının raster tabakalarının maksimum yükseklik ile minimum yükseklik arasındaki farkının oranıdır. Her havzanın Kot-Rölyef oranını hesaplamak için aşağıdaki 2.5 denkleminden yararlanabiliriz.

$$
E = \frac{\text{(Ortalama kot} - \text{Minimum kot)}}{\text{(Maksimum kot} - \text{Minimum kot)}}\tag{2.5}
$$

Sayısal yükseklik modelinden raster tabakalarının minimum, maksimum (H\_MAK), ortalama (H\_ORT) ve standart sapma değerleri ArcGIS'te sayısal yükseklik modelinin Properties penceresinden Şekil 2.24'te gösterildiği gibi hesaplanmaktadır.

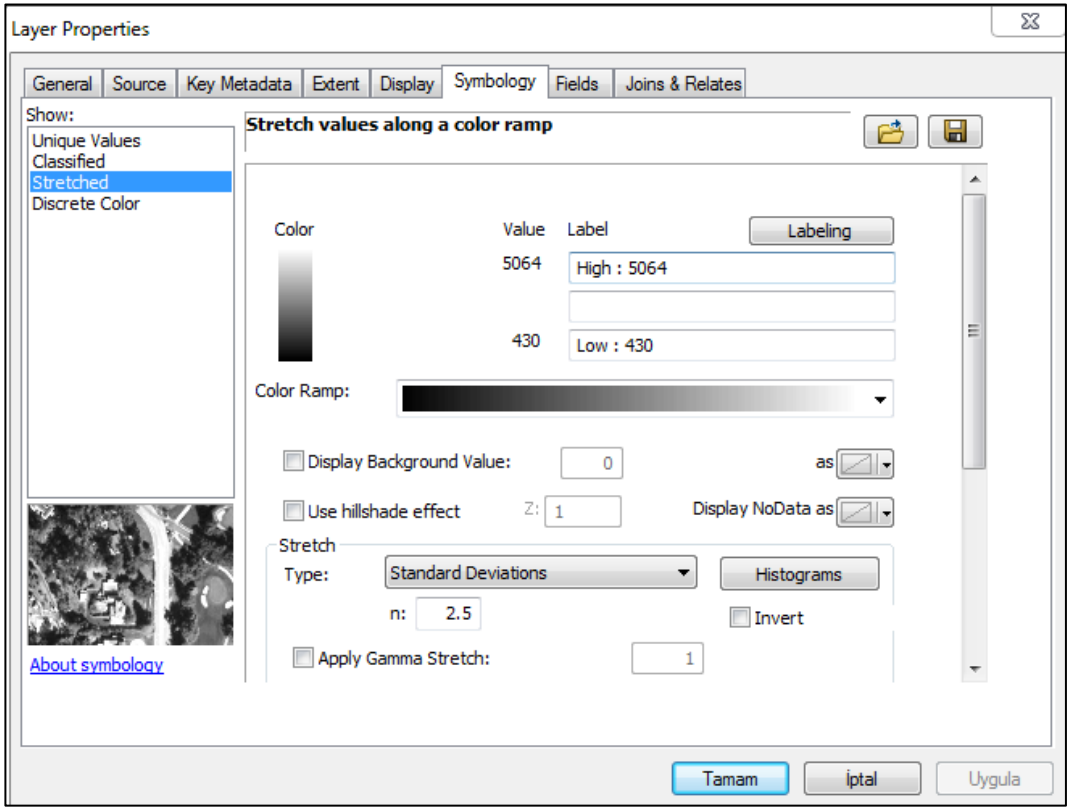

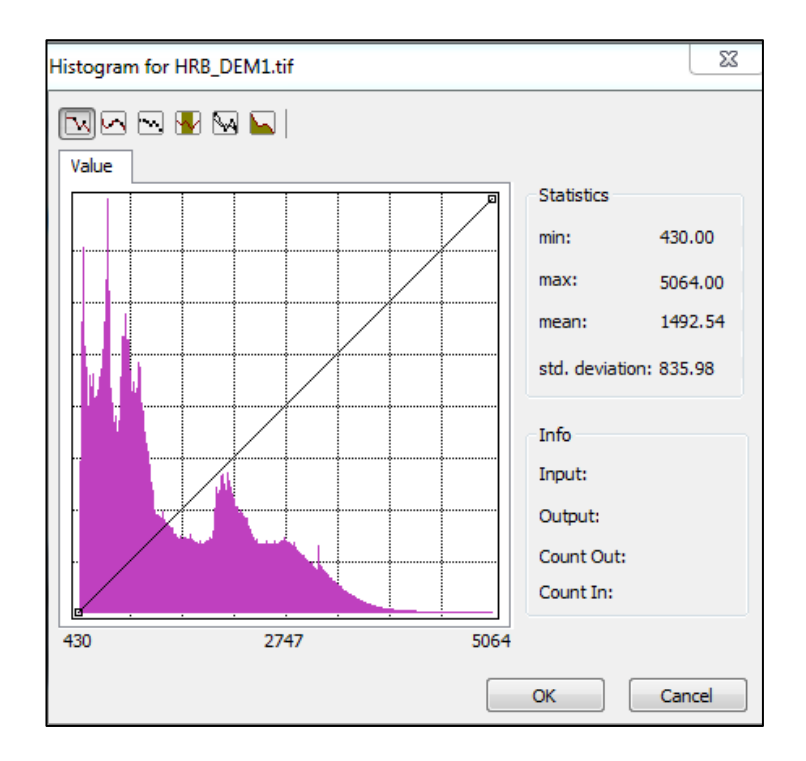

**Şekil 2.24:** Ortalama, maksimum, minimum, kot-rölyef oranı.

# **2.4.9 Bölgesel İstatistikler**

ArcToolbox > Spatial Analyst Tools > Math > Int komutu ile mevcut istatistikler tanımlanır.

Bölgesel istatistik eklentisi ile raster tabakalardaki hücrelerin değerleri ve elde edilen değerlere sahip hücre sayıları hesaplanmıştır. Poligonal bir vektör katmanı yardımıyla bir raster katmanının dijital görüntülerinin birkaç değerini hesaplamanıza olanak tanır. Bölgesel istatistikleri tanımlamak için bir renk bandı seçerek vektör katmanında kullanıcı bir örnek ile çıktı sütunları oluşturur ve her çokgen için, içindeki dijital görüntüler ile ilgili istatistikleri hesaplar.

- **Mevcut istatistikler:**
- Say: Dijital görüntülerin sayısını saymak için tanımlanır.
- Topla: Dijital görüntülerin değerlerini toplamak için tanımlanır.
- Ortalama: Dijital görüntülerin değerlerinin ortalamasını elde etmek için tanımlanır.
- Medyan: Dijital görüntülerin değerlerinin medyanını almak için tanımlanır.
- Standart sapma: Dijital görüntülerin değerlerinin standart sapmasını elde etmek için tanımlanır.
- Minimum: Minimum dijital görüntülerin değerlerini elde etmek için tanımlanır.
- Maksimum: Maksimum dijital görüntülerin değerlerini elde etmek için tanımlanır.
- Aralık: Dijital görüntülerin değer aralığını (Maks-Min) elde etmek için tanımlanır.
- Azınlık: Daha az temsil edilen dijital görüntülerin değerini elde etmek için tanımlanır.
- Çoğunluk: En çok temsil edilen dijital görüntülerin değerini elde etmek için tanımlanır.
- Çeşitlilik: Farklı dijital görüntülerin değerlerinin sayısını saymak için tanımlanır.

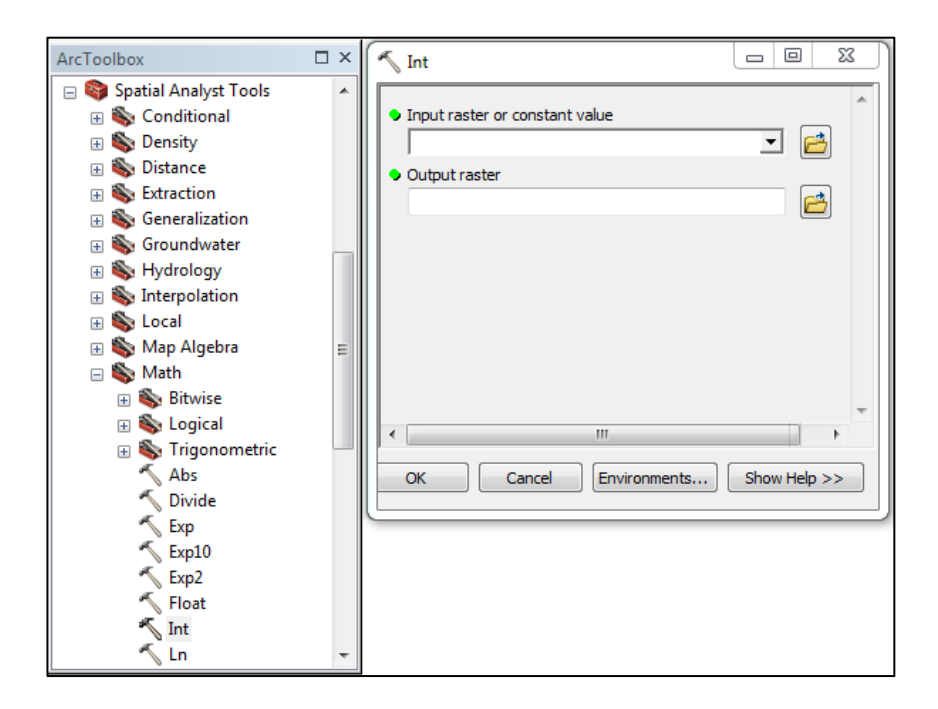

**Şekil 2.25:** Bölgesel istatistikler.

#### **2.4.10 Akarsu Çatallanma Oranı (Stream Order)**

ArcGIS'in ArcToolbox > Spatial Analyses Tools > Hydrology > Stream Order komutu ile akarsu çatallanma oranı Strahler (STR) ve Shreve'e (SHR) göre belirlenmiştir.

Akarsu düzen sistemleri, bir nehir sisteminin sistematik haritalanması için de önemlidir ve akarsuların net bir şekilde etiketlenmesini ve sıralanmasını sağlar. Bu çalışmada havzanın çatallanma oranı Strahler (STR) ve Shreve'e (SHR) göre belirlenmiştir (Şekil 2.26).

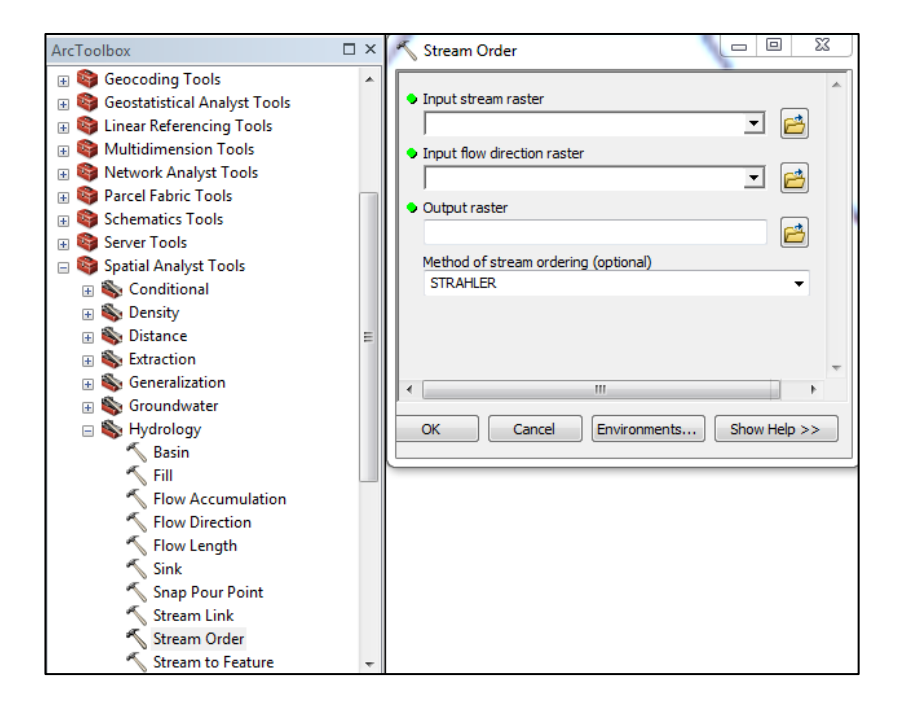

**Şekil 2.26:** ArcGIS'te çatallanma oranının belirlenmesi.

#### **2.4.11 Akım Sırası (Nu)**

Drenaj havza analizi için dere sıralaması önemli bir husustur. Akarsu akım toplama noktası akarsuyun konumunun bir ölçüsü olarak tanımlanır (Horton 1945; Strahler 1957; Leopold ve diğerleri 1964). Strahler (1964), akarsuların sıralanması için bir yöntem önermiştir. En küçük parmak ucu kolları 1 sıra olarak belirlenmiştir.

Akım sıralaması, bir akım ağındaki bağlantıları sayısal bir sıra ile atama yöntemidir. Bu sıralama, akarsu türlerini yan kolları sayılarına göre tanımlama ve sınıflandırma yöntemdir. Akımların bazı özellikleri, sadece akım sıralarını bilerek çıkarılabilir. Akım sırası, dere, yüzey akımı, drenaj alan boyutu hakkında bilgi verir ve kapsamı doğrudan su havzasının boyutuyla orantılıdır.

- Dereceleme: Akarsu ağları havzadaki akarsuların derecelendirilerek sınıflandırılabileceğini belirtmektedir.
- Birinci dereceli akarsu: Hiçbir yan kolu olmayan kaynak derelerdir.
- İkinci dereceli akarsu: Birinci dereceli akarsuların birleştiği nehirlerdir.
- Üçüncü dereceli akarsu: Birinci ve ikinci dereceli akarsuların birleştiği nehirlerdir.
- Dördüncü dereceli akarsu: birinci, ikinci ve üçüncü dereceli akarsuların birleştiği nehirlere (Ana kollar) denilir.

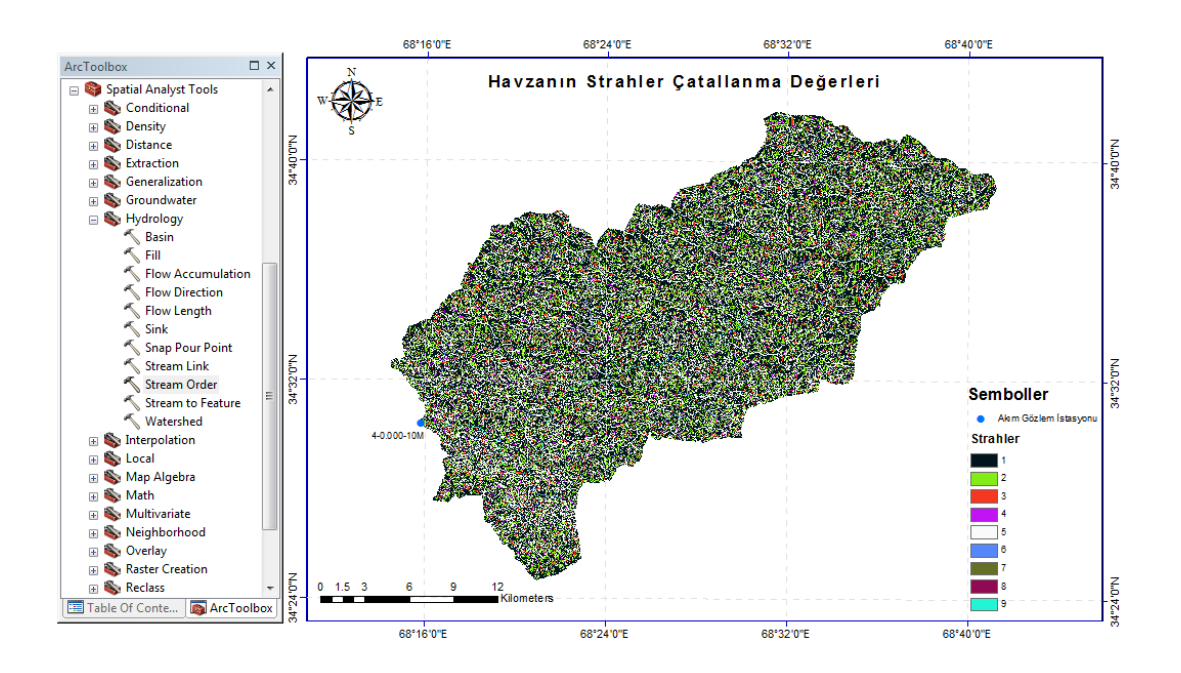

**Şekil 2.27:** Akım sırasının belirlenmesi.

#### **2.4.12 Akarsu Uzunluğu**

ArcToolbox > Conversion Tools > From Raster > Raster To Polyline komutu ile havzanın akarsu uzunluğunu belirlemek için akarsuları temsil eden akım toplama (flow accumulation) tablosundaki değeri 5000'den küçük olan hücrelerin silinerek akarsu tabakalarının raster formatından vektör formatına çevrilmesi gerekmektedir. Elde edilen raster formatında uzunluk hesaplanamadığı için akarsuların vektör bir tabakada bulunması gerekmektedir. (Şekil 2.28).

Havza uzunluğu artarsa havza alanı da artar; havza uzunluğu Ana Kanal Uzunluğu ile doğrudan ilişkilidir ve toplanma zamanının hesabı için önemlidir. Akarsu Akım Uzunluğu aracının birincil kullanımı, belirli bir havza içindeki en uzun akım yolunun uzunluğunu hesaplamaktır. Bu ölçü genellikle bir havzanın konsantrasyon zamanını hesaplamak için kullanılır.

Alan parametresi, girdi tarama veri kümesinin hangi öznitelik alanının çıktı özelliği sınıfında bir öznitelik haline geleceğini seçmenize olanak tanımaktadır. Bir alan belirtilmezse, giriş raster hücre değerleri (değer alanı), çıkış özelliği sınıfının öznitelik tablosundaki grid code başlığına sahip bir sütun haline gelecektir.

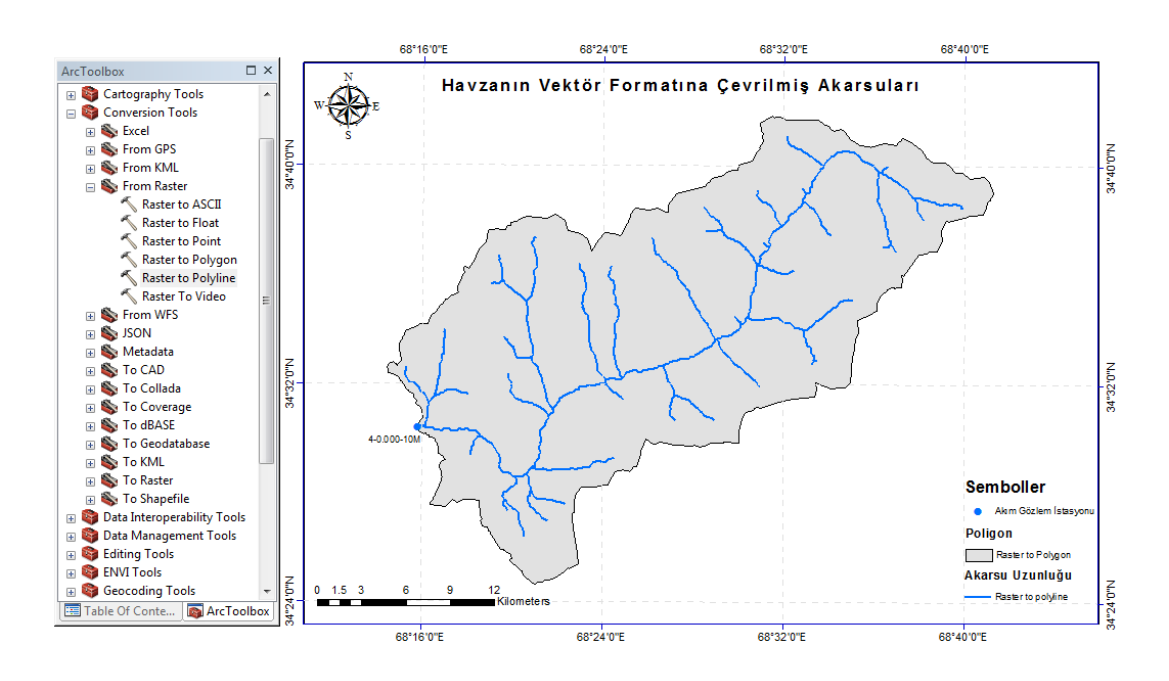

**Şekil 2.28:** 4-0.000-10M nolu havzanın vektör formatına çevrilmiş akarsuları.

Bir akımın uzunluğu, kaynaktan belirli bir noktaya veya çıkışa akım kanalı boyunca ölçülen mesafedir; bir harita üzerinde ölçülebilen bir mesafedir. Büyük ölçekli haritalarda geometrik eksen veya maksimum derinlik çizgisi boyunca ölçülür. Kaynak, bir akımın başladığı yer olarak kabul edilir ve kural olarak, en küçük çok yıllık akımın göründüğü yerle çakışır. Bir nehir kanalının uzunluğunu belirlemek için genellikle harita projeksiyonu ölçülür. Havza nehirlerin boyuna profilde çok küçük eğimlere sahip olduğu düz bölgeler için geçerlidir.

Bu çalışmada Strahler sistemi ve akarsu uzunluğunun morfometrik modeli kullanılarak nehir uzunluğu analiz edilmektedir.

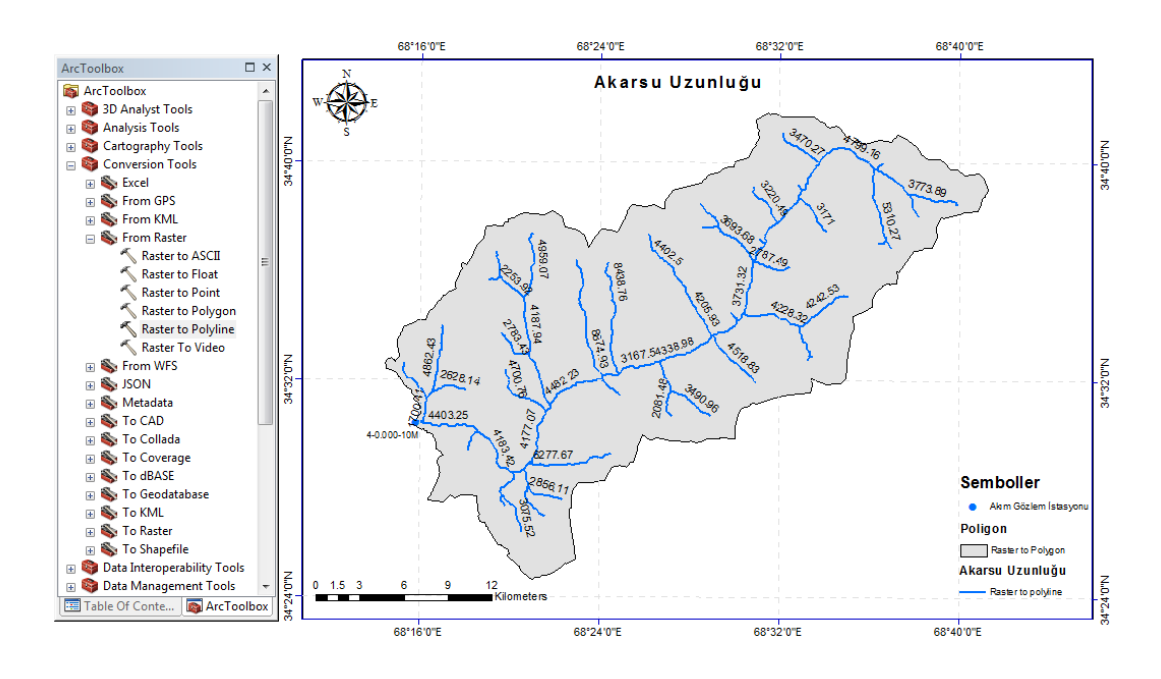

**Şekil 2.29:** 4-0.000-10M nolu havzanın kol uzunlukları.

Kuş uçuşu uzunluk, havza gözlem noktası ile havza ana kolunun başlangıç noktasının düz bir çizgi ile birleştirilmesiyle elde edilen uzunluktur. Bu uzunluğun hesaplanması için ArcGIS programının "Measure" komutu ile kuş uçuşu uzunluk belirlenmektedir. Bu çalışmada 4-0.000-10M numaralı havza için akarsu kuş uçuşu uzunluğu (STRL) 39.828475 km olarak ölçülmüştür (Şekil 2.30).

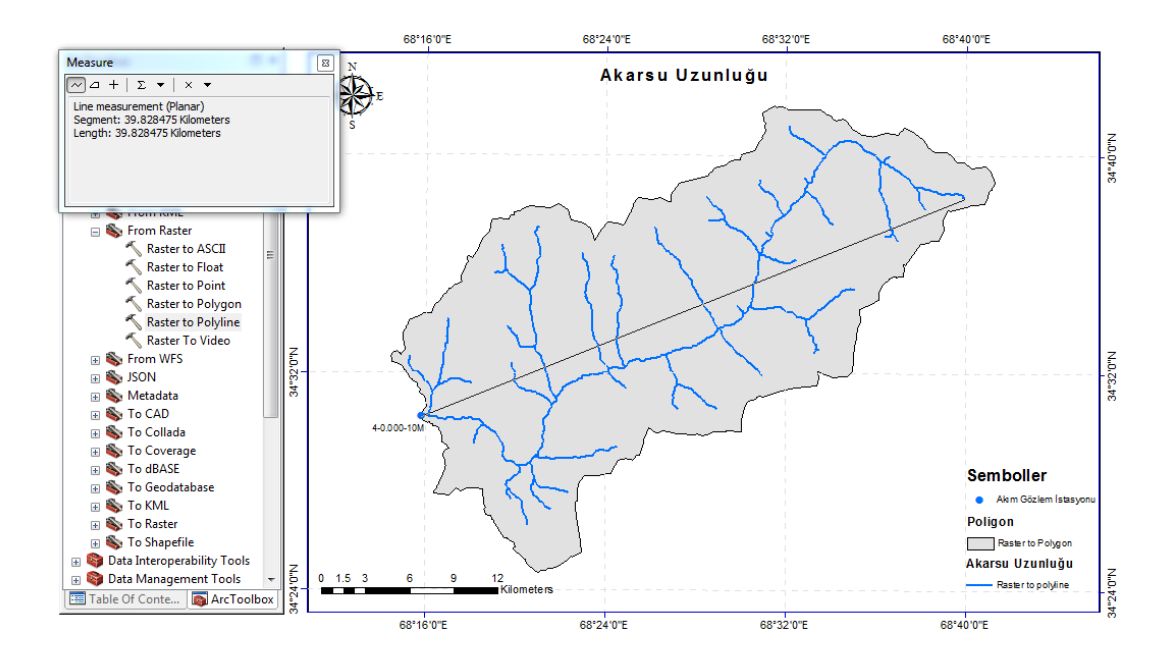

**Şekil 2.30:** 4-0.000-10M nolu havzanın akarsu ana kol kuş uçuşu uzunluğu.

| <b>FID</b> | Shape *  | <b>ARCID</b> | <b>GRID_CODE</b> | <b>FROM_NODE</b> | TO_NODE | uzunluk |
|------------|----------|--------------|------------------|------------------|---------|---------|
| 0          | Polyline | 1            | 1                | 2                | 3       | 120     |
| 1          | Polyline | 2            | 1                | 3                | 4       | 25      |
| 2          | Polyline | 3            | 1                | 1                | 4       | 3994    |
| 3          | Polyline | 4            | 1                | 3                | 5       | 31      |
| 4          | Polyline | 5            | 1                | 5                | 6       | 25      |
| 5          | Polyline | 6            | 1                | 4                | 6       | 31      |
| 6          | Polyline | 7            | 1                | 5                | 7       | 31      |
| 7          | Polyline | 8            | 1                | 7                | 8       | 25      |
| 8          | Polyline | 9            | 1                | 6                | 8       | 31      |
| 9          | Polyline | 10           | 1                | 7                | 9       | 56      |
| 10         | Polyline | 11           | 1                | 8                | 9       | 31      |
| 11         | Polyline | 12           | 1                | 10               | 12      | 3470    |
| 12         | Polyline | 13           | 1                | 12               | 15      | 4799    |
| 13         | Polyline | 14           | 1                | 15               | 16      | 131     |
| 14         | Polyline | 15           | 1                | 16               | 17      | 25      |
| 15         | Polyline | 16           | 1                | 17               | 18      | 25      |
| 16         | Polyline | 17           | 1                | 18               | 13      | 713     |
| 17         | Polyline | 18           | 1                | 16               | 19      | 56      |
| 18         | Polyline | 19           | 1                | 17               | 19      | 31      |
| 19         | Polyline | 20           | 1                | 19               | 20      | 25      |
| 20         | Polyline | 21           | 1                | 18               | 20      | 31      |

**Şekil 2.31:** Akarsu uzunluklarının hesaplanması.

#### **2.4.13 Akım Uzunluğu (Lt)**

Her bir havzanın ortalama ve toplam akım uzunluğu CBS tekniği kullanılarak ölçülür. Akarsu segmentlerinin gelişimini ve yüzey akımı özelliklerini gösterir. Nispeten daha küçük akarsu akım uzunluklarına sahip akarsular, alanın yüksek eğimli olduğunu gösterir. Daha yüksek akım uzunlukları, daha düz gradyanın göstergesidir.

Strahler (1964) ortalama akım uzunluğu, akım ağının bileşenlerinin karakteristik boyutunu tanımlar. Belirli bir sıranın ortalama akım uzunluğu, bir sonraki yüksek seviyeden daha az iken, toplam akım uzunluğu birinci sırada maksimumdur ve akım sırası arttıkça azalır.

#### **2.4.14 Eğrilik (Curvature)**

Eğrilik işlevi, havzanın eğim şeklini veya eğriliğini gösterir. Bir yüzeyin bir kısmı içbükey veya dışbükey olabilir; bunu eğrilik değerine bakarak anlayabilirsiniz. Eğrilik, yüzeyin ikinci türevi hesaplanarak hesaplanır.

Eğrilik fonksiyonunun çıktısı, erozyon ve akım süreçlerini anlama çabasıyla bir drenaj havzasının fiziksel özelliklerini tanımlamak için kullanılabilir. Eğrilik değeri, toprak erozyon modellerinin yanı sıra suyun karadaki dağılımını bulmak için kullanılabilir. Profil eğriliği, akımın hızlanmasını ve yavaşlamasını etkiler ve bu nedenle erozyon ve birikmeyi etkiler. Plan eğriliği, akımın yakınlaşmasını ve uzaklaşmasını etkiler.

- Eğrilik(Curvature): Fonksiyonun üç parametresi vardır.
- Input Raster: Bu araç, geçici bir katmanı oluşturmak için kullanılabilir; böylece bir raster veri kümesi içinde belirli bir bant alt kümesiyle çalışılabilir.
- Eğrilik Tipi ve Eğrilik türü: Eğimin farklı yönlerini vurgular. Eğrilik Tipi için üç seçenek vardır: Profil, plan eğriliği ve standart tahmin hatasıdır.

Z Faktörü, Z faktörü giriş yüzeyinin x, y birimlerinden farklı olduklarında z birimleri için ölçü birimlerini ayarlar x, y birimleri ve z birimleri aynı ölçü birimlerindeyse, z faktörü 1'e ayarlanmalıdır. Giriş yüzeyinin z değerleri, son çıktı yüzeyi hesaplanırken z faktörü ile çarpılır. Örneğin, z birimleri cm ve x, y birimleri metre ise, z birimlerini santimetreye dönüştürmek için 0,01'lik bir z faktörü kullanılır, çünkü 1 cm, 0,01 metreye eşittir.

Pozitif bir profil eğrilik değeri aldığında havza eğimi paraleldir ve havzanın maksimum eğim yönünü gösterir. Yüzey boyunca akımın hızlanmasını ve yavaşlamasını etkiler. Yüzey boyunca negatif bir değer, mevcut hücrede yüzeyin yukarı doğru dışbükey olduğunu ve akımın yavaşlayacağını gösterir. Eğer yüzey boyunca pozitif bir profil değer çıkarsa, yüzeyin o hücrede yukarı doğru içbükey olduğunu ve akımın hızlanacağını gösterir. Sıfır değeri aldığında yüzeyin doğrusal olduğunu gösterir.

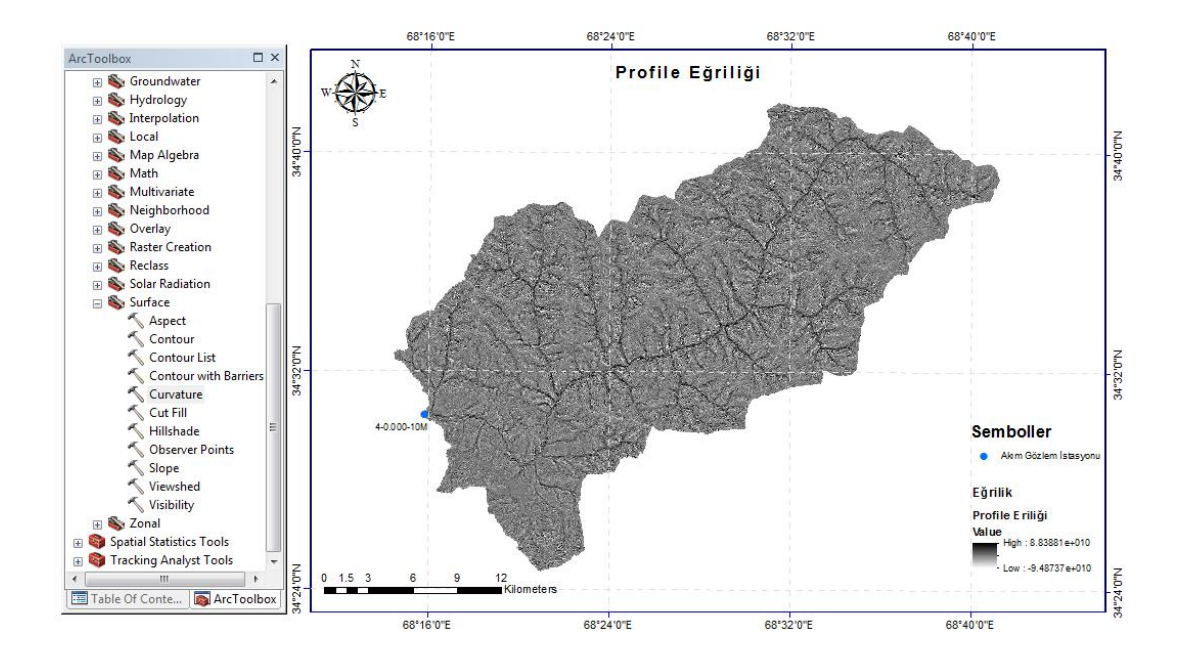

**Şekil 2.32:** Profile eğriliğin hesaplanması.

Longitudinal eğriliği (genellikle plan eğriliği olarak adlandırılır) yüzeyin maksimum eğim yönüne diktir. Longitudinal eğriliği, bir yüzey boyunca akımın yakınsaması ve uzaklaşması ile ilgilidir. Yüzey boyunca pozitif bir değer aldığında, yüzeyin mevcut hücrede yanal olarak dışbükey olduğunu gösterir. Yüzey boyunca negatif bir plan, yüzeyin o hücrede yanal olarak içbükey olduğunu gösterir. Sıfır değeri aldığında yüzeyin doğrusal olduğunu gösterir.

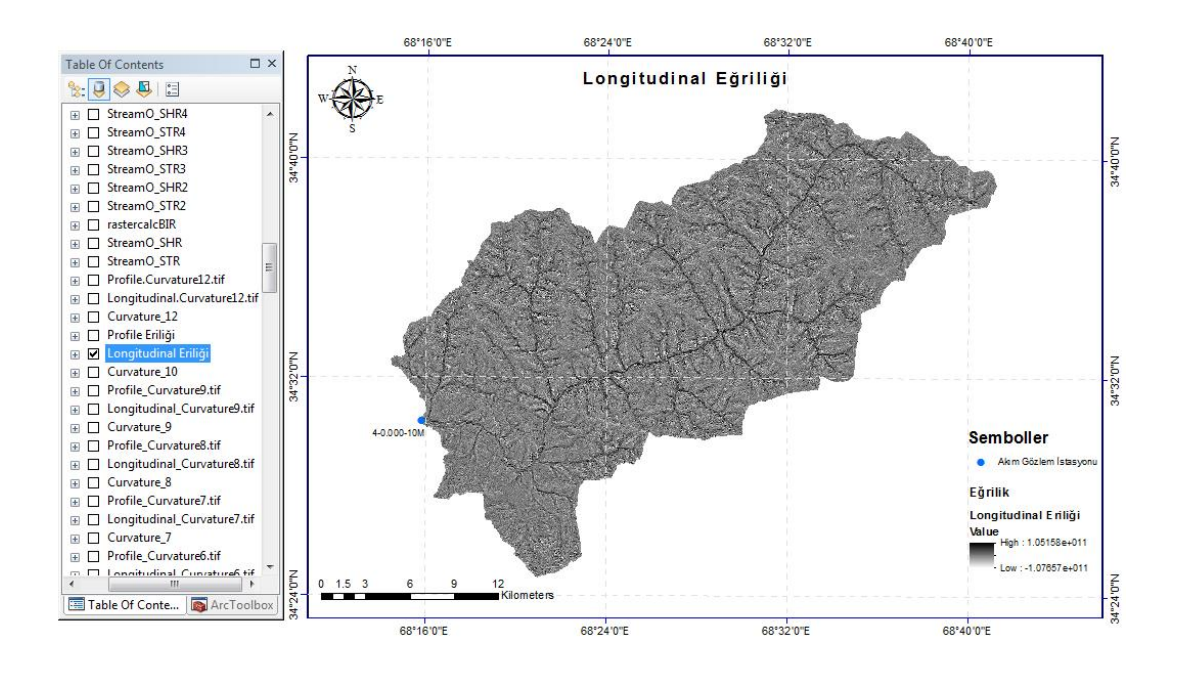

**Şekil 2.33:** Longitudinal eğriliği hesaplanması.

# **3. HİDROLOJİK ANALİZ VE TASARIM REGRESYON ANALİZİ**

#### **3.1 Genel Bilgiler**

#### **3.1.1 Regresyon Analizinin Amacı**

Regresyon analizi, iki değer kümesi (ölçümler) arasındaki ilişkileri tahmin eder. Tahmin edilen değerler (bağımsız) ve gerçek değerler (bağımlı). Regresyon analizi, iki değer kümesi arasındaki ilişkiye odaklanır ve bağımsız değişkenlerden herhangi biri değiştiğinde bağımlı değişkenin tipik değerinin nasıl değiştiğini anlamaya yardımcı olur.

Regresyon analizi, verilerin bir siteden diğerine aktarılmasına izin veren bir araçtır. Regresyon analizi, akarsu akımı ölçümlerini veya havza özelliklerini kullanarak bir ilişkiyi tanımlamak için kullanılır. Bu ilişkiden, akım özellikleri aktarılabilir. Fen ve sosyal bilimlerde en eski ve muhtemelen en yaygın kullanılan çok değişkenli tekniktir. Önceki yöntemlerden farklı olarak regresyon, değişkenlerin simetrik olarak ele alınmadığı bir bağımlılık analizi örneğidir. Regresyon analizinde amaç, diğerlerinin değerleri verildiğinde bir değişkenin tahminini elde etmektir. Bu bakış açısı değişikliğine uyum sağlamak için farklı bir terminoloji ve gösterim kullanılmıştır.

Tahmin edilen değişken genellikle y ile gösterilir ve bağımsız değişkenler, birini diğerinden ayırmak için eklenen alt simgeler x ile gösterilir. Doğrusal çoklu regresyonda, bağımsız değişkenlerin (genellikle regresyon değişkenlerinin) doğrusal bir kombinasyonunu aramaktayız. Örneğin, eğitim araştırmalarında, okul performansının ev koşulları, yaş veya önceki bir olaydaki performansa göre ne ölçüde tahmin edilebileceğiyle ilgilenebiliriz.

Uygulamada, regresyon modelleri, uygun yazılım kullanılarak en küçük kareler ile tahmin edilir. Önemli pratik konular, en iyi regresyon değişkenlerinin en iyi seçimiyle, bunların katsayılarının öneminin test edilmesiyle ve tahminlere güven limitlerinin belirlenmesiyle ilgilidir.

#### **3.1.2 Parametrelerin Tahmini**

Regresyon analizi, bir sisteme dahil edilen bağımsız (Y) ve bağımlı değişkenler  $(x_1, x_2, \ldots, x_n)$  arasındaki ilişkiyi değerlendirmek için yaygın olarak kullanılan istatistiksel araçlardan biridir. Bu analizde, genellikle girdi değişkenlerine dayalı olarak hedef parametrenin varyasyonunu tatmin edici bir şekilde açıklayabilen en iyi karar fonksiyonunu bulmaya çalışır. Ancak bu işlev, seçildiğinde olası minimum tahmin hatasına sahip olmalıdır.

Ampirik riski (hata) en aza indirmek için, bu durumlarda, gerçek ve tahmini değerler arasındaki tutarsızlığı ölçmek için ε<sub>i</sub> parametresi tanımlanır. Daha sonra toplamı, örneğin en iyi işlevi bulmak için eski moda en küçük kareler yönteminin yardımıyla en aza indirilebilir. Bununla birlikte, klasik istatistiksel yaklaşımlar, modelle zaten çok iyi açıklanmış olanlar da dahil olmak üzere, tüm veri noktalarını analizlerine dahil ettikleri için çok doğru bir tahmin sağlama beklentisini çoğu zaman aşmazlar. Bu, girdi alanına birkaç aykırı değer dahil edildiğinde modelin esnekliğini kolayca azaltabilir.

#### **3.2 Basit Doğrusal Regresyon Modeli**

Basit doğrusal regresyonun amacı, bağımsız bir değişkene dayalı olarak bağımlı bir değişkenin değerini tahmin etmektir. Bağımsız değişken ile bağımlı değişken arasındaki doğrusal ilişki ne kadar büyükse, tahmin o kadar doğru olur. Bu, bağımsız değişken tarafından açıklanabilen bağımlı değişkenin varyans oranı ne kadar büyükse, tahmin o kadar doğru olur. Görsel olarak, değişkenler arasındaki ilişki bir dağılım grafiğinde gösterilebilir. Bağımlı ve bağımsız değişkenler arasındaki doğrusal ilişki ne kadar büyükse, veri noktaları o kadar çok düz bir çizgi üzerinde bulunur.

Basit doğrusal regresyonun görevi bağımlı ve bağımsız değişken arasındaki doğrusal ilişkiyi en iyi şekilde tanımlayan bu düz çizgiyi tam olarak belirlemektir. Doğrusal regresyon analizinde, dağılım grafiğinde düz bir çizgi çizilir. Bu düz çizgiyi belirlemek için doğrusal regresyon en küçük kareler yöntemini kullanır (Denklem 3.1 ve Denklem 3.2).

Regresyon çizgisi aşağıdaki denklemle tanımlanabilir:

Gerçek İlişki:

$$
y = B_0 + B_1 x \tag{3.1}
$$

Basit Doğrusal Regresyon:

$$
\dot{y} = b_0 + b_1 x \tag{3.2}
$$

b<sub>0</sub>: y ekseni ile kesişme noktasıdır.

b1: Düz çizginin gradyanıdır.

Yukarıdaki denklemde y değerinin tahmini, y değerinin ilgili tahminidir. Bu, her x değeri için karşılık gelen y değerinin tahmin edildiği anlamına gelir. Tüm noktalar (ölçülen değerler) tam olarak tek bir düz çizgi üzerine olursa, tahminimiz mükemmel olurdu. Bununla birlikte, bu neredeyse hiçbir zaman böyle değildir. Bu nedenle çoğu durumda münferit veri noktalarına mümkün olduğunca yakın olan düz bir çizginin bulunması gerekir. Böylelikle, tahmindeki hatayı olabildiğince küçük tutmaya çalışır, böylece tahmin edilen değer ile gerçek değer arasındaki mesafe mümkün olduğu kadar küçük olur. Bu mesafe veya hataya "artık" denir ve "ɛ" (hata) olarak kısaltılır.

Regresyon doğrusu hesaplanırken geri kalanların karesi toplamının minimum olması için regresyon katsayılarını ( $b_0$  ve  $b_1$ ) belirlemek için bir girişimde bulunulur. Regresyon katsayısı b<sub>1</sub> artık farklı işaretlere sahip olabilir ve bu aşağıdaki gibi yorumlanabilir.  $b_1 > 0$ : x ve y arasında pozitif bir korelasyon vardır (x ne kadar büyükse, y de o kadar büyük),  $b_1 < 0$ : x ve y arasında negatif bir korelasyon vardır. (x ne kadar büyükse, y o kadar küçük),  $b_1 = 0$ : x ve y arasında hiçbir korelasyon yoktur. Standartlaştırılmış regresyon katsayıları genellikle "beta" harfi ile gösterilir. Bunlar birbiriyle karşılaştırılabilir değerlerdir. Burada değişkenin ölçü birimi artık önemli değildir.

#### **3.3 Çoklu Doğrusal Regresyon Modeli**

Basit doğrusal regresyonun aksine, çoklu doğrusal regresyon ikiden fazla bağımsız değişkenin dikkate alınmasına izin verir. Amaç, diğer birkaç değişkene dayalı olarak bir değişkeni tahmin etmektir. Tahmin edilecek değişken, bağımlı değişken olarak adlandırılır. Tahmin için kullanılan değişkenlere bağımsız değişkenler denir. Çoklu doğrusal regresyon, araştırmada da sıklıkla kullanılmaktadır.

Çoklu Regresyon:

$$
\dot{y} = b_0 + b_1 x_1 + b_2 x_2 + b_k x_k \tag{3.3}
$$

- $\bullet$   $\forall$ : Bağımlı değişken, x (veya x<sub>1</sub>, x<sub>2</sub>, ..., x<sub>k</sub>) bağımsız değişkenlerdir.
- b<sub>0</sub>: Doğrunun Y ekseni kestiği noktanın değeri
- $\bullet$  b<sub>1,2,,n</sub>: Doğrunun eğimi
- $\bullet$  b<sub>0</sub> ve b <sub>1.2.n</sub>: Regresyon katsayıları

Katsayılar artık doğrusal regresyon denklemine benzer şekilde yorumlanabilir. Tüm bağımsız değişkenler 0 ise, ortaya çıkan değer  $b_0$ 'dır. Bağımsız bir değişken bir birim değişirse, ilişkili katsayı, bağımlı değişkenin ne kadar değiştiğini gösterir. Yani bağımsız değişken  $x_i$  bir birim artarsa, bağımlı değişken y ise b<sup>i</sup> kadar artar.

Regresyon modelleri, bağımlı ve bağımsız değişkenler arasındaki mevcut ilişkileri, özellikle küçük örneklem büyüklüklerinde, en küçük kareler uydurma temelinde araştırmak için uygundur. Bu çalışmada, Helmand Bölgesinden seçilen 11 adet havza fizyografik parametresi ile debi değerleri arasındaki ilişkiyi doğrusal bir fonksiyon olarak modellemek için parametrik çoklu doğrusal regresyon modeli kullanılmıştır.

Parametrik istatistiksel model, değişken bileşenlerin bağımsız olduğunu ve gerçek durumla eşleşmeyebileceğini varsayar. En iyi çoklu doğrusal regresyon formülasyonu en yüksek çoklu korelasyon katsayısına (R), en düşük standart sapmaya ve F oranının büyüklüğüne dayanır ve ayrıca sistemin istatistiksel olarak önemli değişkenlerini ortaya çıkarabilir.

# **3.4 Bağımsız Değişkenlerin Modelden Çıkarılması - Adım Adım Regresyon**

Yöntem seçimi, bağımsız değişkenlerin analize nasıl girileceğini belirlememizi sağlar. Farklı yöntemler kullanarak, aynı değişkenler kümesinden çeşitli regresyon modelleri oluşturabiliriz.

- Giriş (Enter): Bir bloktaki tüm değişkenlerin tek bir adımda girildiği değişken seçme işlemidir.
- Adım Adım (Stepwise): Her adımda, olasılık yeterince küçükse denklemde en küçük F olasılığına sahip olmayan bağımsız değişken girilir. Zaten regresyon denkleminde bulunan değişkenler, F olasılıkları yeterince büyük olursa kaldırılır. Yönteme dahil etmek veya yöntemden çıkarmak için daha fazla değişken uygun olmadığında işlem sona erer.
- Kaldırmak (Remove): Bir bloktaki tüm değişkenlerin tek bir adımda kaldırıldığı değişken seçimi prosedürüdür.
- Geri Eleme (Backward): Tüm değişkenlerin denkleme girildiği ve ardından sırayla kaldırıldığı bir değişken seçim işlemidir. Bağımlı değişkenle kısmi korelasyonu en küçük olan değişken, işlemden çıkarılmak üzere ilk olarak kabul edilir. Eğer eleme kriterini sağlıyorsa kaldırılır. İlk değişken çıkarıldıktan sonra, denklemde kalan en küçük kısmi korelasyona sahip değişken dikkate alınır. Denklemde kaldırma kriterlerini karşılayan hiçbir değişken olmadığında geri eleme işlemi sona erer.
- İleri Seçim (Forward): Değişkenlerin modele sırayla girildiği kademeli bir değişken seçme işlemidir. Denkleme girmek için düşünülen ilk değişken, bağımlı değişkenle en büyük pozitif veya negatif korelasyona sahip olandır. Bu değişken, yalnızca giriş kriterini karşılıyorsa denkleme girilir. İlk değişken girilirse, daha sonra en büyük kısmi korelasyona sahip denklemde olmayan bağımsız değişken dikkate alınır. Giriş kriterini karşılayan hiçbir değişken olmadığında ileri seçme işlemi sonlandırılır.

Bu çalışmada, çoklu doğrusal ve geriye doğru eleme süreçlerine dayalı olarak bağımlı değişken ile bağımsız değişkenler arasındaki bağlantıları tahmin etmek için sağlam bir regresyon modeli geliştirilmiştir. Çoklu doğrusal analiz, diğer bağımsız değişkenlerle yüksek düzeyde ilişkili olan değişkenlerin veri setinden çıkarılmasına yardımcı olur ve geriye doğru eliminasyon regresyon analizi, önemsiz değişkenleri modelden çıkarır (NCSS, 2017). İşlem sonucunda anlamlılık değerleri, tek bir modele uymaya dayanmaktadır.

Belirtilen giriş yönteminden bağımsız olarak tüm değişkenler denkleme girilecek tolerans kriterini geçmelidir. Varsayılan tolerans seviyesi 0.0001'dir. Ayrıca, modelde bulunan başka bir değişkenin toleransı, tolerans kriterinin altına düşmesine neden olacaksa bir değişken girilmez. Seçilen tüm bağımsız değişkenler tek bir regresyon modeline eklenir. Ancak, farklı değişken alt kümeleri için farklı giriş yöntemleri belirlenebilir. Örneğin, kademeli seçimi kullanarak regresyon modeline bir değişken bloğu ve ileri seçimi kullanarak ikinci bir blok girildiğinde, regresyon modeline ikinci bir değişken bloğu eklemek için İleri'ye tıklamak gerekmektedir (IBM, 2016).

#### **3.5 Regresyon Modelinin Performans Analizi**

# **3.5.1 Belirlilik Katsayısı R 2**

Belirlilik katsayısı (R-kare), sonuçtaki değişimin ne kadarının bağımsız değişkenlerdeki varyasyonla açıklanabileceğini ölçmek için kullanılan istatistiksel bir metriktir. Bağımsız değişkenler sonuç değişkeni ile ilişkili olmasa bile, çoklu doğrusal regresyon modeline daha fazla bağımsız değişken eklendikçe  $R^2$  her zaman artar (Denklem 3.4).

$$
R^{2} = \frac{\sum_{i=1}^{n} (\dot{y} - \ddot{y})}{\sum_{i=1}^{n} (y_{i} - \ddot{y})}
$$
(3.4)

Burada y incelenen değerlerin ortalaması, n ise veri sayısı, y<sub>i</sub> incelenen değerler, y elde edilen değerlerdir. Dolayısıyla  $R^2$  tek başına bir modele hangi öngörücülerin dahil edilmesi ve hangilerinin hariç tutulması gerektiğini belirlemek için kullanılamaz.  $R^2$  yalnızca 0 ile 1 arasında olabilir; burada 0, sonucun bağımsız değişkenlerden herhangi biri tarafından tahmin edilemeyeceğini belirtir ve 1, sonucun bağımsız değişkenlerden hatasız olarak tahmin edilebileceğini gösterir.

# **3.5.2 Düzeltilmiş Belirlilik Katsayısı R 2**

 $R^2$ <sub>adj</sub> çoklu modellerde genellikle yeterli değildir. Çünkü çoklu regresyon modelleri için denkleme yeni değişken ilave edilmesi durumunda  $R^2$  değeri genellikle artmaktadır. Bu yüzden anlamlı bir test yapabilmek için çoklu modellerde düzeltilmiş  $R^2$  hesaplanmalıdır (Denklem 3.5).

n: Gözlem sayısı

k: Modeldeki değişken sayısı (bağımsız değişken+bağımlı değişken)

$$
R^{2} = 1 - (1 - R^{2}) (n - 1 / n - k)
$$
 (3.5)

Tekli regresyon modellerinde olduğu gibi belirlilik katsayısı 1'e ne kadar yakın ise mevcut olan model o kadar uygundur (anlamlıdır). Modelde tahmin edilen katsayıların güvenilirliği standart hata ve varyansın küçüklüğüne bakılarak test edilir. Bu bize tahmin değerlerinin gerçek değerlere uygunluğu için kısmen bir oran vermektedir. Regresyon modelindeki bağımsız değişkenlerin katsayıları modelin durumu, anlamlılığı, gücü hakkında bilgi verdiği halde bağımlı ve bağımsız değişkenler arasındaki ilişkinin yönünü ve kuvvetini göstermemektedir. Bu nedenle korelasyon analizi ile bağımlı ve bağımsız değişken veya değişkenler arasındaki ilişkiyi ölçeriz. Görüldüğü gibi eklenen yeni değişkenlere ilişkin ufak uyarlamalar ile çoklu regresyon modelleri de tekli regresyon modellerine benzer işlemler ile yorumlanabilmektedir.

#### **3.5.3 Hataların Karelerinin Toplamı SSE**

Hataların karelerinin toplamı veya SSE, gözlemlenen değer ile tahmin edilen değer arasındaki farktır. Genellikle hatayı en aza indirmek isteriz. Hata ne kadar küçükse, regresyonun tahmin gücü o kadar iyidir (Denklem 3.6).

$$
SSE = \sum_{i=1}^{n} (y_i - \dot{y}_i)^2
$$
 (3.6)

## **3.5.4 Tahminin Standart Hatası SEE**

Tahminin standart hatası, tahminlerin doğruluğunun bir ölçüsüdür. Regresyon çizgisi, tahminin kare sapmalarının toplamını en aza indiren çizgidir (kareler toplamı hatası olarak da adlandırılır) (Denklem 3.7).

$$
SEE = \sqrt{\frac{\text{SSE}}{\text{n}-2}}\tag{3.7}
$$

# **4. BULGULAR**

Helmand Bölgesinden seçilen havzaların fizyografik parametrelerini hesaplayabilmek ve bu parametreleri elde etmek için regresyon analizi yapılmıştır. Bu tez kapsamında yer alan 11 havzadan 4-0.000-10M nolu havza üzerinden Bölüm 2'de detaylı bir şekilde adım adım göstererek 11 havzanın regresyon analizi yapılabilmesi için gereken havza fizyografik parametreleri belirlenip Tablo 4.3'te gösterilmiştir. Havzaların gereken 30 fizyografik parametreleri, tanımlayıcı istatistikleri, Qmaks ve Qort ile Pearson korelasyon katsayıları birlikte verilmiştir.

Helmand Nehir deşarj ölçümleri 1940'ların ortalarında Afganistan'ın birkaç bölgesinde başlamıştır. 1970'lerin sonlarına kadar istasyonların sayısı yıllar içinde artmıştır. 1978'e kadar Afganistan'da yaklaşık 160 akım gözlem istasyonundan oluşan ağ sistemleri vardı. 1979 ile 1980 yılları arasında akım gözlem istasyonlardan hiçbirinden akım akımı verisi toplanmamıştır. 1990 yılında bazı akım gözlem istasyonları yeniden kurulmuştur ve şu ana kadar tarihi ağın bazıları yeniden kurulma sürecindedir. İki faktörün gelecekteki akım özellikleri üzerindeki etkileri bölgesel ölçekte değerlendirilmiştir: İklim değişikliğinin dış faktörü ve büyük ölçekli bir su kaynakları projesinin iç faktörüdür.

Bu çalışmada, Helmand Bölgesinden seçilen havzaların fizyografik parametreleri arasında çoklu doğrusal regresyon analizi dördüncü bölümde gerçekleştirilmiştir. Aday değişkenler takımından bir dizi bağımsız değişken elde edilmiştir. Değişkenlerin alt kümesi elde edildikten sonra, regresyon katsayılarını tahmin etmek, artıkları incelemek vb, için çoklu regresyon analizine geçilmelidir. Regresyon modelinin performans analizi için ilk başta her bir havza için uzun dönem anlık maksimum debi  $(Q<sub>maks</sub>)$  ve ortalama debi  $(Q<sub>ort</sub>)$  ile yüksek korelasyonu olan parametreler arasında geriye doğru adım adım regresyon analizi için tüm değişkenler model denklemine dahil edilir. Regresyon modelinin her bir aşamasında F değerine göre birer tane parametre işlemden çıkartılarak son parametre kalana kadar işlem devam ettirilmiştir. Regresyon modelinin performans analizi için gereken parametreler ( $\mathbb{R}^2$ ,  $\mathbb{R}^2$ <sub>adj</sub> ve SEE) SigmaPlot programıyla geriye doğru adım adım regresyon analizi sürecinin her aşamasında hesaplanmıştır.
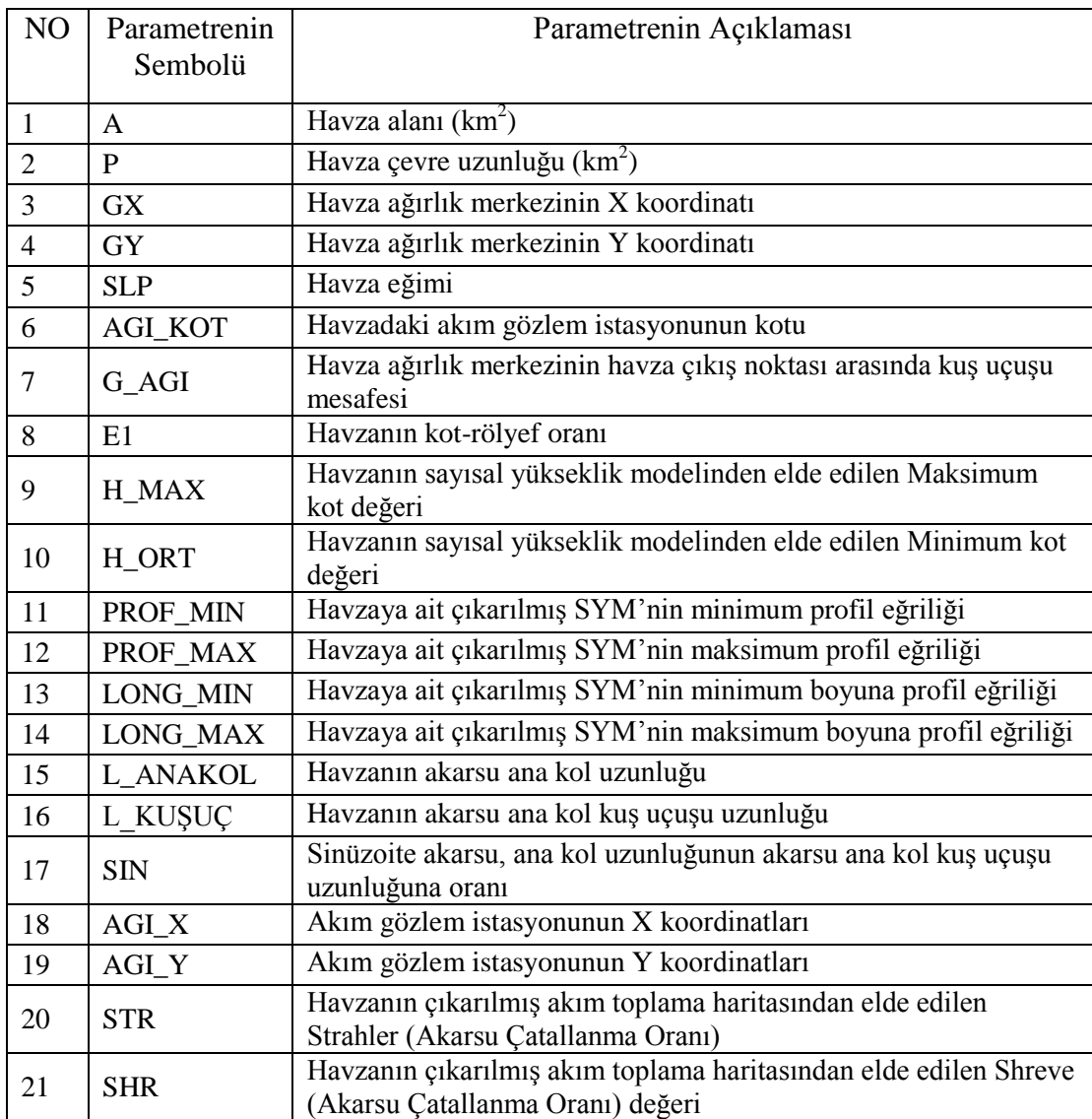

## **Tablo 4.1:** Havza fizyografik parametreleri.

| N <sub>O</sub> | Parametrenin<br>Sembolü | Parametrenin Açıklaması                                                                                                    |
|----------------|-------------------------|----------------------------------------------------------------------------------------------------|
| 22             | <b>BAKI_DÜZ</b>         | Havzaya ait bakı haritasında -1° de hücre sayısının, tüm hücre<br>sayısına bölünmesiyle bulunan oran                        |
| 23             | <b>BAKLK</b>            | Havzaya ait bakı haritasında 0°-22.5° arasında kalan hücre<br>sayısının, tüm hücre sayısına bölünmesiyle bulunan oran       |
| 24             | <b>BAKI_KD</b>          | Havzaya ait bakı haritasında 22.5°- 67.5° arasında kalan hücre<br>sayısının, tüm hücre sayısına bölünmesiyle bulunan oran   |
| 25             | <b>BAKLD</b>            | Havzaya ait bakı haritasında 67.5°-112.5° arasında kalan hücre<br>sayısının, tüm hücre sayısına bölünmesiyle bulunan oran   |
| 26             | <b>BAKI_GD</b>          | Havzaya ait bakı haritasında 112.5°-157.5° arasında kalan hücre<br>sayısının, tüm hücre sayısına bölünmesiyle bulunan oran  |
| 27             | <b>BAKI G</b>           | Havzaya ait bakı haritasında 157.5°-202.5° arasında kalan hücre<br>sayısının, tüm hücre sayısına bölünmesiyle bulunan oran  |
| 28             | <b>BAKL GB</b>          | Havzaya ait bakı haritasında 202.5°- 247.5° arasında kalan hücre<br>sayısının, tüm hücre sayısına bölünmesiyle bulunan oran |
| 29             | <b>BAKI B</b>           | Havzaya ait bakı haritasında 247.5°- 292.5° arasında kalan hücre<br>sayısının, tüm hücre sayısına bölünmesiyle bulunan oran |
| 30             | <b>BAKL KB</b>          | Havzaya ait bakı haritasında 292.5°- 337.5° arasında kalan hücre<br>sayısının, tüm hücre sayısına bölünmesiyle bulunan oran |

**Tablo 4.2:** Havza fizyografik parametreleri (Devam).

Tablo 4.3: Parametrelerin tanımlayıcı istatistikleri ve Q<sub>maks</sub> ve Q<sub>ort</sub> ile Pearson korelasyon katsayıları.

|                 |            | <b>Standart</b><br>Sapma | <b>Maks</b> |          | Pearson           |                  |
|-----------------|------------|--------------------------|-------------|----------|-------------------|------------------|
|                 | Ortalama   |                          |             | Min      | Korelasyon        |                  |
| Parametre       |            |                          |             |          | Katsayıları       |                  |
|                 |            |                          |             |          | $Q_{\text{maks}}$ | $Q_{\text{ort}}$ |
| A               | 12038.6755 | 16142.747                | 46686.4     | 155.453  | 0.987             | 0.816            |
| P               | 636.610736 | 592.67965                | 1737.49     | 65.5941  | 0.984             | 0.730            |
| AGİ KOT         | 1816.9091  | 808.85146                | 3030        | 964      | $-0.722$          | $-0.437$         |
| <b>GX</b>       | 303567.909 | 81166.897                | 449112      | 170043   | $-0.488$          | $-0.269$         |
| GY              | 3744129.18 | 73256.381                | 3832178     | 3629568  | $-0.178$          | $-0.122$         |
| AGİ X           | 265527     | 105185.67                | 432377      | 134298   | $-0.709$          | $-0.489$         |
| AGİ Y           | 3697660.51 | 92963.877                | 3825333     | 3583199  | $-0.629$          | $-0.469$         |
| G AGİ           | 71.4144    | 59.89778                 | 186.89      | 9.023    | 0.967             | 0.746            |
| <b>SLP</b>      | 18.888182  | 1.9256262                | 21.901      | 14.76    | 0.106             | 0.017            |
| H MAX           | 4356.1118  | 703.0757                 | 5064        | 2692.23  | $-0.229$          | 0.237            |
| H ORT           | 3108.1527  | 801.202                  | 5064        | 2169.43  | 0.233             | $-0.127$         |
| <b>BAKI DÜZ</b> | 0.002817   | 0.001552                 | 0.005419    | 0.000668 | 0.714             | 0.620            |
| <b>BAKI K</b>   | 0.072314   | 0.00523                  | 0.083883    | 0.062579 | 0.024             | 0.064            |
| <b>BAKI KD</b>  | 0.116971   | 0.023267                 | 0.168119    | 0.087396 | $-0.236$          | $-0.105$         |
| <b>BAKI D</b>   | 0.113647   | 0.021218                 | 0.155484    | 0.096053 | 0.224             | $-0.042$         |
| <b>BAKI GD</b>  | 0.14764    | 0.019443                 | 0.173987    | 0.107514 | $-0.274$          | 0.004            |

|                |               | <b>Standart</b><br>Sapma |               |              | Pearson        |                  |
|----------------|---------------|--------------------------|---------------|--------------|----------------|------------------|
| Parametre      | Ortalama      |                          | <b>Maks</b>   | Min          | Korelasyon     |                  |
|                |               |                          |               |              | Katsayıları    |                  |
|                |               |                          |               |              | $Q_{\rm maks}$ | $Q_{\text{ort}}$ |
| <b>BAKI G</b>  | 0.164106      | 0.009965                 | 0.181244      | 0.144386     | 0.086          | $-0.012$         |
| <b>BAKI GB</b> | 0.128891      | 0.011571                 | 0.152413      | 0.105945     | 0.044          | 0.053            |
| <b>BAKI B</b>  | 0.112632      | 0.01455                  | 0.130834      | 0.077464     | 0.092          | 0.053            |
| <b>BAKI KB</b> | 0.140981      | 0.020422                 | 0.174245      | 0.107152     | 0.103          | 0.035            |
| E              | 0.385136      | 0.0600725                | 0.4634        | 0.2745       | 0.368          | 0.081            |
| <b>STR</b>     | 10.27         | 1.272                    | 12            | 8            | 0.958          | 0.710            |
| <b>SHR</b>     | 838.75        | 729.8433                 | 2164.98       | 83.55        | 0,958          | 0.710            |
| L ANA KOL      | 205.70005     | 193.24051                | 597.3511      | 28.1379      | 0.967          | 0.777            |
| L KUŞ UÇ       | 147.64207     | 140.43855                | 418.1458      | 17.7269      | 0.967          | 0.749            |
| <b>SIN</b>     | 1.419185      | 0.1073068                | 1.5873        | 1.2987       | $-0.216$       | $-0.025$         |
| PROF MİN       | $-1.6440E+11$ | $2.8673E+10$             | $-9.490E+10$  | $-1.975E+11$ | $-0.567$       | $-0.434$         |
| PROF_MAX       | $1.7676E+11$  | 4.63113E+10              | $2.33E+11$    | $8.84E+10$   | 0.835          | 0.512            |
| LONG MIN       | $-1.8609E+11$ | 3.93254E+10              | $-1.08E + 11$ | $-2.22E+11$  | $-0.670$       | $-0.387$         |
| LONG_MAX       | $1.7409E+11$  | 3.43612E+10              | $2.11E+11$    | $1.05E+11$   | 0.739          | 0.447            |
| QMAX           | 623.5454      | 784.9388                 | 2155          | 21.5         | 1.00           | 0.744            |
| QORT           | 131.4436      | 312.9112                 | 1060          | 1.6          | 0.744          | 1.00             |

Tablo 4.4: Parametrelerin tanımlayıcı istatistikleri ve Q<sub>maks</sub> ve Q<sub>ort</sub> ile Pearson korelasyon katsayıları (Devam).

Basit lineer regresyon, çoklu lineer regresyon, lojistik regresyon, sıralı regresyon, çok terimli ve tanımlayıcı regresyon analizi olmak üzere istatistikler de mevcut olan altı tip lineer regresyon analizi vardır. Çoklu doğrusal regresyon, tek yanıt değişkeni (bağımlı değişken) ile iki veya daha fazla kontrollü değişken (bağımsız değişken) arasındaki ilişkiyi analiz etmek için kullanılan doğrusal regresyon analizlerinden biridir.

Bu çalışmada, adım adım çoklu regresyon kullanılmıştır çünkü bu yöntem ileri seçim ve geriye doğru eleme yönteminin birleşimidir. Bu tezde, seçilen 11 adet havzanın her birinin havza fizyografik parametrelerinin orijinal değerleriyle  $Q_{\text{maks}}$  ve Qort arasında yapılan regresyon modellerinin performans parametrelerinin modellere göre değişim göstererek en iyi modelin hangisi olduğu gösterilmiştir. Bu araştırmada kullanılan veriler, Helmand Bölge fizyografik parametreleri yıllık istatistiklerinden alınmıştır. Daha sonra veriler SigmaPlot programı kullanılarak analiz edilmiştir.

SigmaPlot programıyla regresyon analizi için CBS programı aracılığıyla her havza için 30 adet fizyografik parametre elde edilmiştir. Regresyon analizi yapmak için CBS programı üzerinden her havza için bulduğumuz 30 adet parametre ile her bir havzanın Qmaks ve Qort değerleri arasında yüksek korelasyonu olan parametreler belirlenmiştir. Qmaks ve Qort ile Tablo 4.6'da verilen en yüksek korelasyona sahip olan parametreler arasında SigmaPlot programıyla regresyon analizi yapılmıştır. Kullanıcı, değişkenlerin modele girebileceği önem düzeyini ayarlar. Geriye doğru seçim modeli, modeldeki tüm aday değişkenlerle başlar. Her adımda en az anlamlı olan değişken (F) işlemden kaldırılır. Bu işlem anlamsız değişken kalmayana kadar devam eder. Kullanıcı, değişkenlerin modelden çıkarılabileceği önem düzeyini belirler. Tablo 4.5'te Havza fizyografik parametreleri ile Q<sub>maks</sub> ve Q<sub>ort</sub> arasında en yüksek korelasyonu olan parametreler arasında geriye doğru adım adım regresyon analizi yapılmıştır. Analizde Q<sub>maks</sub> ve Q<sub>ort</sub> ile en yüksek korelasyon olan parametrelerin her biri için kaldırılan adım sayıları ve en iyi model katsayıları belirlenmiş ve aşağıdaki Tablo 4.6'da gösterilmiştir.

Tablo 4.5: Havza fizyografik parametreleri ile Q<sub>maks</sub> ve Q<sub>ort</sub> arasında en yüksek korelasyonu olan parametreler.

| N <sub>O</sub> | Parametrenin<br>Sembolü | Pararmetrenin Açıklaması                                                                      |
|----------------|-------------------------|-----------------------------------------------------------------------------------------------|
|                | A                       | Havza alanı $(km^2)$                                                                          |
| 2              | P                       | Havza çevre uzunluğu $(km^2)$                                                                 |
| $\mathcal{R}$  | AGİ KOT                 | Havzadaki akım gözlem istasyonunun kotu                                                       |
|                | G AGI                   | Havza ağırlık merkezinin havza çıkış noktası arasında kuş<br>uçusu mesafesi                   |
| $\overline{5}$ | AGİ X                   | Akım gözlem istasyonunun X koordinatları                                                      |
| 6              | AGİ Y                   | Akım gözlem istasyonunun Y koordinatları                                                      |
|                | <b>SHR</b>              | Havzanın çıkarılmış akım toplama haritasından elde edilen<br>Shreve (Akarsu Çatallanma Oranı) |
| 8              | L ANA KOL               | Havzanın akarsu ana kol uzunluğu                                                              |
| 9              | L KUŞ UÇ                | Havzanın akarsu ana kol kuş uçuşu uzunluğu                                                    |

**Tablo 4.6:** Parametrelerin kaldırıldığı adım numaraları ve en iyi modellerin katsayıları.

|                  | $Q_{\text{maks}}$ için | Q <sub>maks</sub> için en | $Qort$ için    | Q <sub>ort</sub> için en |
|------------------|------------------------|---------------------------|----------------|--------------------------|
| Parametre        | kaldırıldığı           | iyi modelin               | kaldırıldığı   | iyi modelin              |
|                  | adım sayısı            | katsayıları               | adım sayısı    | katsayıları              |
| SABIT            |                        | 86.919                    |                | $-120.464$               |
| A                |                        | 0.0583                    | 6              |                          |
| P                | 5                      | $-1.261$                  |                |                          |
| AGİ KOT          | $\overline{2}$         |                           | 5              |                          |
| G AGİ            | 3                      |                           | $\overline{2}$ |                          |
| AGİ X            |                        |                           | 3              |                          |
| AGİ Y            | 4                      |                           | 4              |                          |
| <b>SHR</b>       | 8                      | 1.067                     | 7              | $-0.415$                 |
| <b>L_ANA KOL</b> | 6                      | $-11.981$                 |                | 18.461                   |
| L KUŞ UÇ         |                        | 15.286                    | 8              | $-21.666$                |

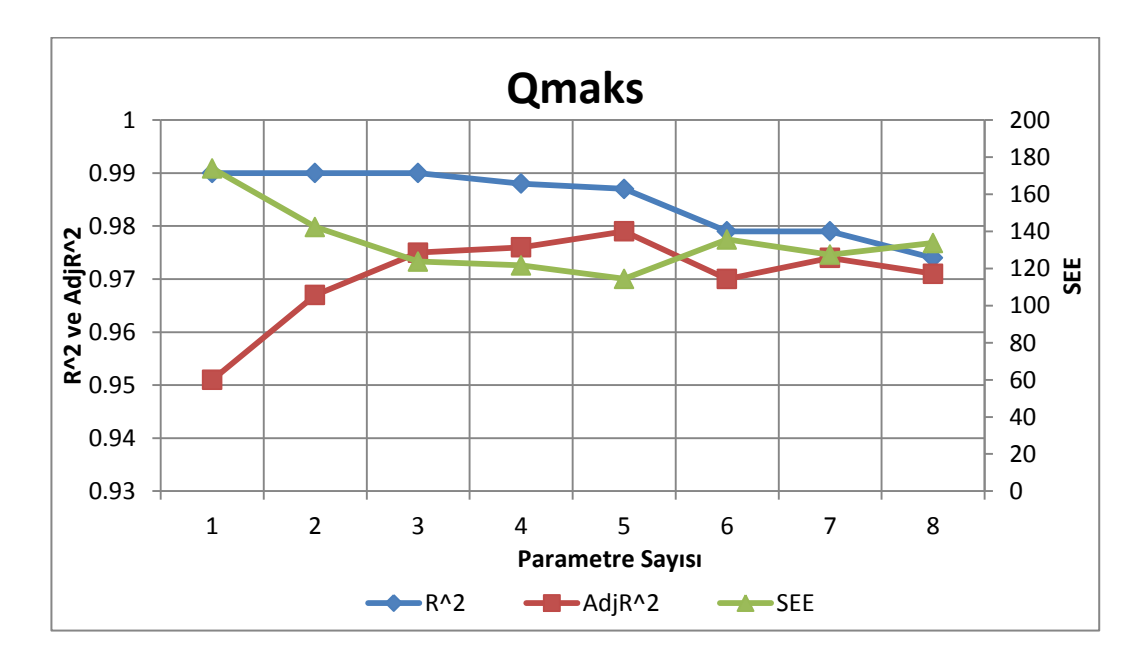

**Şakil 4.1:** Qmaks için performans analizi.

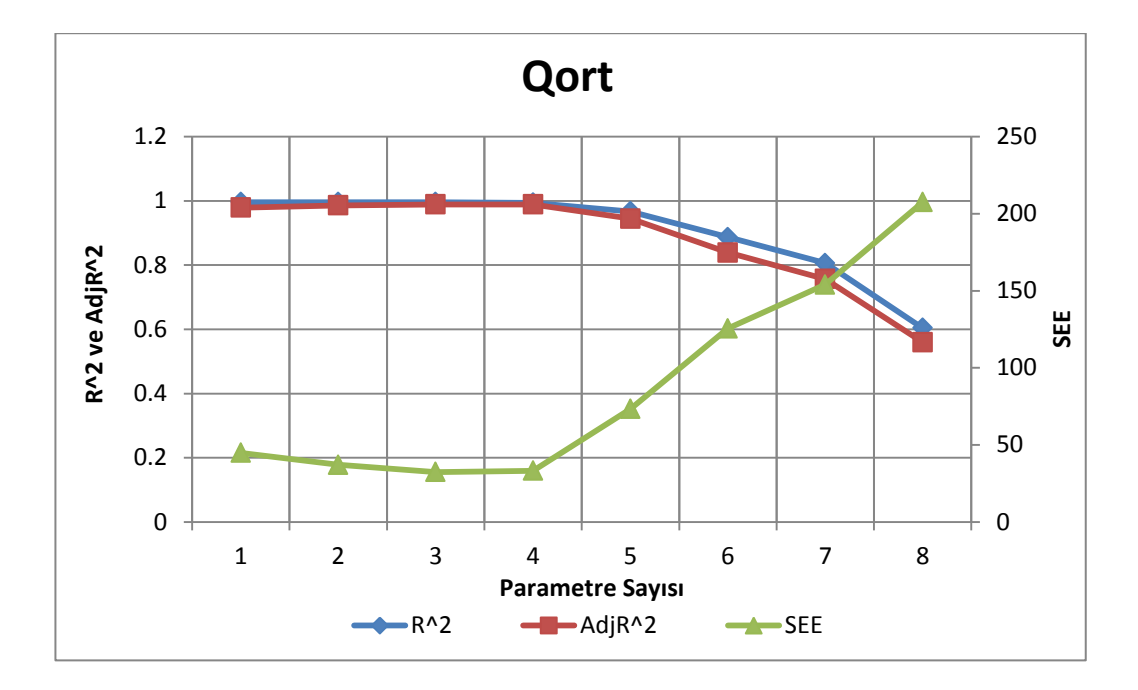

**Şakil 4.2:** Q<sub>ort</sub> için performans analizi.

Bir havzanın çeşitli fizyografik parametrelerinin ArcGIS yazılımı kullanılarak hesaplanmasının ve buna ait sonuçların değerlendirilmesi amacıyla Afganistan'da yer alan havzalar taranmış olup yapılan inceleme neticesinde 20 yıl ve daha fazla süre ölçüm değerine sahip istasyonların mevcut olması sebebiyle Afganistan Helmand Bölgesi uygulama alanı olarak seçilmiştir. Uygulama alanında akım gözlem istasyonu olan 11 adet alt havza için Tablo 4.1 ve Tablo 4.2'de gösterildiği gibi toplamda 30 adet havza fizyografik parametresi CBS yazılımı ile belirlenmiştir. Regresyon modelinin performans analizi için ilk başta her bir havza için uzun dönem anlık maksimum debi ( $Q_{\text{maks}}$ ) ve ortalama debi ( $Q_{\text{ort}}$ ) ile yüksek korelasyonu olan Tablo 4.5'te gösterdiği gibi 9 adet fizyografik parametre belirlenmiştir. Geriye doğru adım adım regresyon analizinde seçilen 9 adet fizyografik parametreden Qmaks için en iyi modelin katsayıları; Havza alanı (A), Havzanın çıkarılmış akım toplama haritasından elde edilen Shreve (SHR), Havzanın akarsu ana kol uzunluğu (L\_ANA KOL), Havzanın akarsu ana kol kuş uçuşu uzunluğu (L\_KUŞ UÇ) ve Q<sub>ort</sub> için en iyi modelin katsayıları; Havza alanı (A), Havzadaki akım gözlem istasyonunun kotu (AGİ\_KOT), Akım gözlem istasyonunun Y koordinatları (AGİ\_Y), Havzanın çıkarılmış akım toplama haritasından elde edilen Shreve (SHR), Havzanın akarsu ana kol uzunluğu (L\_ANA KOL) olarak Tablo 4.6'da gösterilmiştir. En iyi modelin seçiminde belirlilik katsayısı ( $\mathbb{R}^2$ ), düzeltilmiş belirlilik katsayısı ( $\mathbb{R}^2$ <sub>adj</sub>) ve Standart Tahmin Hatası (SEE) değişimi ile Q<sub>maks</sub> ve Q<sub>ort</sub> arasında geriye doğru adım adım

regresyon analizi sonucunda en iyi modelin hangisi olduğu Şekil 4.1 ve Şekil 4.2'de gösterilmiştir. Şekil 4.1 ve Şekil 4.2'de gösterildiği gibi Qmaks için 5 parametreli ve Qort için 3 parametreli olan modeller en iyi modeller olarak gösterilmiştir.

Benzer işlem, parametrelerin küp köklerinin tersleri alınarak elde edilen değerler için de yapılmış ve Tablo 4.7'de gösterilmiştir.

Tablo 4.7: Parametrelerin küpköklerinin terslerinin tanımlayıcı istatistikleri ve Q<sub>maks</sub> ve Qort ile aralarındaki Pearson korelasyon katsayıları.

|                  |             | <b>Standart</b><br>Sapma | <b>Maks</b> | Min         | Pearson                    |                  |
|------------------|-------------|--------------------------|-------------|-------------|----------------------------|------------------|
|                  | Ortalama    |                          |             |             | korelasyon                 |                  |
| Parametre        |             |                          |             |             | Katsayıları                |                  |
|                  |             |                          |             |             |                            | $Q_{\text{ort}}$ |
| A                | 0.076       | 0.048                    | 0.186       | 0.028       | $Q_{\text{maks}}$<br>0.973 | 0.961            |
| $\overline{P}$   | 0.145       | 0.053                    | 0.248       | 0.083       | 0.971                      | 0.972            |
| AGİ KOT          | 0.085       | 0.012                    | 0.101       | 0.069       | $-0.875$                   | $-0.883$         |
| <b>GX</b>        | 0.015       | 0.001                    | 0.018       | 0.013       | $-0.744$                   | $-0.68$          |
| GY               | 0.006       | $4.22E + 5$              | 0.007       | 0.006       | $-0.57$                    | $-0.433$         |
| AGİ X            | 0.016       | 0.002                    | 0.030       | 0.013       | $-0.86$                    | $-0.871$         |
| AGİ Y            | 0.007       | $5.39E + 5$              | 0.007       | 0.007       | $-0.826$                   | $-0.775$         |
| G AGİ            | 0.287       | 0.095                    | 0.481       | 0.175       | 0.952                      | 0.951            |
| <b>SLP</b>       | 0.377       | 0.0138                   | 0.409       | 0.358       | $-0.13$                    | $-0.012$         |
| $H_MAX$          | 0.062       | 0.004                    | 0.072       | 0.058       | $-0.359$                   | $-0.278$         |
| H ORT            | 0.069       | 0.005                    | 0.077       | 0.058       | $-0.267$                   | $-0.186$         |
| <b>BAKI_DÜZ</b>  | 7.713       | 1.921                    | 11.263      | 5.701       | 0.892                      | 0.864            |
| <b>BAKI K</b>    | 2.403       | 0.058                    | 2.519       | 2.284       | $-0.456$                   | $-0.303$         |
| <b>BAKI KD</b>   | 2.061       | 0.128                    | 2.253       | 1.812       | $-0.683$                   | $-0.525$         |
| <b>BAKI D</b>    | 2.077       | 0.112                    | 2.183       | 1.860       | $-0.313$                   | $-0.195$         |
| <b>BAKI_GD</b>   | 1.901       | 0.093                    | 2.103       | 1.791       | $-0.001$                   | $-0.082$         |
| <b>BAKI G</b>    | 1.828       | 0.037                    | 1.906       | 1.767       | 0.442                      | 0.424            |
| <b>BAKI GB</b>   | 1.983       | 0.061                    | 2.114       | 1.872       | 0.21                       | 0.247            |
| <b>BAKI_B</b>    | 2.079       | 0.102                    | 2.346       | 1.97        | 0.577                      | 0.461            |
| <b>BAKI_KB</b>   | 1.930       | 0.094                    | 2.105       | 1.791       | 0.678                      | 0.522            |
| E                | 1.382       | 0.078                    | 1.539       | 1.292       | 0.623                      | 0.558            |
| <b>STR</b>       | 0.462       | 0.021                    | 0.500       | 0.4368      | 0.909                      | 0.953            |
| <b>SHR</b>       | 0.131       | 0.049                    | 0.229       | 0.077       | 0.963                      | 0.948            |
| <b>L_ANA KOL</b> | 0.20        | 0.069                    | 0.329       | 0.119       | 0.917                      | 0.924            |
| L KUŞ UÇ         | 0.233       | 0.081                    | 0.384       | 0.134       | 0.937                      | 0.94             |
| <b>SIN</b>       | 0.891       | 0.022                    | 0.917       | 0.857       | $-0.45$                    | $-0.417$         |
| PROF MİN         | $-1.84E+4$  | $1.34E + 5$              | $-1.72E+4$  | $-2.19E+4$  | $-0.573$                   | $-0.584$         |
| PROF MAX         | $2.01E + 4$ | $2.01E + 5$              | 2.24E4      | $1.63E + 4$ | 0.785                      | 0.816            |
| LONG MİN         | $-2.01E+4$  | $1.01E + 5$              | $-1.65E+4$  | $-2.1E+4$   | $-0.877$                   | $-0.836$         |
| <b>LONG MAX</b>  | $2.01E+4$   | $1.01E + 5$              | $2.12E + 4$ | $1.68E + 4$ | 0.893                      | 0.869            |
| QMAX             | 0.169       | 0.089                    | 0.361       | 0.077       | 1                          | 0.966            |
| QORT             | 0.412       | 0.212                    | 0.821       | 0.098       | 0.966                      | $\mathbf{1}$     |

Benzer işlem, parametrelerin küp köklerinin tersleri alınarak elde edilen değerler için de yapılmıştır. SigmaPlot programı ile regresyon analizi için CBS programı aracılığıyla her havza için 30 adet fizyografik parametre elde edilmiştir. Regresyon analizi yapmak için ArcGIS programı üzerinden bulduğumuz 30 adet fizyografik parametre ile her bir havzanın Qmaks ve Qort değerleri arasında yüksek korelasyona sahip parametreler belirlenmiştir. Q<sub>maks</sub> ve Q<sub>ort</sub> ile Tablo 4.8'de verilen en yüksek korelasyona sahip olan parametreler arasında SigmaPlot programı ile regresyon analizi yapılmıştır. Q<sub>maks</sub> ve Q<sub>ort</sub> ile seçtiğimiz yüksek korelasyonu olan parametreler arasında regresyon analizi sonucunda elde ettiğimiz Q<sub>maks</sub> ve Q<sub>ort</sub> ile yüksek korelasyonu olan parametrelerin her biri için kaldırılan adım sayıları ve en iyi model katsayıları belirlenip aşağıdaki Tablo 4.8'de gösterilmiştir.

**Tablo 4.8:** Parametrelerin küp köklerinin tersleri ile yapılan regresyon analizinin sonuçları.

| Parametre        | Q <sub>maks</sub> için<br>kaldırıldığı | Q <sub>maks</sub> için en<br>iyi modelin | $Qort$ için<br>kaldırıldığı | Q <sub>ort</sub> için en<br>iyi modelin |
|------------------|----------------------------------------|------------------------------------------|-----------------------------|-----------------------------------------|
|                  | adım sayısı                            | katsayıları                              | adım sayısı                 | katsayıları                             |
| <b>SABIT</b>     |                                        | $-0.304$                                 |                             | 0.493                                   |
| A                | 3                                      |                                          | 4                           |                                         |
| P                |                                        | 2.084                                    |                             |                                         |
| AGİ KOT          | 8                                      | 2.014                                    | 3                           |                                         |
| G AGI            | $\overline{2}$                         |                                          | $\overline{2}$              |                                         |
| $AGI_X$          | 6                                      |                                          | $\mathcal{I}$               | $-29.033$                               |
| AGİ Y            |                                        |                                          | 6                           |                                         |
| <b>SHR</b>       | 5                                      |                                          | 5                           |                                         |
| <b>L_ANA KOL</b> |                                        |                                          | 8                           | $-6.265$                                |
| L KUŞ UÇ         |                                        |                                          |                             | 7.223                                   |

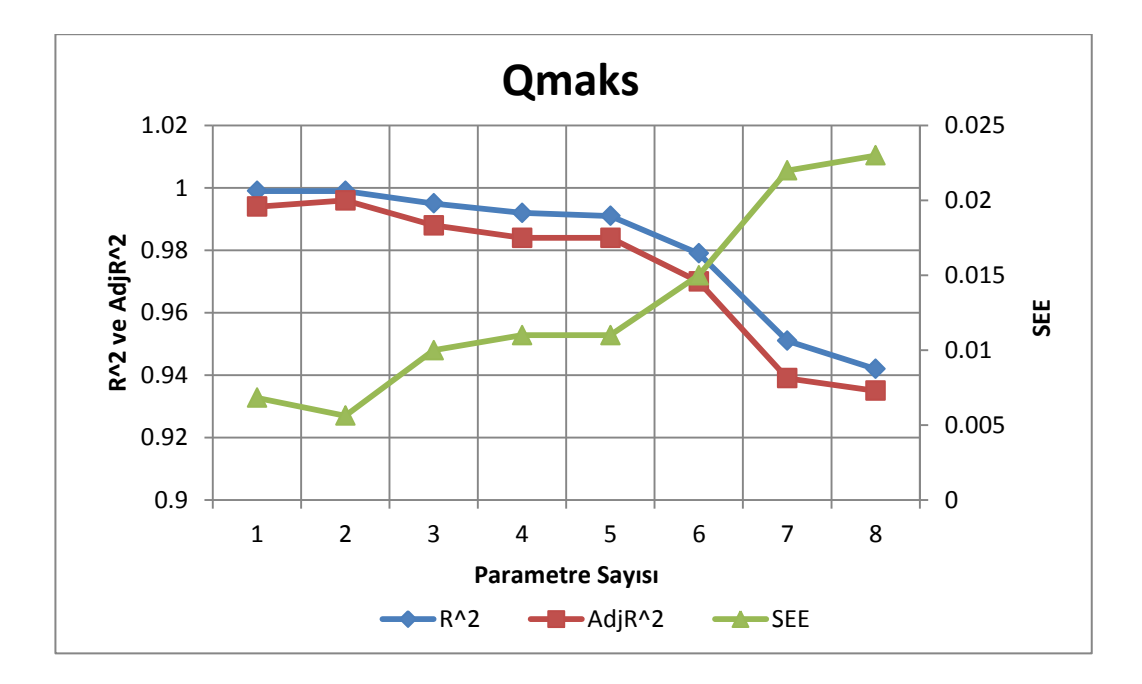

**Şakil 4.3:** Q<sub>maks</sub> için performans analizi.

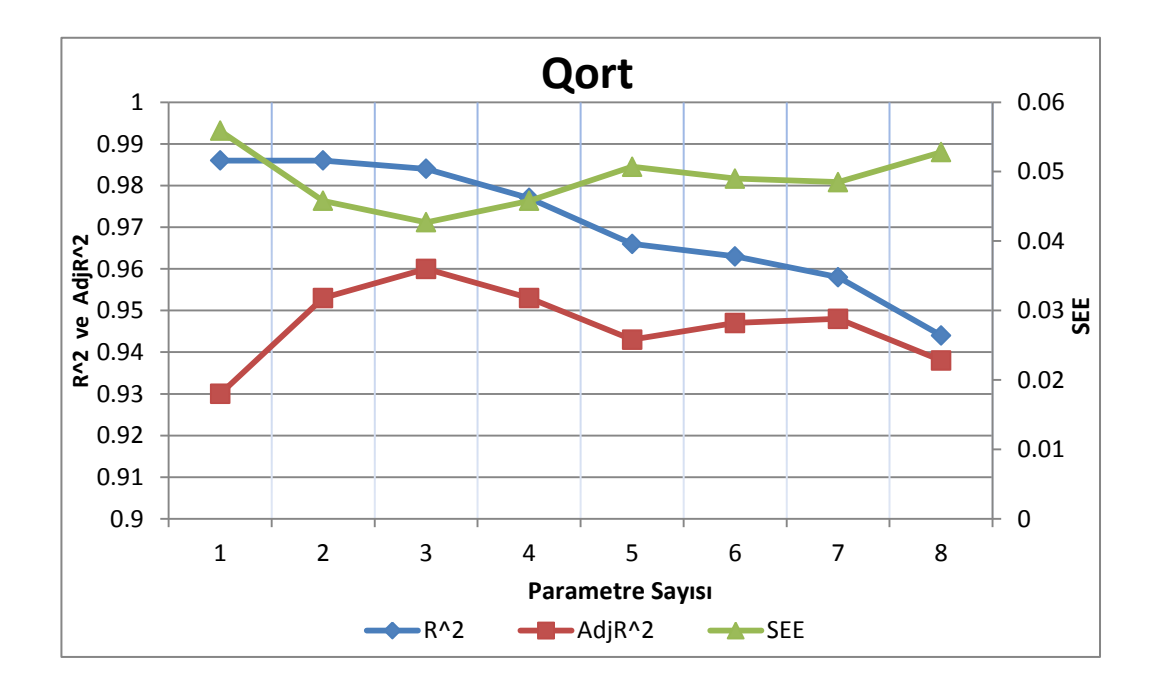

Şakil 4.4: Q<sub>ort</sub> için performans analizi.

Benzer işlemler parametrelerin küp köklerinin tersi alınarak elde edilen değerler için de yapılmıştır. Regresyon modelinin performans analizi için ilk başta her bir havza için uzun dönem anlık maksimum debi  $(Q_{\text{maks}})$  ve ortalama debi  $(Q_{\text{ort}})$ ile yüksek korelasyonu olan Tablo 4.5'te gösterdiği gibi 9 adet fizyografik parametre belirlenmiştir.

Regresyon analizde seçilen 9 adet fizyografik parametreden Qmaks için en iyi modelin katsayıları; Havza alanı (A), Havza çevre uzunluğu (P), Havzadaki akım gözlem istasyonunun kotu (AGİ\_KOT), Akım gözlem istasyonunun X koordinatları (AGİ\_X), Akım gözlem istasyonunun Y koordinatları (AGİ\_Y), Havzanın akarsu ana kol uzunluğu (L\_ANA KOL), Havzanın akarsu ana kol kuş uçuşu uzunluğu (L\_KUŞ UÇ) ve Qort için en iyi modelin katsayıları; Havza alanı (A), Havza çevre uzunluğu (P), Havzadaki akım gözlem istasyonunun kotu (AGİ\_KOT), Havza ağırlık merkezinin havza çıkış noktası arasında kuş uçuşu mesafesi (G\_AGİ), Havzanın akarsu ana kol uzunluğu (L\_ANA KOL), Havzanın akarsu ana kol kuş uçuşu uzunluğu (L\_KUŞ UÇ) olarak Tablo 4.8'de gösterilmiştir. En iyi modelin seçiminde belirlilik katsayısı ( $R^2$ ), düzeltilmiş belirlilik katsayısı ( $R^2$ <sub>adj</sub>) ve Standart Tahmin Hatası (SEE) değişimi ile Qmaks ve Qort arasında geriye doğru adım adım regresyon analizi sonucunda en iyi modelin hangisi olduğu Şekil 4.3 ve Şekil 4.4'te gösterildiği gibi  $Q_{\text{maks}}$  için 2 parametreli ve  $Q_{\text{ort}}$  için 3 parametreli olan modeller en iyi modeller olarak gösterilmiştir.

#### **5. SONUÇ VE ÖNERİLER**

Bu çalışmada Helmand Bölgesinden seçilen 11 adet Havzanın her birinden elde edilen anlık maksimum debi  $(Q_{\text{maks}})$  ve ortalama debi  $(Q_{\text{ort}})$  değerleri ile havza fizyografik parametreleri arasında çeşitli doğrusal modeller incelenmiştir.

ArcGIS yazılımı kullanılarak hesaplanan Tablo 4.1 ve Tablo 4.2'de gösterildiği gibi 30 adet havza fizyografik parametresinden regresyon modelinin performans analizi sonuçlarının değerlendirilmesi için etkili havza fizyografik parametreleri; Havza alanı (A), Havza çevre uzunluğu (P), Havzadaki akım gözlem istasyonunun kotu (AGİ\_KOT), Havza ağırlık merkezinin havza çıkış noktası arasında kuş uçuşu mesafesi (G\_AGİ), Havzanın çıkarılmış akım toplama haritasından elde edilen Shreve (SHR), Havzanın akarsu ana kol uzunluğu (L\_ANA KOL), Havzanın akarsu ana kol kuş uçuşu uzunluğu (L\_KUŞ UÇ)'dan Q<sub>maks</sub> ve Q<sub>ort</sub> için en iyi modelin katsayıları Tablo 4.6 ve Tablo 4.8'da gösterilmiştir.

Analizde seçilen 11 havza için sayısal yükseklik modelinden elde ettiğimiz 30 adet havza fizyografik parametresinden 9 adet parametre kullanılmıştır. Tablo 4.5'te gösterdiği gibi Qmaks ve Qort ile en yüksek pozitif veya negatif korelasyonu olan 9 adet havza fizyografik parametre belirlenmiştir. Qmaks ve Qort ile Tablo 4.6'da verilen en yüksek korelasyona sahip olan parametreler arasında SigmaPlot programıyla geriye doğru adım adım regresyon analizi yapılmıştır. Analizde ilk önce bütün parametreler seçilmiştir. Sonra sıra ile parametrelerin formülden kaldırabilmesi için en küçük kareler (F) değerine göre eleme yapılmıştır. İlk önce en küçük kısmi korelasyon katsayısına sahip parametre incelenir. Öngörülen değerlerden, büyük değere sahip parametre elenir. Geriye doğru kademeli bir şekilde doğrusal regresyon analizi ile doğrusal modeller sistematik olarak oluşturulmuştur.

Tablo 4.6'da gösterdiği gibi anlık maksimum debi (Q<sub>maks</sub>) ve ortalama debi (Qort) değerleri ile havza fizyografik parametreleri arasında doğrusal olmayan ilişki görünmektedir. Bu çalışmada doğrusal regresyon analizi yapıldığı için Qmaks ve Qort değerleri ile havza fizyografik parametreleri arasında daha doğrusal ilişkileri bulmak için doğrusallaştırma yöntemlerinden "Parametrelerin küp köklerinin tersi" yöntemi ile yapılan doğrusal regresyon analizinde daha başarılı sonuçlar elde edilmiştir.

En iyi modelin seçiminde SigmaPlot programıyla Q<sub>maks</sub> ve Q<sub>ort</sub> ile en yüksek korelasyonu olan 9 adet parametre ile geriye doğru adım adım regresyon analizi sonucunda belirlilik katsayısının ( $R^2$ ), düzeltilmiş belirlilik katsayısı ( $R^2_{adj}$ ) ve Standart Tahmin Hatası (SEE) yanında daha az etkili olduğunu göstermektedir. Geriye doğru adım adım regresyon analizinin her modelde parametre sayısı değiştiği için düzeltilmiş belirlilik katsayısı ve standart tahmin hatası değişimi kullanılmalıdır.

Arasında yüksek korelasyon olan iki veya daha fazla havza fizyografik parametresinin regresyon analizinde kullanılması çoklu bağlantı oluşturmaktadır. Bu bağlantı, modeldeki küçük değişikliklere veya regresyon analizindeki verilere yanıt olarak katsayı tahminlerinin düzensiz bir şekilde değişmesine yol açmaktadır. Olası tüm regresyon modelleri denenebilir ancak 30 adet fizyografik parametre için bir milyardan fazla alternatif ortaya çıkar (2<sup>n</sup>-1), bu nedenle bu teknik bazı parametrelerin ortadan kaldırılmasından sonra uygulanmalıdır. Doğrusal olmayan regresyon veya yapay sinir ağları gibi diğer model oluşturma teknikleri en iyi modeli elde etmek için gelecekteki çalışmalarda gerçekleştirilebilir.

Bu çalışma, iklim değişikliğinin uzun vadeli etkilerini dikkate almak için hidrolojik modele dayalı yüzey akım analizlerini içermektedir. Bu çalışmanın sonuçlarının gelecekteki su kaynakları yönetimi planlarının oluşturulması ve ilgili projelerin değerlendirilmesi için temel veriler olarak faydalı olması beklenmektedir Helmand Nehri akım verilerinin analizi, birkaç sonuca yol açar. Her birine birkaç veri analizi prosedürünün sonuçlarıyla desteklenen sonuçlar sunulmaktadır.

Bu çalışmada, akım özelliklerini belirlemek için kullanılan analitik yöntemler ve bu yöntemlerin uygulanmasından elde edilen sonuçlar açıklanmaktadır. Bu yöntemler; frekans analizi, akım süresi, ortalama akım analizi ve regresyon analizidir. Akarsu akımı karakteristikleri, mevcut veriler ve akarsu akımı karakteristiklerinin çeşitli yöntemlerle hesaplanması ile ilgili tartışmalar sunulmuştur. Doğal akarsu akımı oldukça değişkendir ve belirli bir bölgenin jeolojisine, iklimine ve topografyasına bağlıdır. Akarsu akım karakteristikleri, akarsu akımının anlık, günlük, aylık ve yıllık ortalamalarının büyüklüğü, değişkenliği ve uç noktalarının nicel ölçümleridir. Çoğu akarsu akımının karakteristiği, genellikle düşük veya yüksek akım özellikleri olarak kategorize edilebilir.

#### **6. KAYNAKLAR**

Akbari, A., Samah, A. A. and Othman, F., "Practical use of SRTM digital elevation dataset in the urban-watershed modeling", Journal of Spatial Hydrology, 10(2), 13- 26, ( 2011).

Ali, Z. I., Lajili, L. and Zairi, M., "Rainfall-runoff modeling for predictive infiltration and recharge areas for water management in semi-arid basin a case study from Saadine watershed, Tunisia," Arabian Journal of Geoscience, 2, 13-25, (2016).

Al-qaysi, N. H. H., "Delineation of the Watersheds Basin in the Konya City and Modelling by Geographical Information System", Journal of International Environmental Application and Science, 11(3), 303-330, (2016).

Agrawal, A., "data model with pre and post-processor for HEC-HMS", Doctoral dissertation, Texas A&M University, (2005).

Aquastat Afghanistan Food and Agriculture Organization (FAO), Geography climate and population Geography, (2012), http://www.fao.org/aquastat/en/countries-andbasins/country-profiles/country/AFG

Burrough, P.A., Mc Donnell, R.A., "Principles of Geographical Information System", Oxford University Press, 333-368, (1998).

Berger, K.P. and Entekhabi, D., "Basin hydrologic response relations to distributed physiographic descriptors and climate", [Journal of Hydrology,](https://www.sciencedirect.com/science/journal/00221694) 4, 5-20, (2001).

De Meester, T., "Soils of the great Konya Basin", Agricultural Research Report, 740, 290, (1970).

Fries, A., González, D.B.,Freire , F., Morente, M.F.and Asensio, p., Fundamentals of GIS, Loja: Adiloja, 9-20, (2018).

Horton, RE., Akarsuların erozyonel gelişimi ve drenaj havzaları, Amerika:, Amerika Jeoloji Derneği Bülteni 56 (3): 275-370, (1945).

IBM (International Business Machines)., "Linear Regression Variable Selection Methods [online]", (22 Jun 2016), https://www.ibm.com/trtr/about?lnk=hmhpmex\_buab\_trtr&lnk2=link

Khanday, M. Y. and Javed, A., "Prioritization of sub-watersheds for conservation measures in a semi-arid watershed using remote sensing and GIS", Journal of the Geological Society of India, 88(2), 185-196, ( 2016).

Miliaresis, G. and Iliopoulou, P., "Clustering of Zagros Ranges From the Globe DEM Representation", International Journal of Applied Earth Observation and Geoinformation, 5, 17-28, ( 2004).

Makwana, J. and Tiwari, M. K., "Prioritization of agricultural sub-watersheds in semi-arid middle region of Gujarat using remote sensing and GIS", Environmental Earth Sciences, 75(2), 137-158, ( 2016).

Malekani, L., Khaleghi, S. and Mahmoodi, M., "Application of GIS in modeling Zilberchai Basin runoff", Remote Sensing and Spatial Information Sciences, 40(2), 181 (2014).

Masoud, M., "Rainfall-runoff modeling of ungauged Wadis in arid environments (case study Wadi Rabigh—Saudi Arabia)", Arabian Journal of Geosciences, 8(5), 2587-2606, ( 2015).

Mujumdar, P. P. and Nagesh Kumar, D., Floods in a Changing Climate: Cambridge University Press, 120-142, (2012).

Masoud, M. H., Basahi, J. and Niyazi, B., "Assessment and modeling of runoff in ungauged basins based on paleo-flood and GIS techniques (case study of Wadi Al Dawasir-Saudi Arabia)", Arabian Journal of Geosciences, 12(15), 483-501, ( 2019).

NCSS (National Council for the Social Studies)., "Stepwise Regression [online]",(09 August 2017), https://ncss-wpengine.netdna-ssl.com/wpcontent/themes/ncss/pdf/Procedures/NCSS/Stepwise regression.pdf

Öztürk, D., and F. Batuk., "SCS yüzey akım eğri numarasının uzaktan algılama ve coğrafi bilgi sistemleri ile belirlenmesi,".TUFUAB V. Teknik Sempozyumu, 18-25, (2011).

Özdemir, H., "SCS CN Yağış-Akış Modelinin CBS ve Uzaktan Algılama Yöntemleriyle Uygulanması: Havran Çayı Havzası Örneği (Balıkesir)", Coğrafi Bilimler Dergisi, 5(2), 1-12, ( 2007).

Patel, K. P., "Watershed modeling using HEC-RAS, HEC-HMS, and GIS models-A case study of the Wreck Pond Brook Watershed in Monmouth County", New Jersey, Rutgers The State University of New Jersey-New Brunswick, (2009).

Peter A., Burrough, P.A, McDonnell, R.A., "Principles of Geographical Information Systems", Oxford University Press., 4, 3-12, (2015).

Rawat, K. S. and Singh, S. K., "Estimation of surface runoff from semi-arid ungauged agricultural watershed using SCS-CN method and earth observation data sets", Water Conservation Science and Engineering, 1(4), 233-247, ( 2017).

Sanborn, S. C. and Bledsoe, B. P., "Predicting Streamflow Regime Metrics for Ungauged Streams in Colorado", Washington and Oregon, Journal of Hydrology, 325, 241-261, ( 2006).

Sustainable Development Department South Asia Region WB., "Scoping Strategic Options for Development of the Kabul River Basin [online]", (2010), https://openknowledge.worldbank.org/handle/10986/18422

Sreedevi, P. D., Sreekanth, P. D., Khan, H. H. and Ahmed, S., "Drainage morphometry and its influence on hydrology in a semi-arid region: using SRTM data and GIS", Environmental Earth Sciences, 70(2), 839-848, ( 2013).

Trigal, L.,"Methodology for Hydrocoast Mapping of the Pontchartrain Basin", Save our lake, 3, 6-24, (2015).

Topaloğlu, F., "Estimation of Instantaneous Peak Flows in Seyhan River Basin Using Regional Regression Procedures", Turk J Agric For, 26, 47-55, ( 2002).

United States Geological Survey (USGS)., "The National Map Seemless Data Distribution System [online]", (2004). http://seamless.usgs.gov (Erişim Tarihi: 20 12, 2019).

U. S. Army Corps of Engineers (USACE)., HEC-GeoHMS geospatial hydrologic modeling extension, Davis, CA:Davis hydrolice engineering center 19–40, (2009).

Vijay, P. S. and Piorentino, M., "Geographical Information Systems in Hydrology", Water Science and Technology Library, 15-38, (1996).

Wang,X.Yin,Z.Y., "An Evaluation of Using ArcInfo to Extract Basin Physiographic Parameters from DEMs [online]", (20 Apri 1997), https://proceedings.esri.com/library/userconf/proc97/proc97/to250/pap215/p215.htm, (1997).

# **EKLER**

### **7. EKLER**

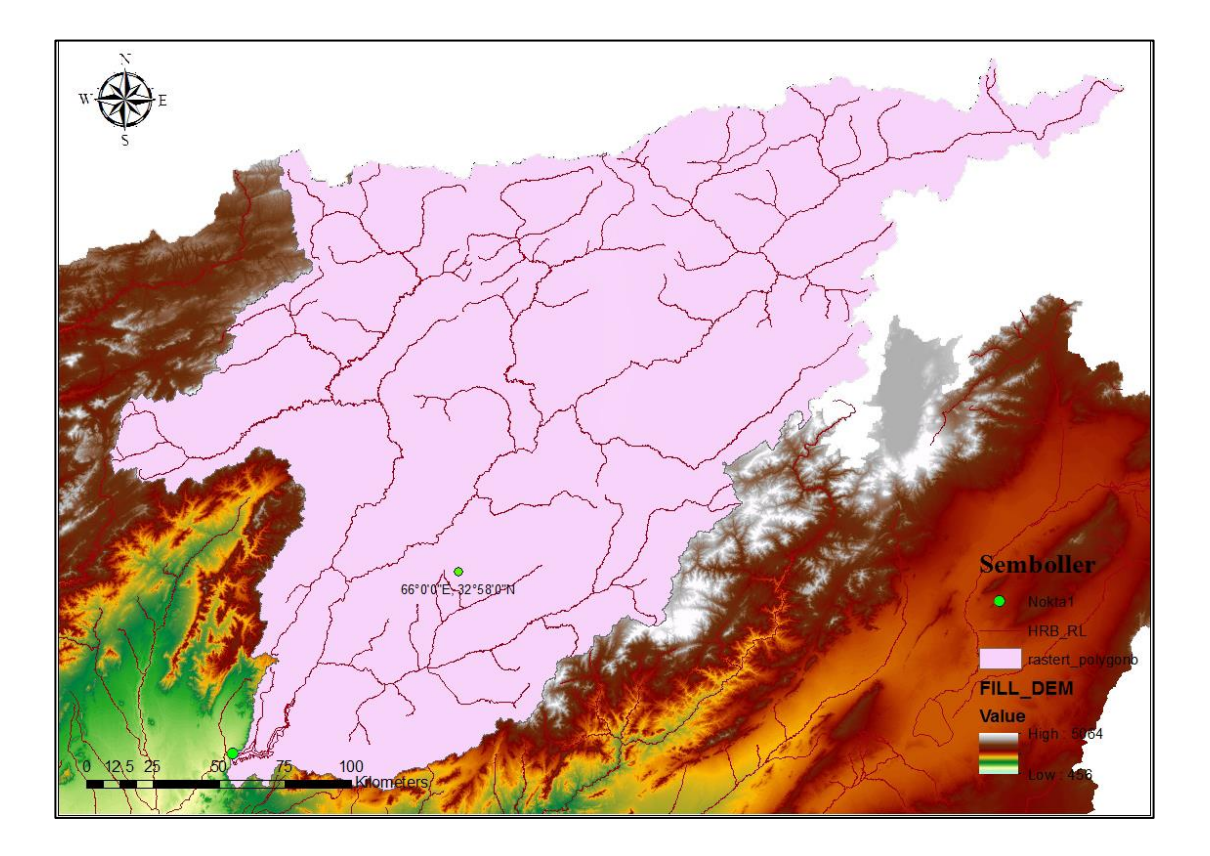

EK A: Afganistan Helmand Bölgesinden seçilen havzaların haritaları.

**Şekil A. 1:** 4-0.000- 7M Numaralı havzanın haritası.

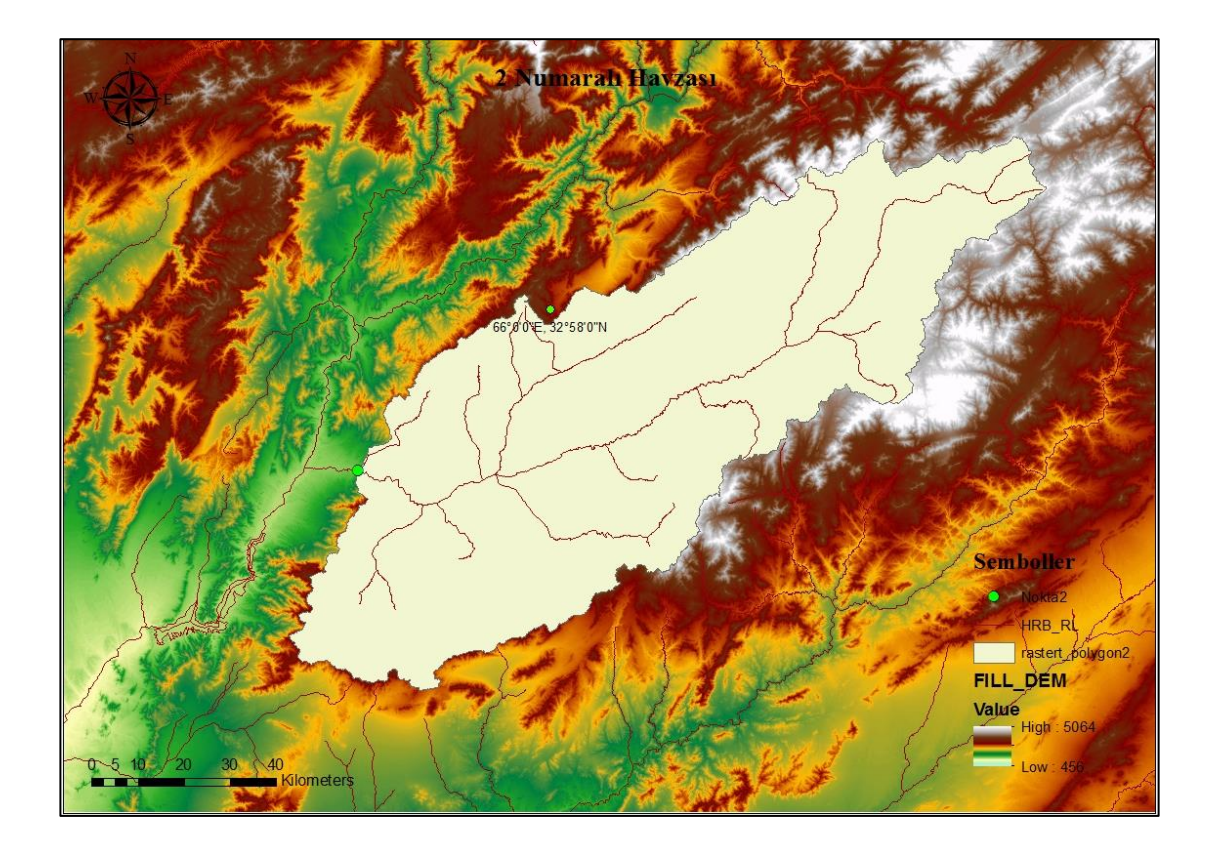

**Şekil A. 2:** 4-5.L00-4A Numaralı havzanın haritası.

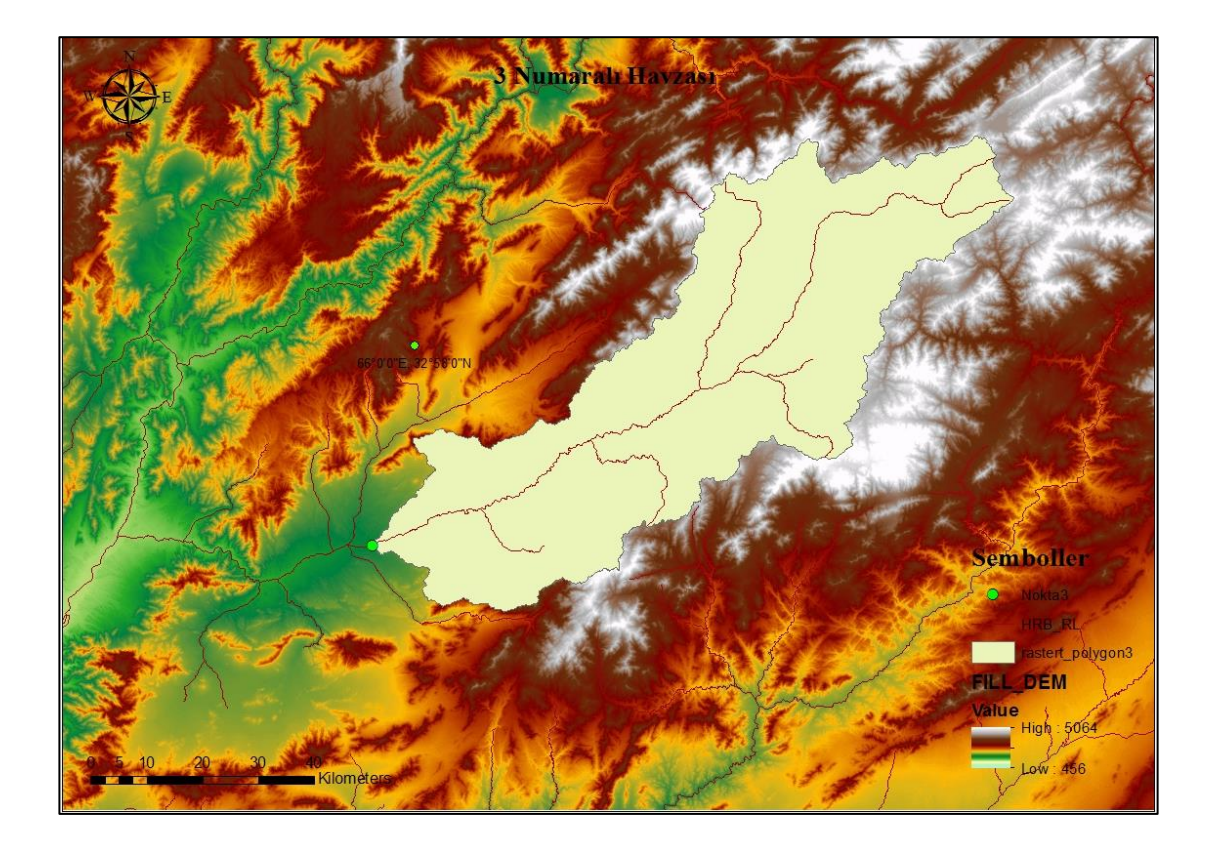

**Şekil A. 3:** 4-5.L00-4A Numaralı havzanın haritası.

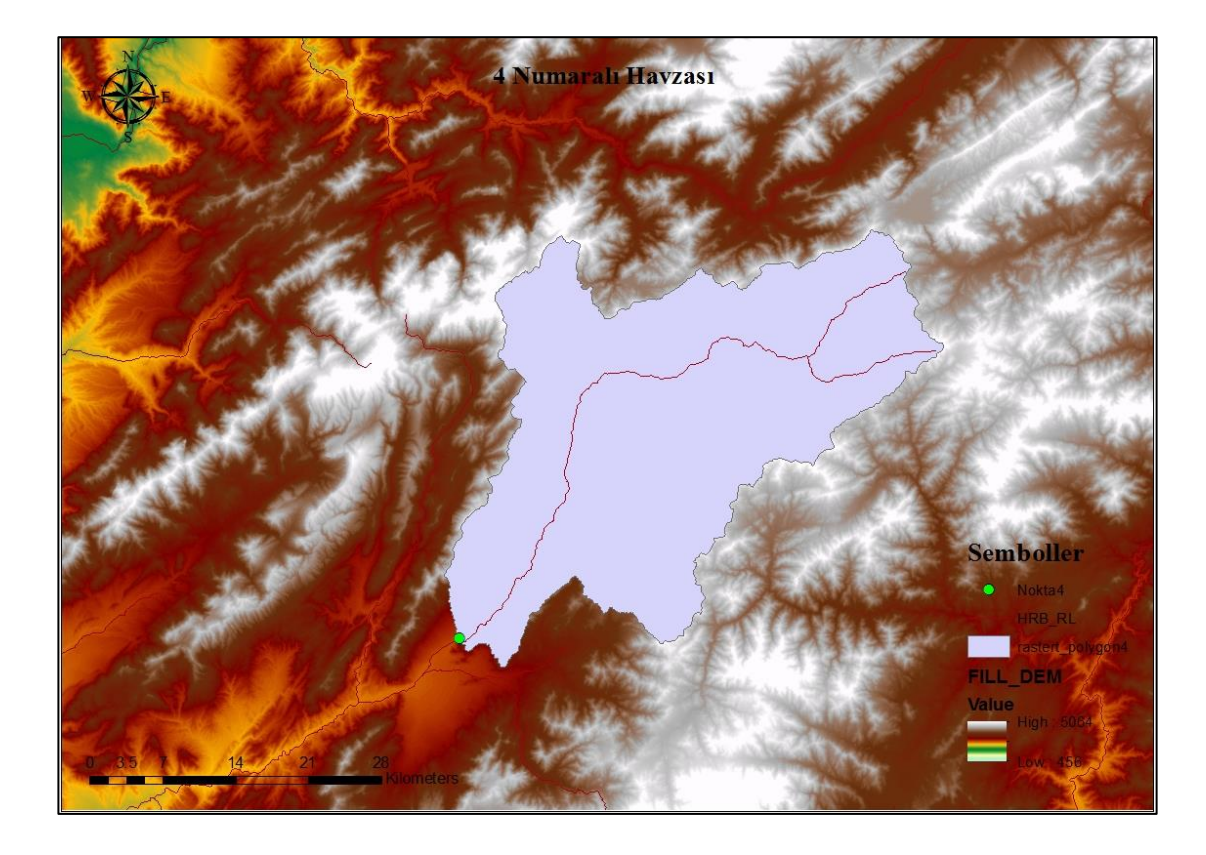

**Şekil A. 4:** 4-000-6M Numaralı havzanın haritası.

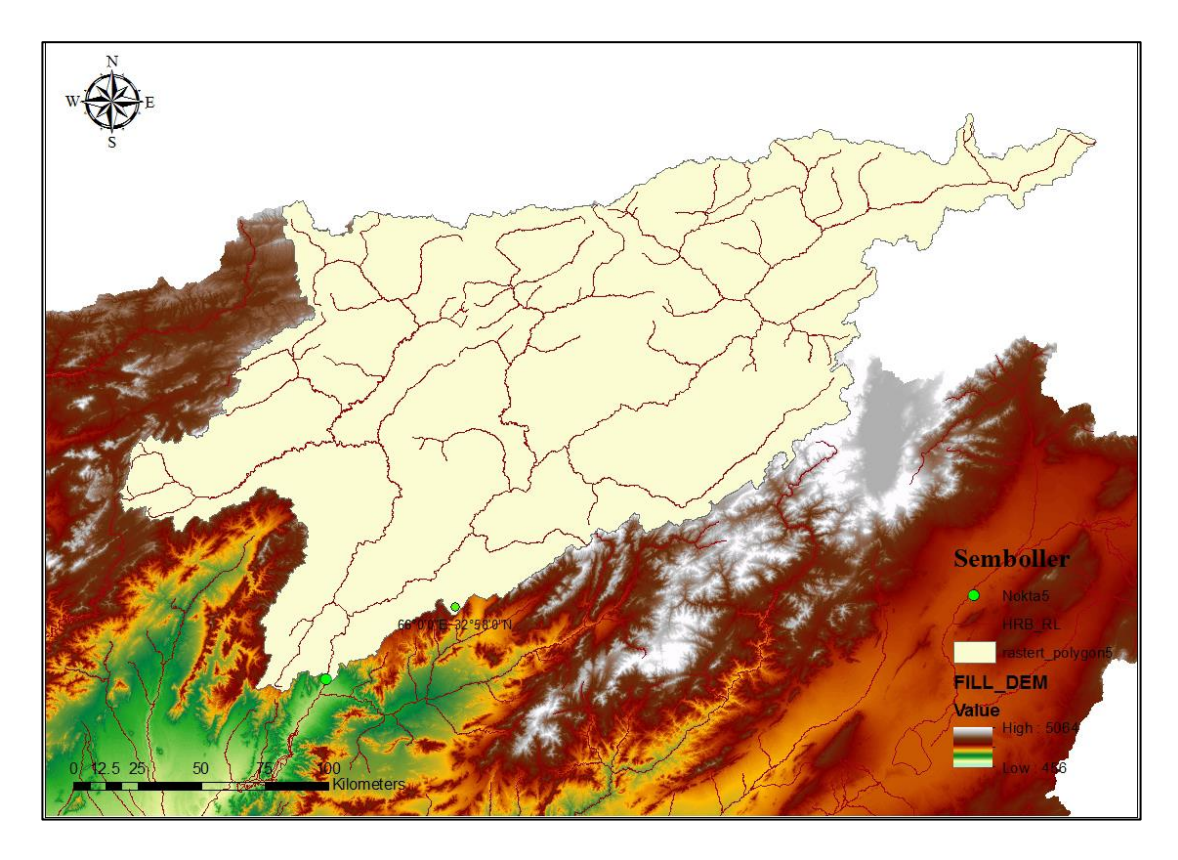

**Şekil A. 5:** 4-0.00R-14 Numaralı havzanın haritası.

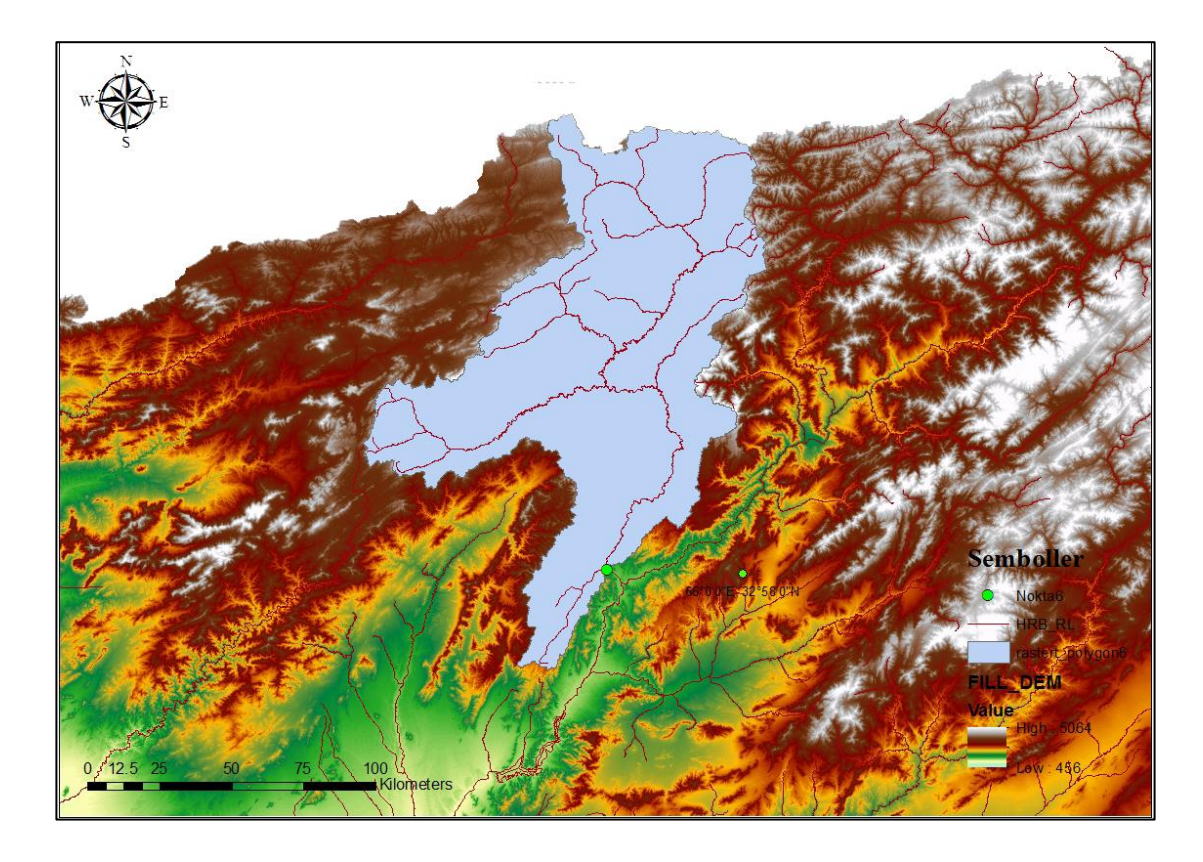

**Şekil A. 6:** 4-1.21.R.5T Numaralı havzanın haritası.

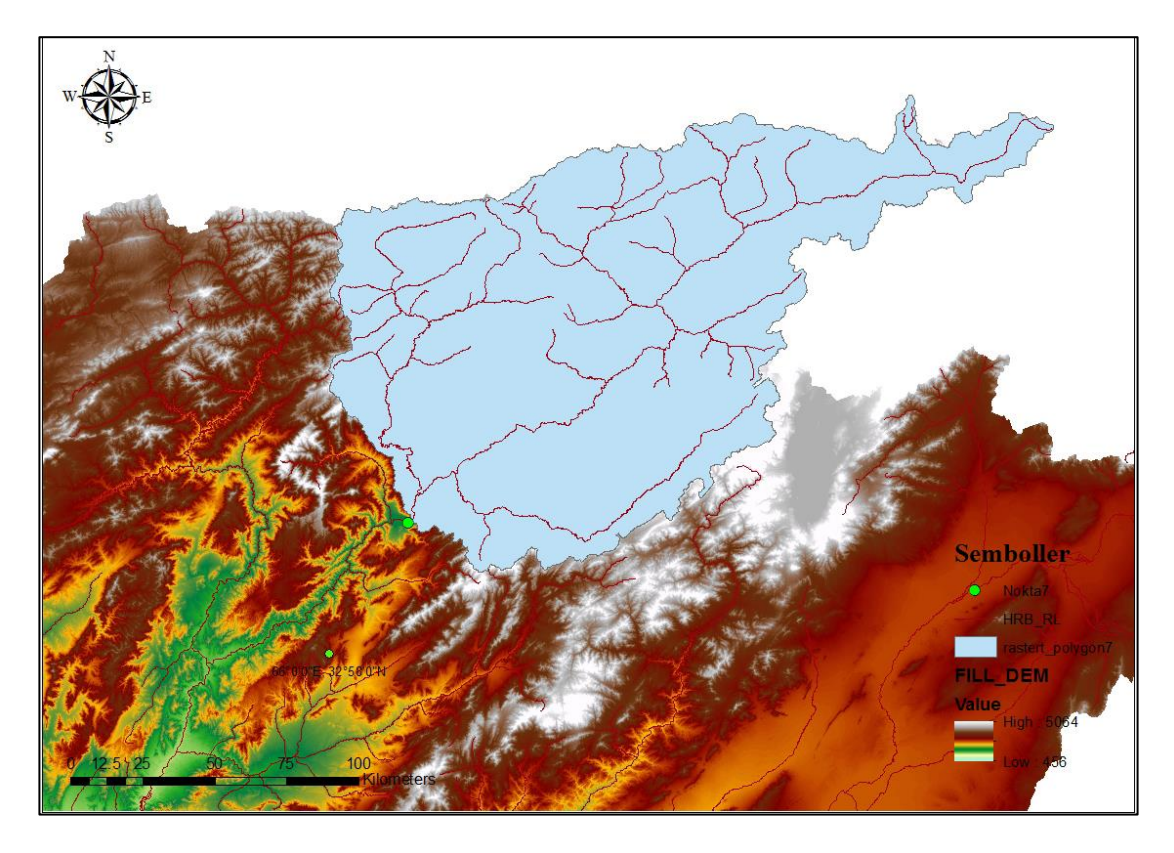

**Şekil A. 7:** 3-4.L00-7A Numaralı havzanın haritası.

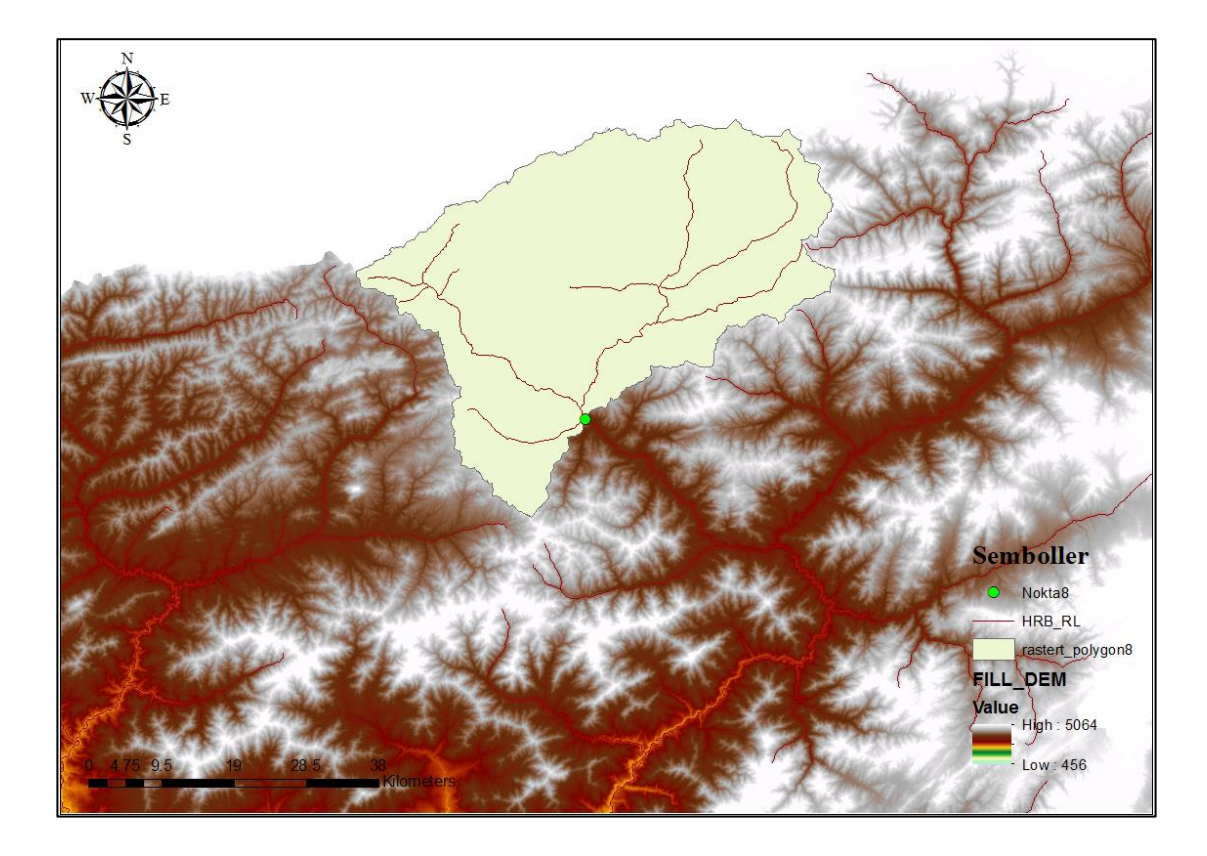

**Şekil A. 8:** 4-13.R00-4A Numaralı havzanın haritası.

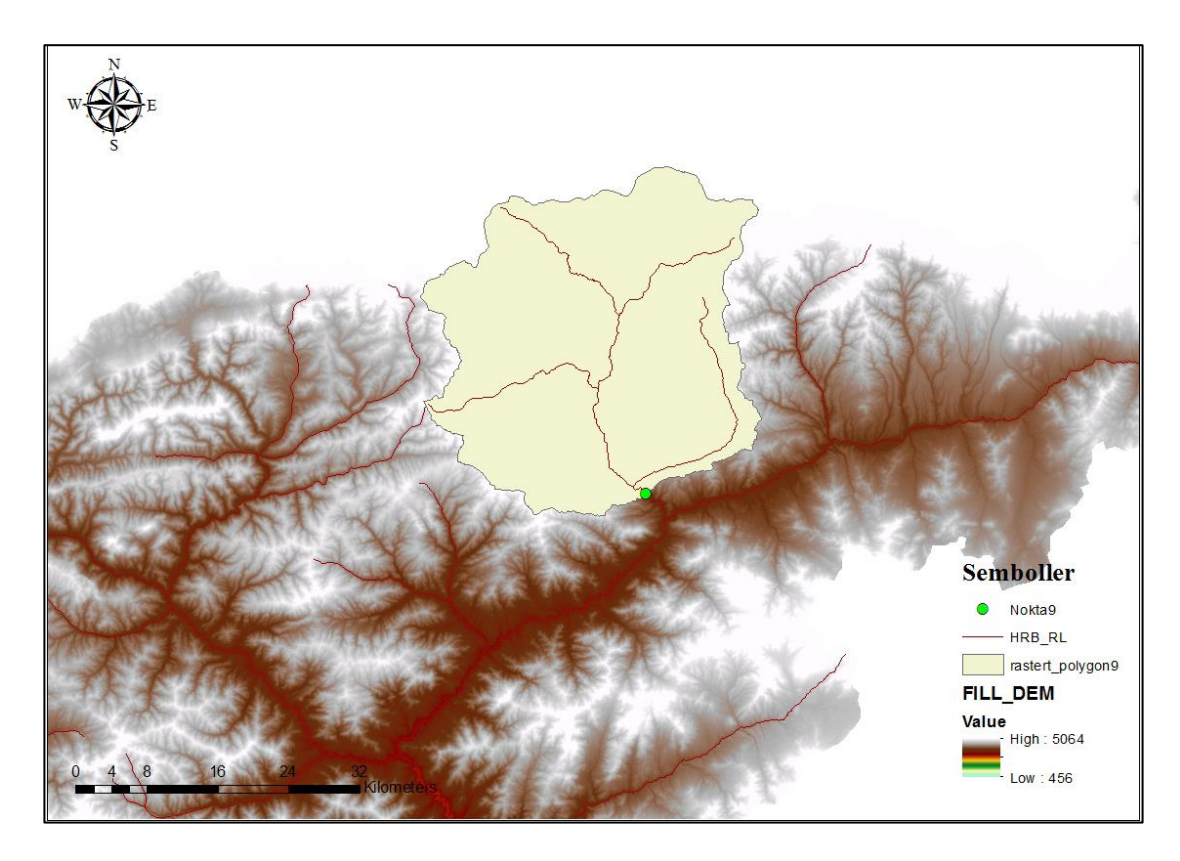

**Şekil A. 9:** 4-14.R00-1A Numaralı havzanın haritası.

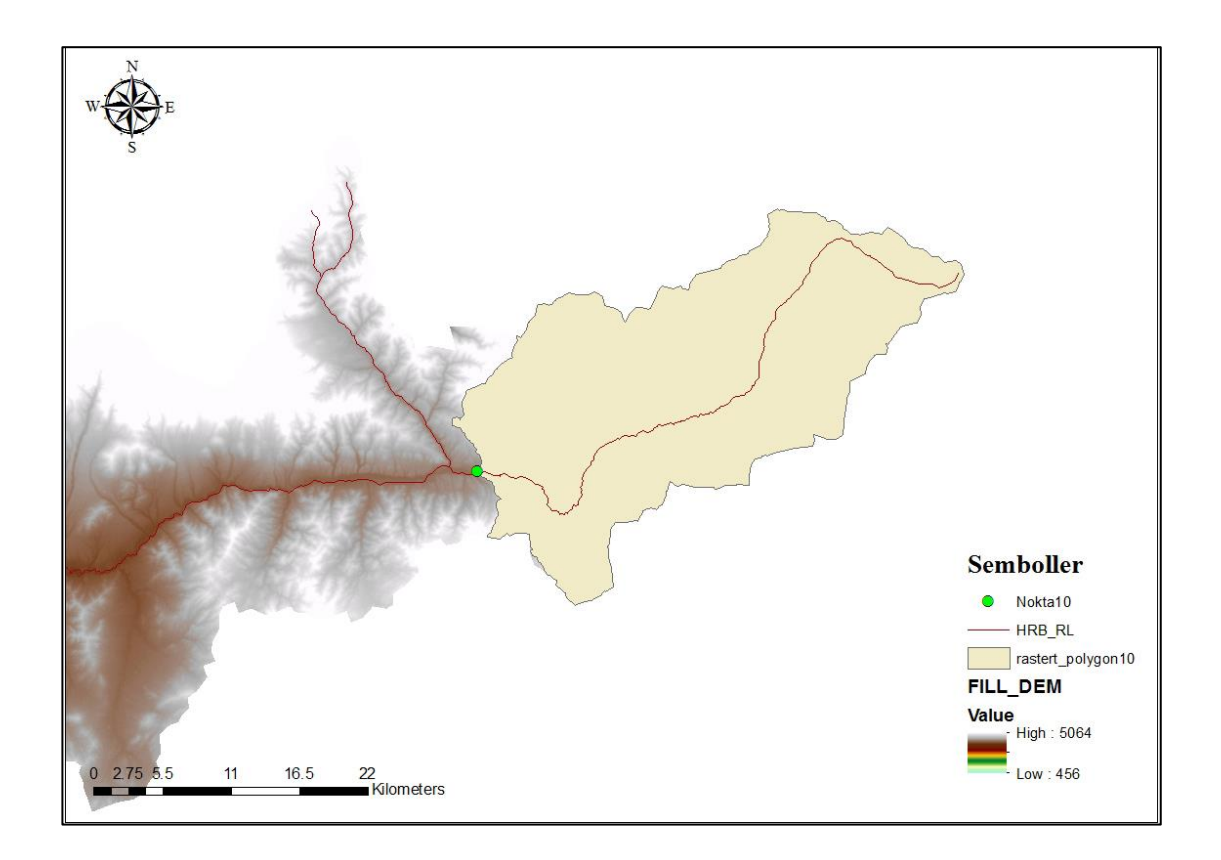

**Şekil A. 10**: 4-0.000-10M Numaralı havzanın haritası.

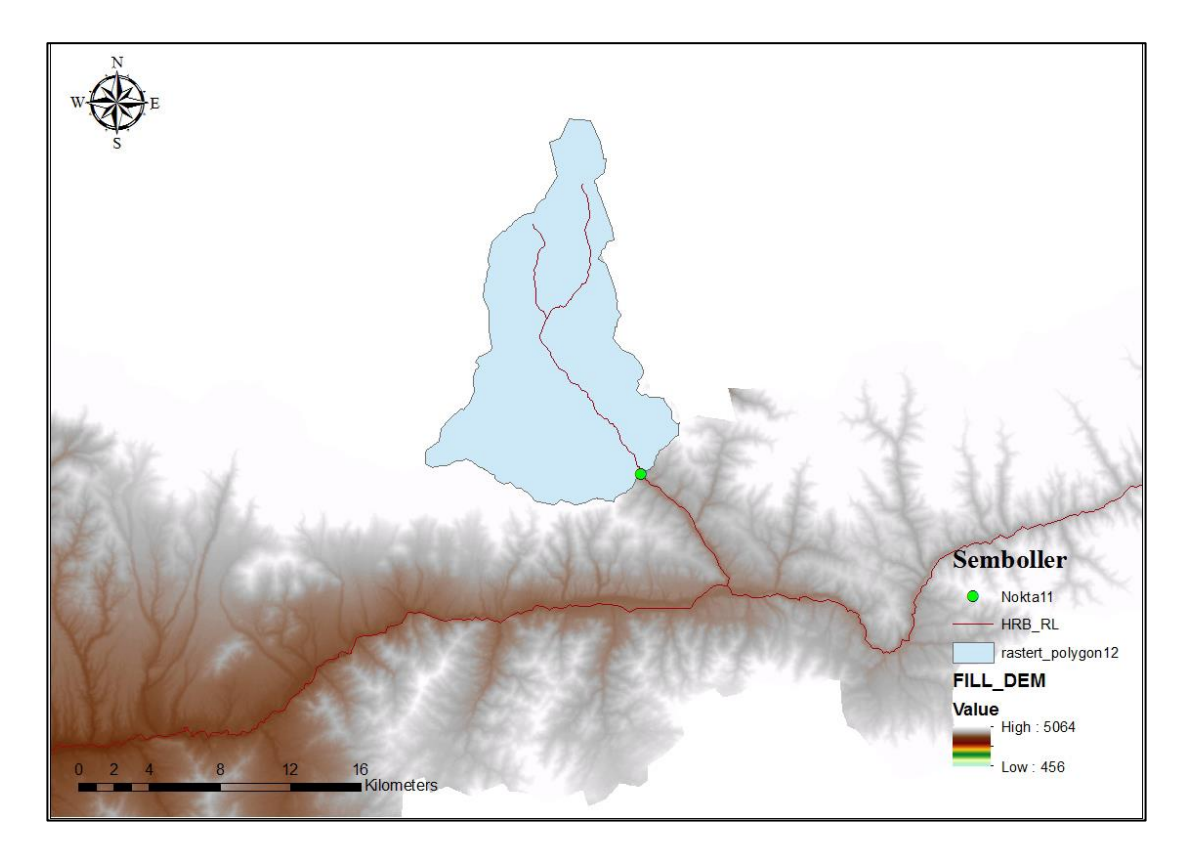

**Şekil A. 11:** 4-16.R00-3A Numaralı havzanın haritası.